# **КИБЕРПРОТЕКТ**

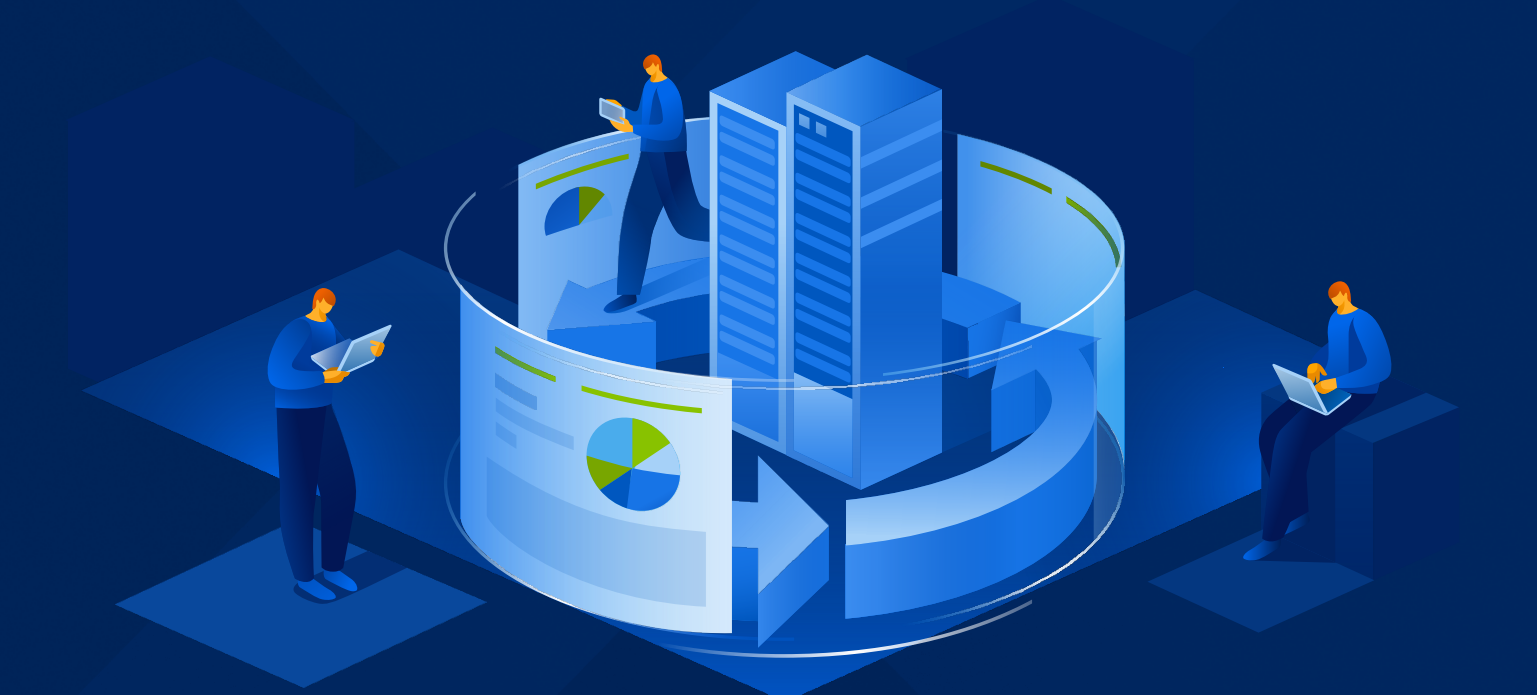

# КИБЕР Бэкап

Версия 17.0

Справочник по командной строке Редакция: 21.05.2024

# Содержание

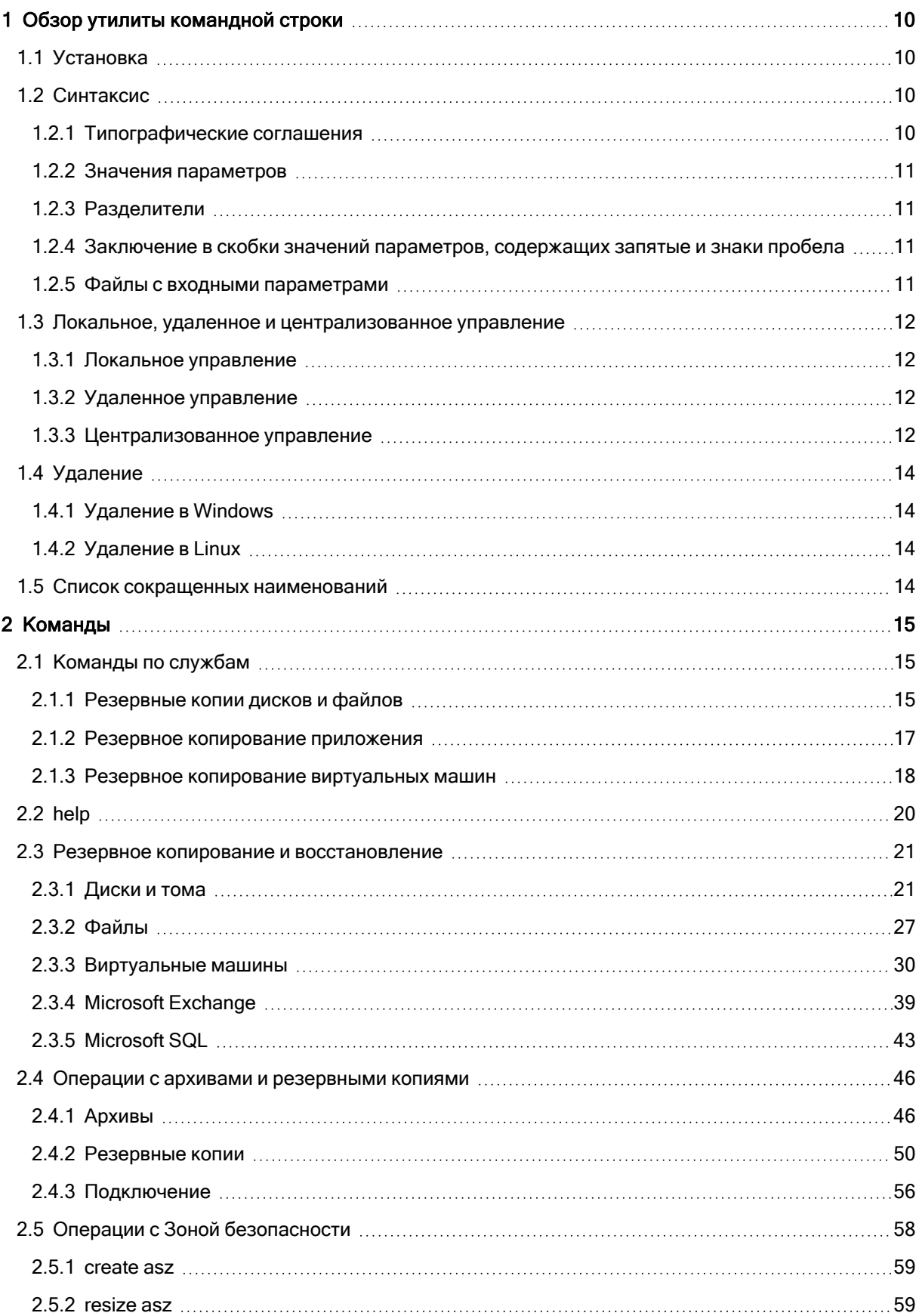

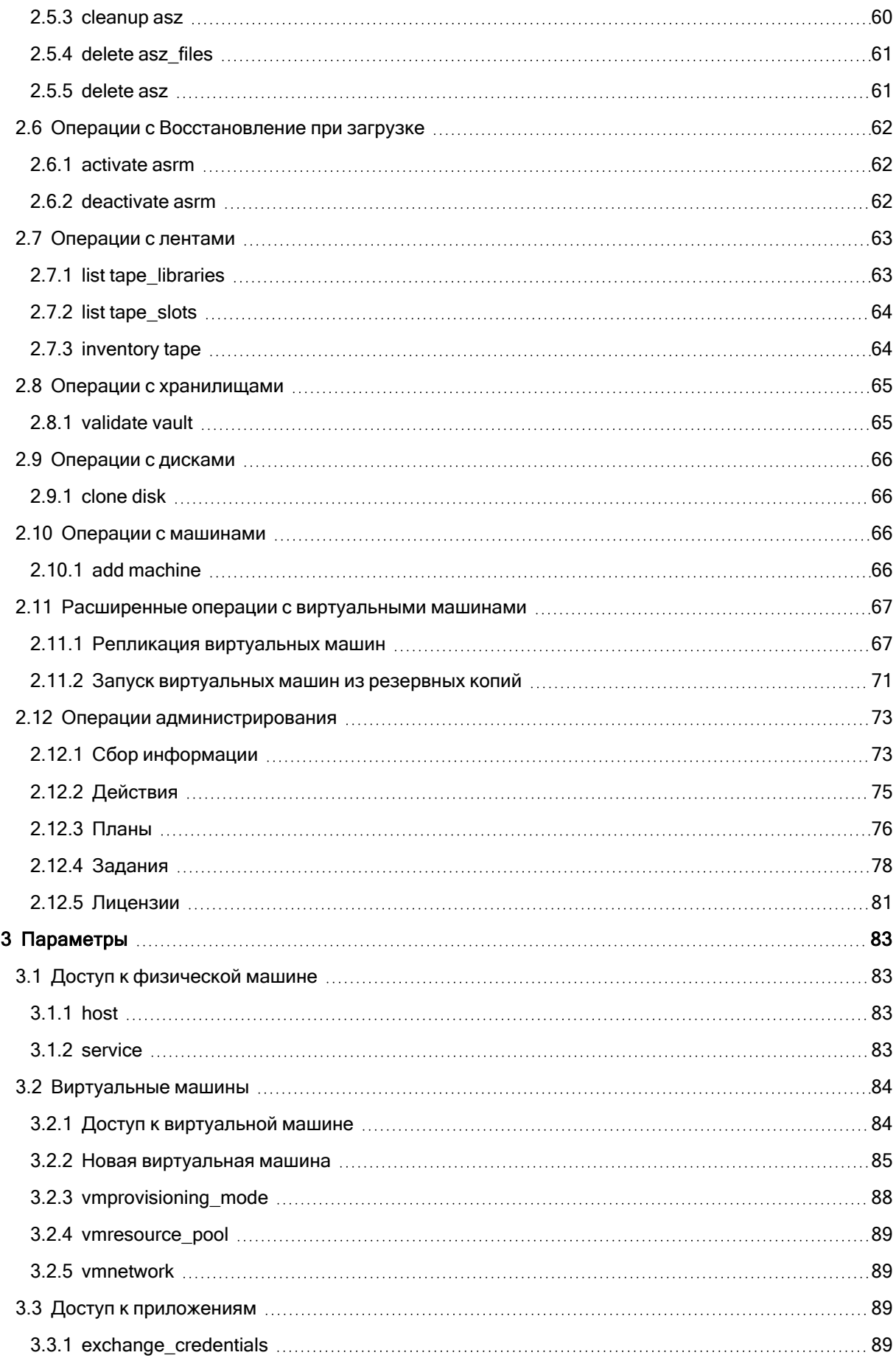

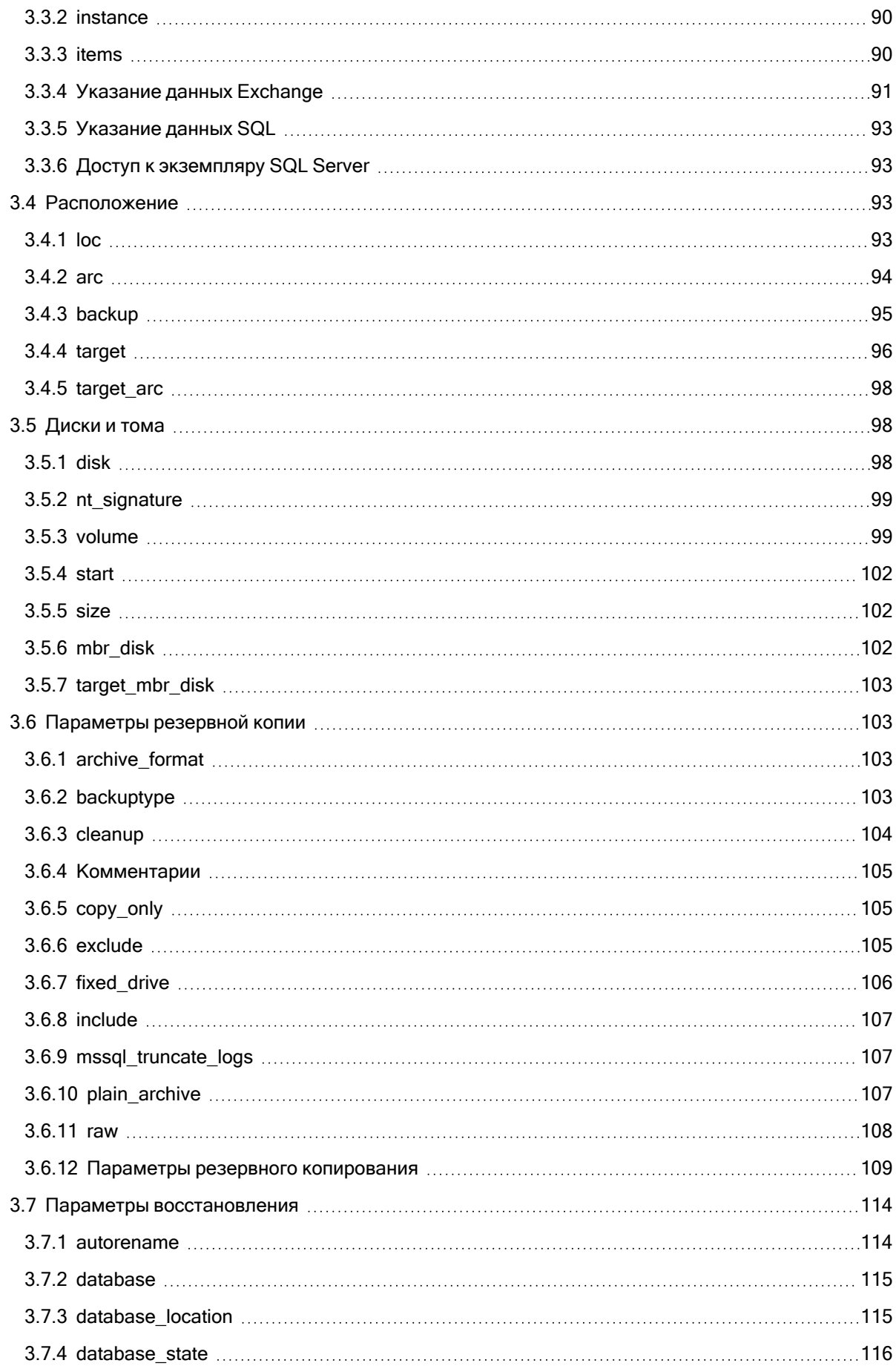

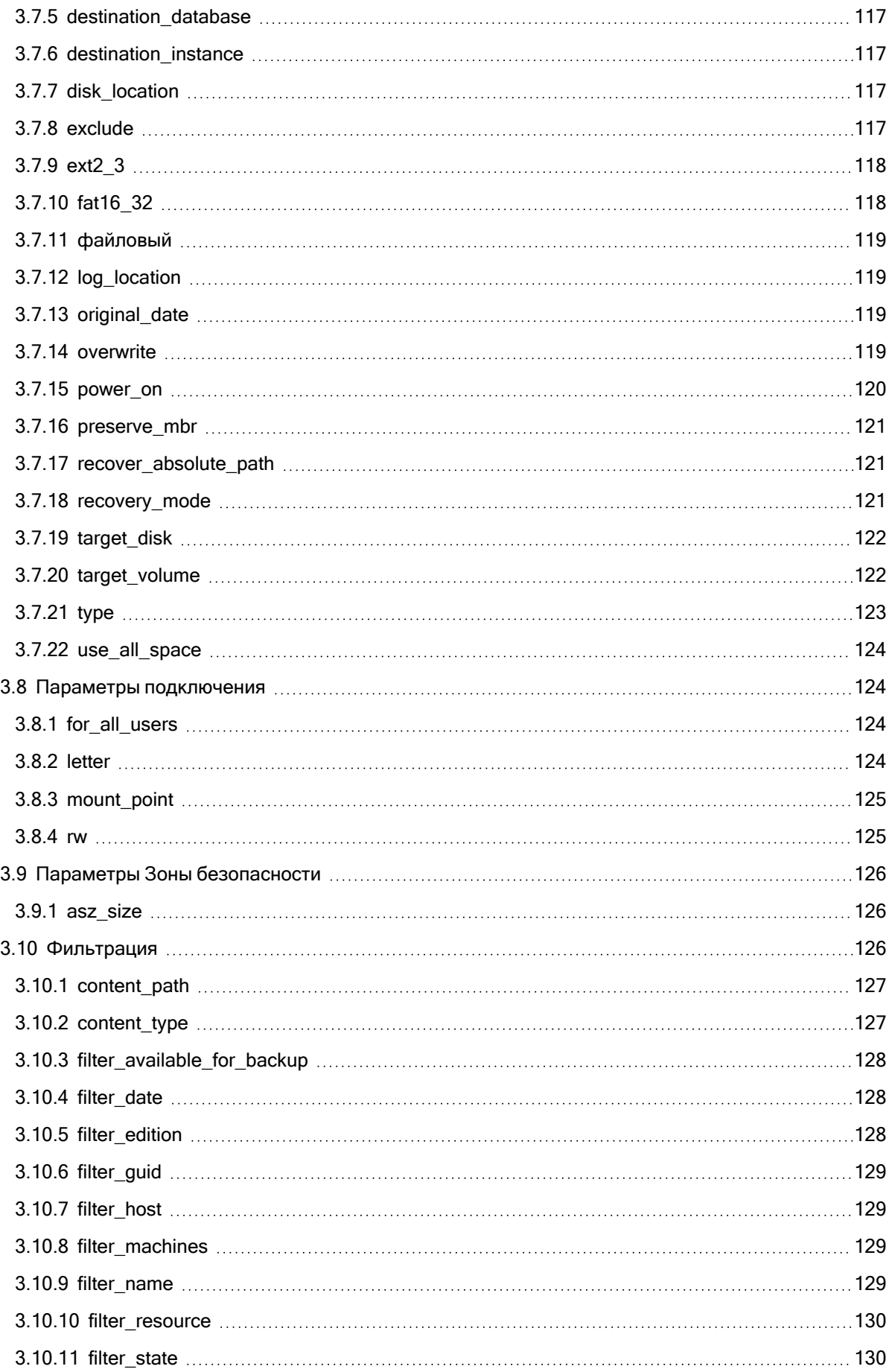

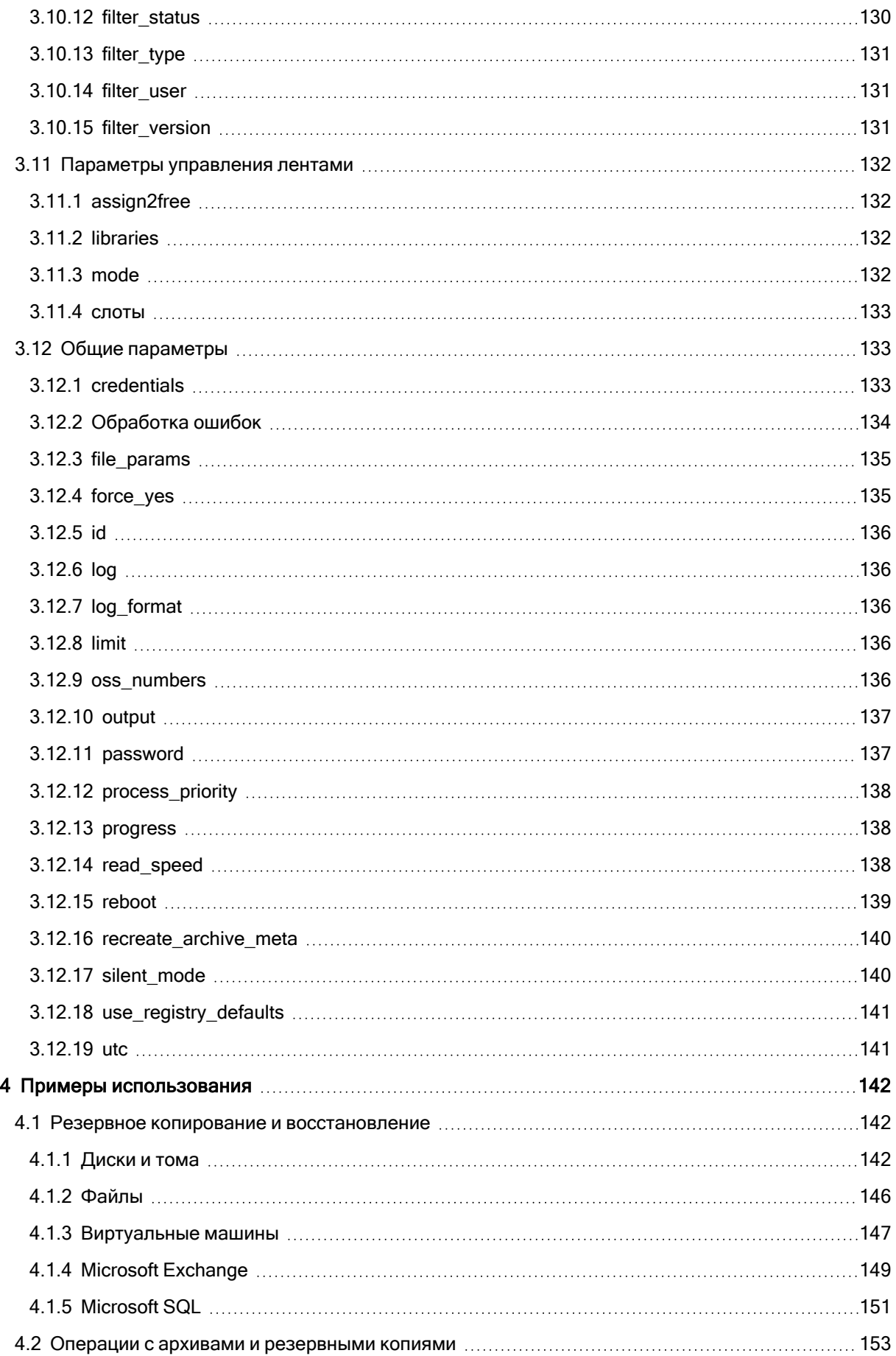

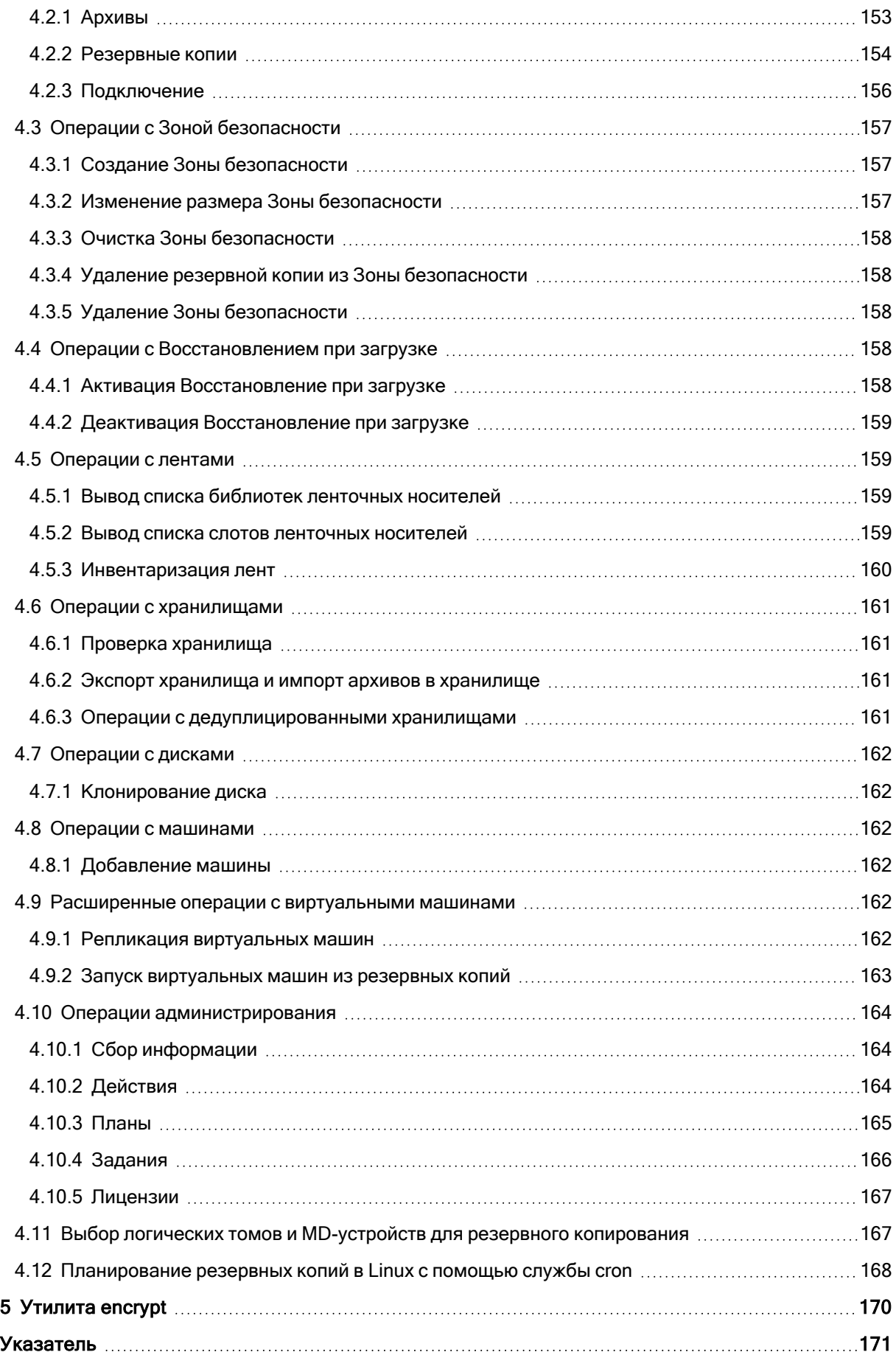

# Заявление об авторских правах

Все права защищены.

Все остальные упоминаемые товарные знаки могут быть зарегистрированными товарными знаками соответствующих владельцев.

Распространение существенно измененных версий данного руководства запрещено без явного разрешения владельца авторских прав.

Распространение настоящих или переработанных материалов, входящих в данное руководство, в виде печатного издания (книги) запрещено без письменного разрешения их владельца.

ДОКУМЕНТАЦИЯ ПОСТАВЛЯЕТСЯ «КАК ЕСТЬ». НЕ СУЩЕСТВУЕТ НИКАКИХ ЯВНО ВЫРАЖЕННЫХ ИЛИ ПОДРАЗУМЕВАЕМЫХ ОБЯЗАТЕЛЬСТВ, ПОДТВЕРЖДЕНИЙ ИЛИ ГАРАНТИЙ, В ТОМ ЧИСЛЕ И СВЯЗАННЫХ С ТОВАРНОСТЬЮ ПРОГРАММНОГО ОБЕСПЕЧЕНИЯ ИЛИ ПРИГОДНОСТЬЮ ЕГО ДЛЯ ИСПОЛЬЗОВАНИЯ В ОПРЕДЕЛЕННЫХ ЦЕЛЯХ, НАСКОЛЬКО ТАКАЯ ОГРАНИЧЕННОСТЬ ОТВЕТСТВЕННОСТИ ДОПУСКАЕТСЯ ЗАКОНОМ.

# <span id="page-9-0"></span>1 Обзор утилиты командной строки

Кибер Бэкап поддерживает интерфейс командной строки с помощью утилиты acrocmd .

acrocmd не содержит никаких средств, физически выполняющих команды. Она просто предоставляет интерфейс командной строки для компонентов Кибер Бэкап — агентов и сервера управления.

После установки на машине с ОС Windows или Linux утилиту acrocmd можно запускать из любой папки или любого каталога. Эта утилита доступна и при работе с загрузочными носителями на базе как Linux, так и PE.

# <span id="page-9-1"></span>1.1 Установка

Установите утилиту командной строки на машине, с которой удобней работать (выполнять команды или сценарии). Машина может работать под управлением ОС Windows или Linux. С этой машины можно управлять другими машинами, на которых запущена любая из этих систем.

Утилита командной строки по умолчанию устанавливается с агентом для Windows или агентом для Linux.

В Windows эту утилиту можно установить отдельно с помощью установочного файла. Для этого в автономной программе установки щелкните Настройка параметров установки и снимите все флажки, за исключением Программа командной строки.

Пути установки по умолчанию:

- <sup>l</sup> %ProgramFiles%\Acronis\CommandLineTool (в Windows)
- <span id="page-9-2"></span><sup>l</sup> /usr/lib/Acronis/CommandLineTool (в Linux)

# 1.2 Синтаксис

acrocmd имеет следующий формат:

<span id="page-9-3"></span>acrocmd <command> --<parameter 1>=<value list 1> ... --<parameter N>=<value list N>

# 1.2.1 Типографические соглашения

В описаниях команд и параметров действуют следующие особые типографические соглашения.

- В угловых скобках (<>) информация, которую должен предоставить пользователь. Пример: <IP-адрес или имя хоста>
- В фигурных скобках  $(\{\})$ ; варианты, разделенные вертикальной чертой (|) набор вариантов, из которых пользователь должен выбрать только один. Пример: {on|off}.

# <span id="page-10-0"></span>1.2.2 Значения параметров

Для некоторых параметров следует указать только одно значение. Описание такого значения пишется в единственном числе. Например, если написано --arc=<имя архива>, укажите в этом параметре только одно имя архива.

Для некоторых параметров можно ввести одно или несколько значений. Описание таких значений пишется во множественном числе. Например, если написано --volume=<номера томов>, в этом параметре можно указать список номеров томов.

# <span id="page-10-1"></span>1.2.3 Разделители

Имя параметра и список значений разделены знаком равенства. Значения в списке значений разделены запятыми.

#### Пример:

<span id="page-10-2"></span>acrocmd backup disk --disk=1,2

# 1.2.4 Заключение в скобки значений параметров, содержащих

### запятые и знаки пробела

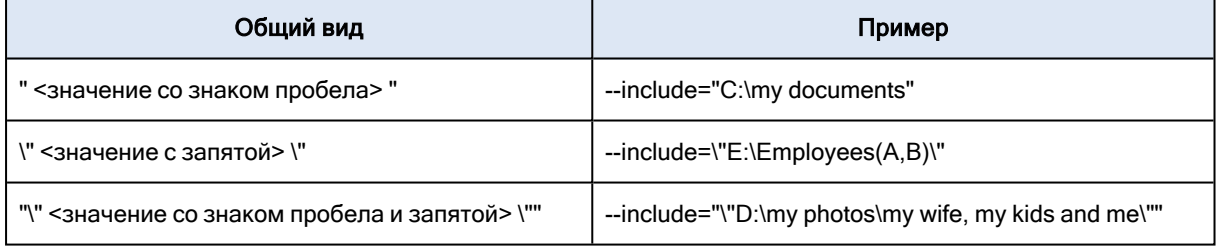

# <span id="page-10-3"></span>1.2.5 Файлы с входными параметрами

acrocmd поддерживает файлы с входными параметрами. Содержимое файла входных параметров присоединяется к параметрам в командной строке.

#### Например, команда

acrocmd backup disk -f=params.txt

#### где содержимое файла params.txt —

--disk=1 --loc=e:\my\_backups --arc=archive123

#### равна

acrocmd backup disk --disk=1 --loc=e:\my\_backups --arc=archive123

# <span id="page-11-0"></span>1.3 Локальное, удаленное и централизованное

# управление

<span id="page-11-1"></span>Кибер Бэкап позволяет выполнять локальное, удаленное и централизованное управление любой машиной, на которой установлен агент Кибер Бэкап.

# 1.3.1 Локальное управление

Для локального управления необходимо установить утилиту командной строки на той же машине, где установлен агент Кибер Бэкап. Операции выполняются под учетной записью пользователя, с которой выполнен вход.

#### Пример

Чтобы просмотреть все диски локальной машины, выполните следующую команду:

<span id="page-11-2"></span>acrocmd list disks

# 1.3.2 Удаленное управление

Для удаленного управления необходимо установить утилиту командной строки на машине, с которой удобней работать (выполнять команды или сценарии).

Вместе с командой укажите:

- IP-адрес или имя хоста удаленной машины, которая содержит агент Кибер Бэкап (--host)
- учетные данные для доступа к этой машине (имя пользователя и пароль).

Пользователь, чьи учетные данные указываются, должен входить в группу безопасности "Удаленные Пользователи Киберпротект" на этой машине. Операции выполняются под учетной записью этого пользователя.

#### Пример

Для просмотра всех дисков удаленной машины выполните следующую команду:

<span id="page-11-3"></span>acrocmd list disks --host=<IP address or hostname> --credentials=<user name>,<password>

# 1.3.3 Централизованное управление

Эта функциональность доступна только в локальных развёртывания Кибер Бэкап, т. е. в тех случаях, когда сервер управления Кибер Бэкап установлен в локальной сети. Подробную информацию о типах развертывания см. в разделе "Обзор установки"справки по Кибер Бэкап.

# 1.3.3.1 Команды на машине

С сервером управления Кибер Бэкап можно управлять любой зарегистрированной машиной, используя для этого учетные данные администратора сервера управления. Указывать учетные данные для каждой удаленной машины не требуется.

Для ряда команд можно указать адреса нескольких машин через запятые. Операция будет выполнена на всех указанных машинах по очереди.

Вместе с командой укажите:

- IP-адрес или имя хоста машины, которая содержит агент Кибер Бэкап (--address)
- IP-адрес или имя хоста сервера управления (--host)
- имя службы сервера управления (--service=ams)
- учетные данные для доступа к серверу управления.

Пользователь, чьи учетные данные указываются, должен входить в группу безопасности "Централизованные администраторы Киберпротект" на сервере управления. Если утилита командной строки выполняется на другой машине, пользователь должен также входить в группу безопасности "Удаленные пользователи Киберпротект" на сервере управления.

Операции на машине выполняются под учетной записью службы агента, работающей на этой машине (учетная запись «Пользователь агента Киберпротект").

#### Пример

Для просмотра всех дисков машины через сервер управления выполните следующую команду:

acrocmd list disks --host=<ams hostname> --credentials=<user name>,<password> --service=ams --address=<IP address or hostname>

#### 1.3.3.2 Команды на сервере управления

Существуют команды, которые могут выполняться самим сервером управления.

#### Пример

Для просмотра текущих действий сервера управления выполните следующую команду:

acrocmd list activities --host=<ams hostname> --credentials=<user name>,<password> -service=ams

#### Варианты доступа к управляемой машине

# <span id="page-13-1"></span><span id="page-13-0"></span>1.4 Удаление

# 1.4.1 Удаление в Windows

Чтобы полностью удалить Кибер Бэкап вместе с утилитой командной строки, откройте Панель управления и выберите Программы и компоненты > Киберпротект Кибер Бэкап > Удалить.

#### Как удалить утилиту командной строки отдельно от продукта

- 1. Загрузите программу установки Кибер Бэкап. Ссылки на программы установки доступны на странице Загрузки (щелкните значок учетной записи в правом верхнем углу и выберите пункт > Загрузки).
- 2. Запустите программу установки.
- 3. Щелкните Измените текущую установку.
- 4. Снимите флажок рядом с названием утилиты командной строки.
- <span id="page-13-2"></span>5. Нажмите кнопку Готово.

# 1.4.2 Удаление в Linux

<span id="page-13-3"></span>В Linux утилита командной строки удаляется вместе со всеми компонентами Кибер Бэкап. Информацию о полном удалении продукта см. в руководстве [пользователя](https://docs.cyberprotect.ru/ru-RU/CyberBackup/16/user/index.html#uninstalling-product.html)

# 1.5 Список сокращенных наименований

В этом документе используются следующие сокращенные наименования.

AMS — сервер управления Кибер Бэкап и служба его компонента.

MMS — служба Управляемые Машины, работающая на машине, на которой установлен агент Киберпротект.

# <span id="page-14-0"></span>2 Команды

В этом разделе перечислены поддерживаемые команды и совместимые параметры.

<span id="page-14-1"></span>Если используется утилита командной строки, можно просмотреть сведения о поддерживаемых командах с помощью команды [help.](#page-19-0)

# <span id="page-14-2"></span>2.1 Команды по службам

# 2.1.1 Резервные копии дисков и файлов

В следующей сводной таблице указаны команды, которые могут выполняться службами Киберпротект. Сведения о подключении к службе см. в описании команды --service.

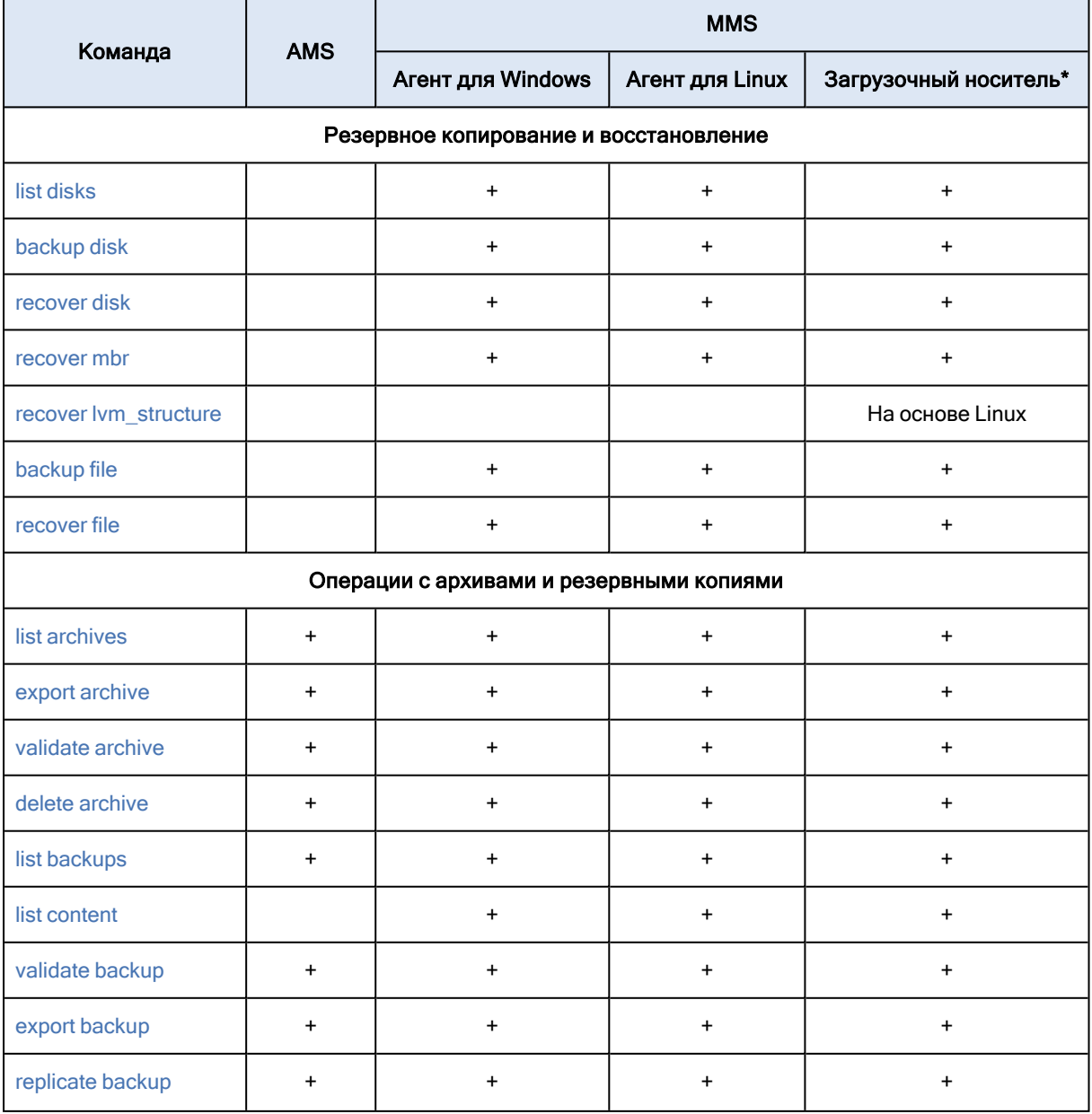

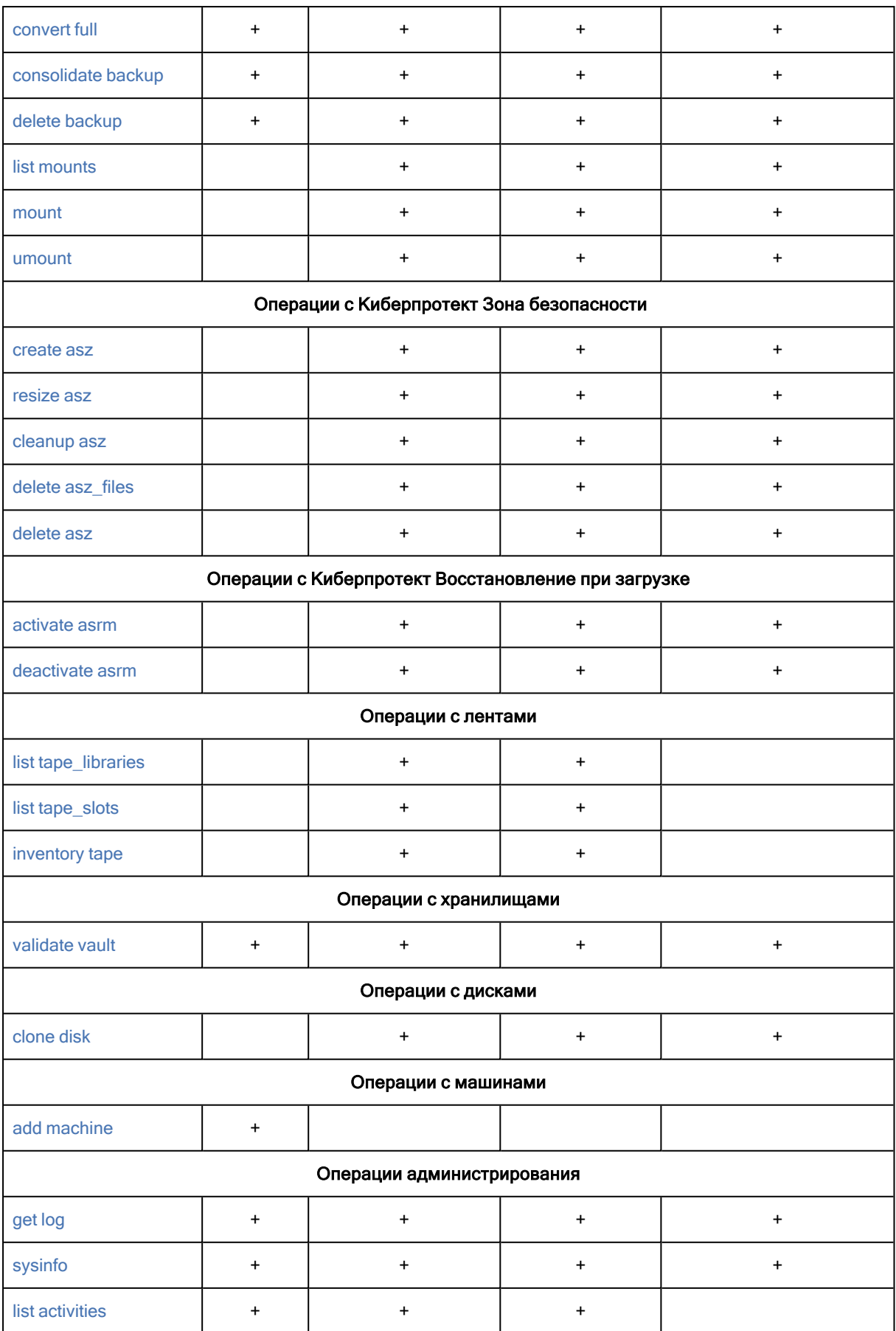

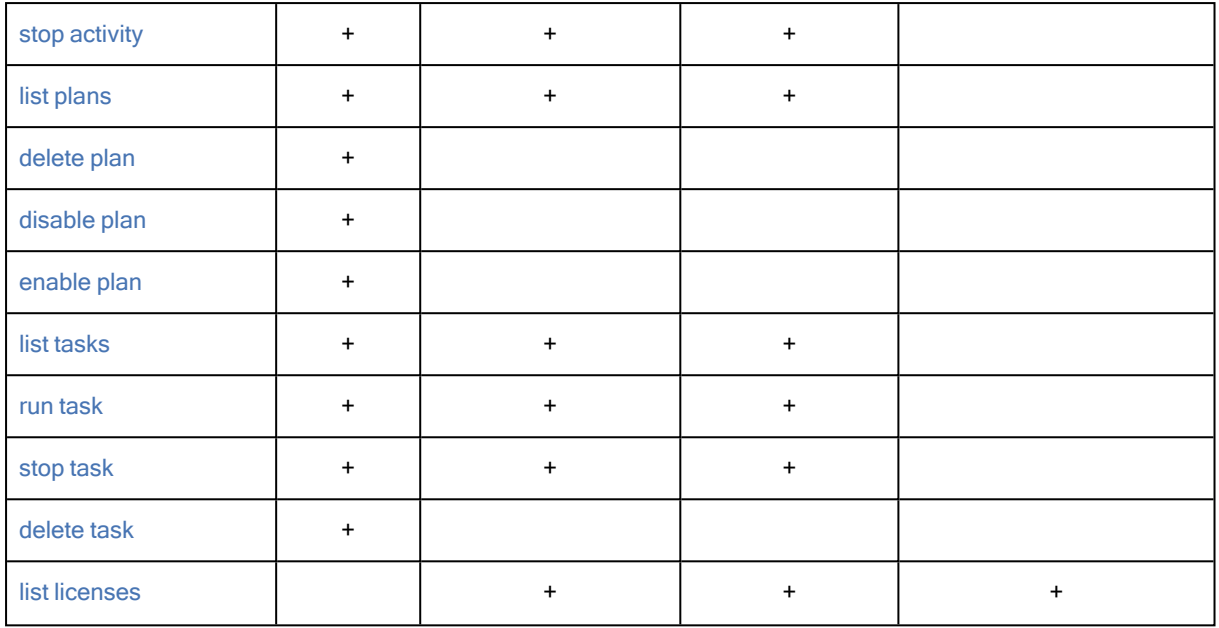

<span id="page-16-0"></span>\* Утилита командной строки недоступна на 32-разрядных загрузочных носителях на основе Linux.

# 2.1.2 Резервное копирование приложения

В следующей сводной таблице указаны команды, которые могут выполняться службами Киберпротект. Сведения о подключении к службам Киберпротект см. в описании команды [-](#page-82-3) [service](#page-82-3).

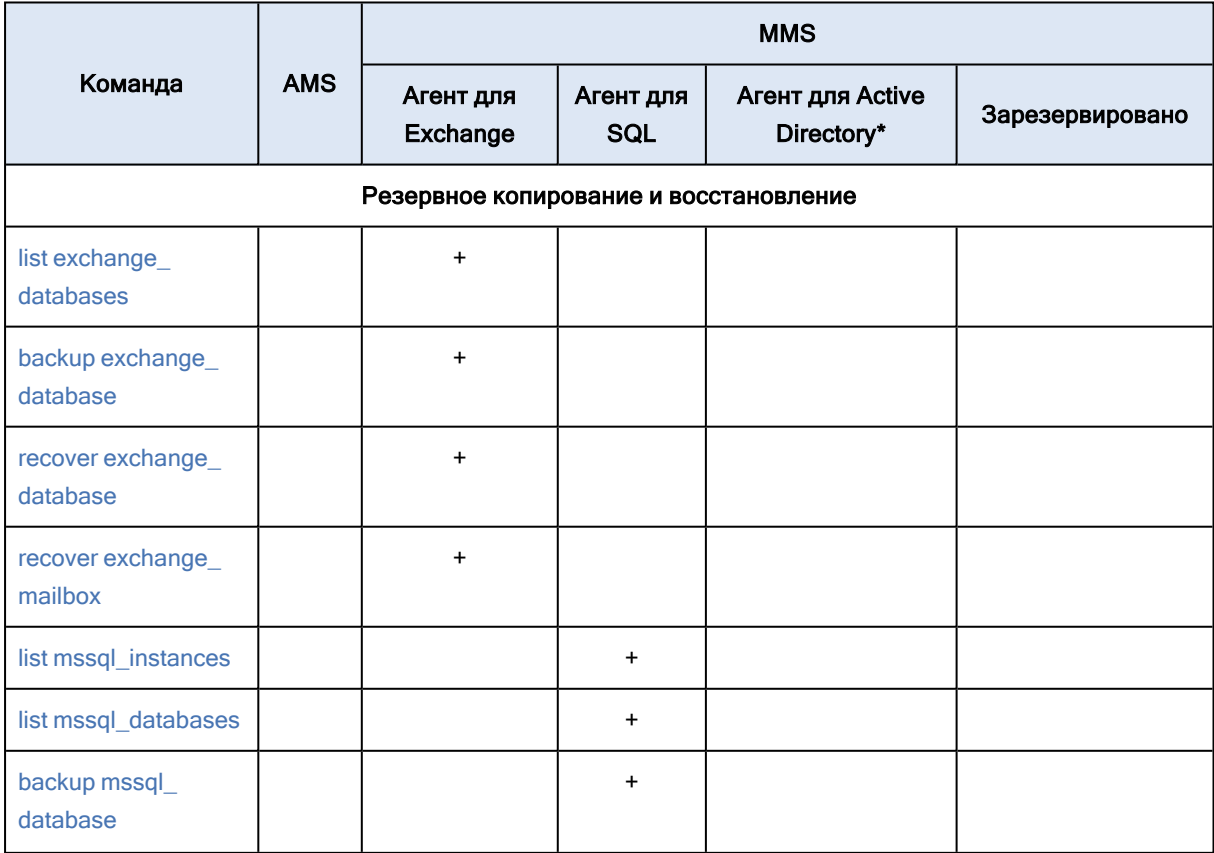

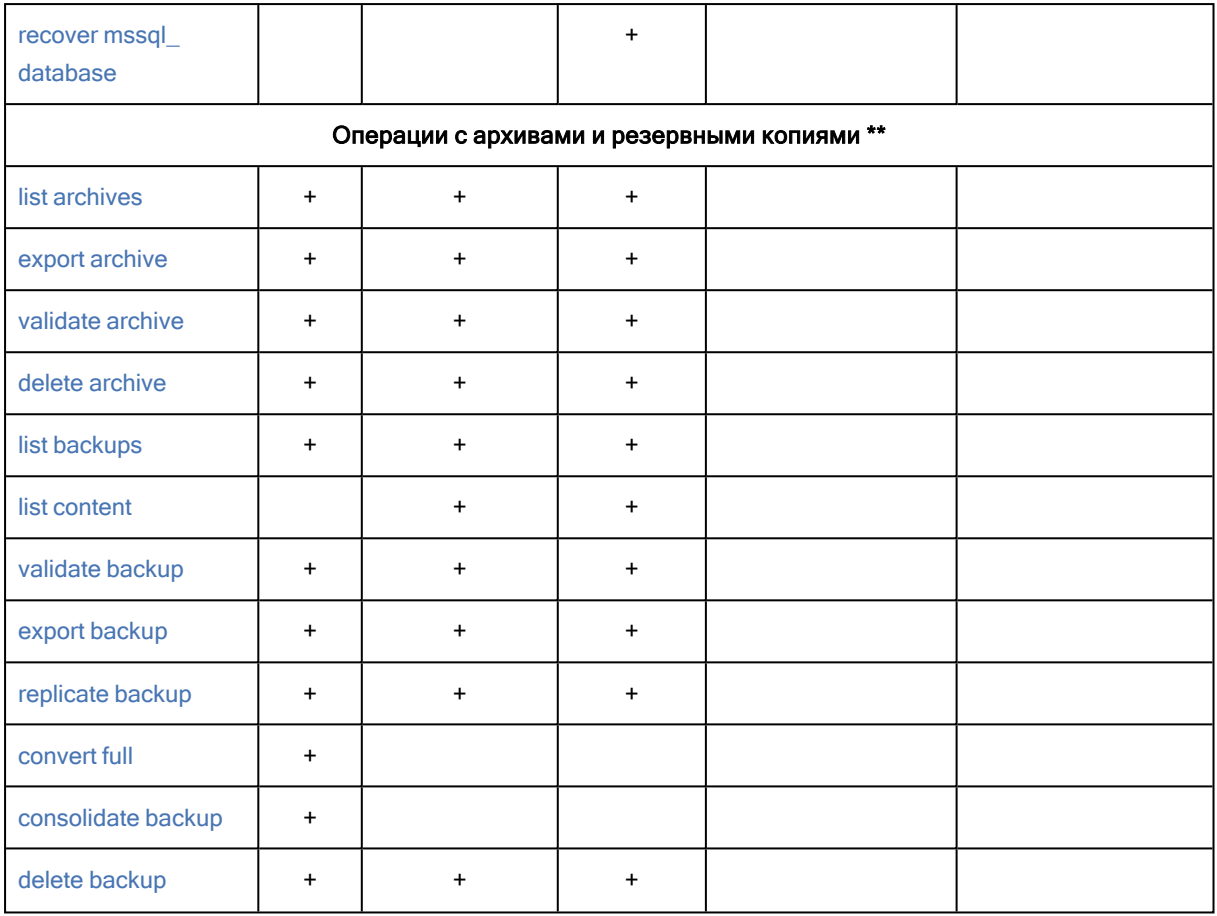

\* Этот агент может выполнять все команды, выполняемые агентом для [Windows](#page-14-2).

<span id="page-17-0"></span>\*\* Агент для Exchange и агент для SQL могут выполнять эти операции только с резервными копиями соответствующих данных приложения.

# 2.1.3 Резервное копирование виртуальных машин

В следующей сводной таблице указаны команды, которые могут выполняться службами Киберпротект. Сведения о подключении к службе см. в описании команды --service.

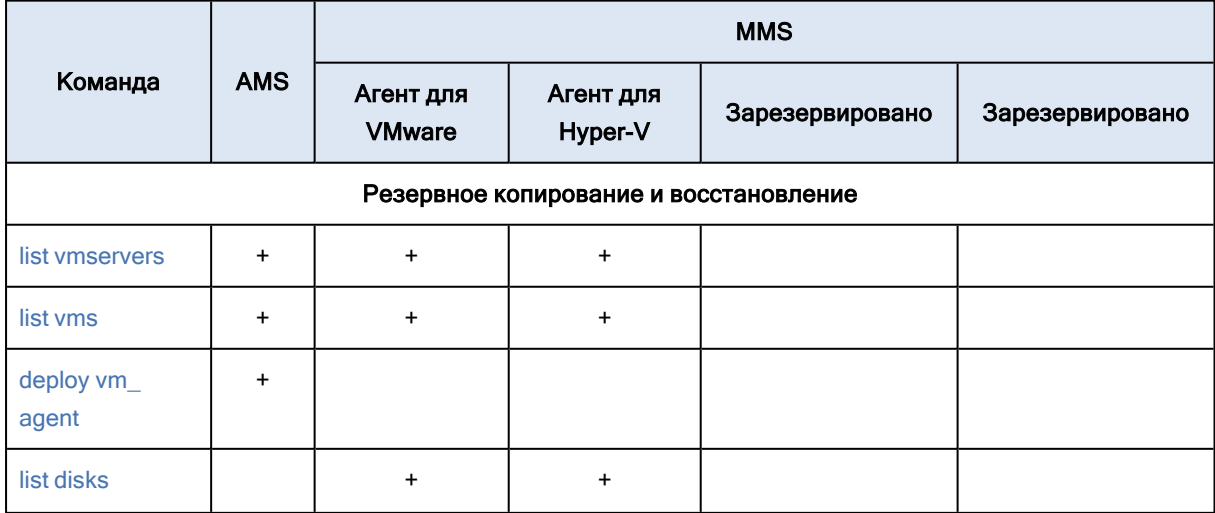

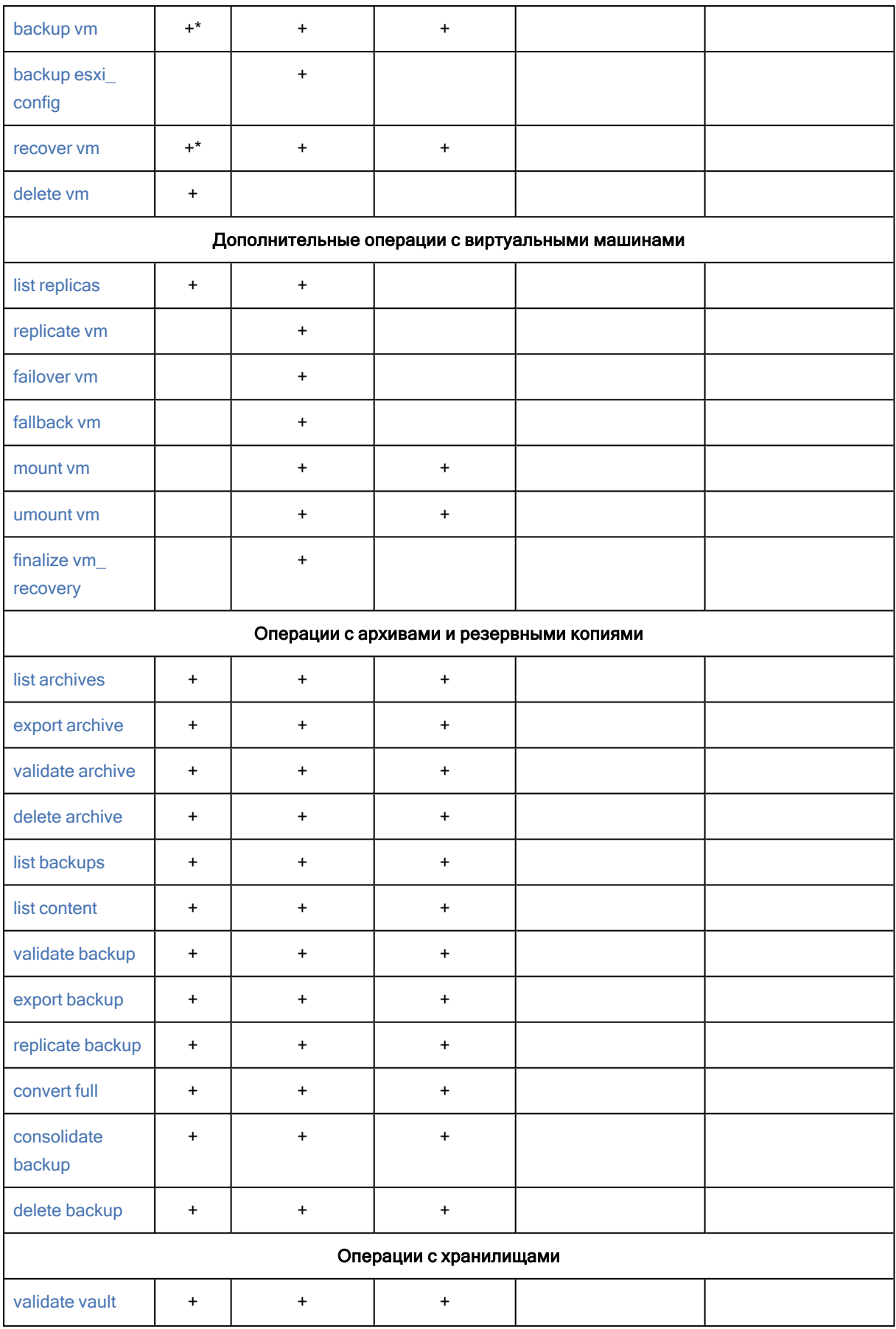

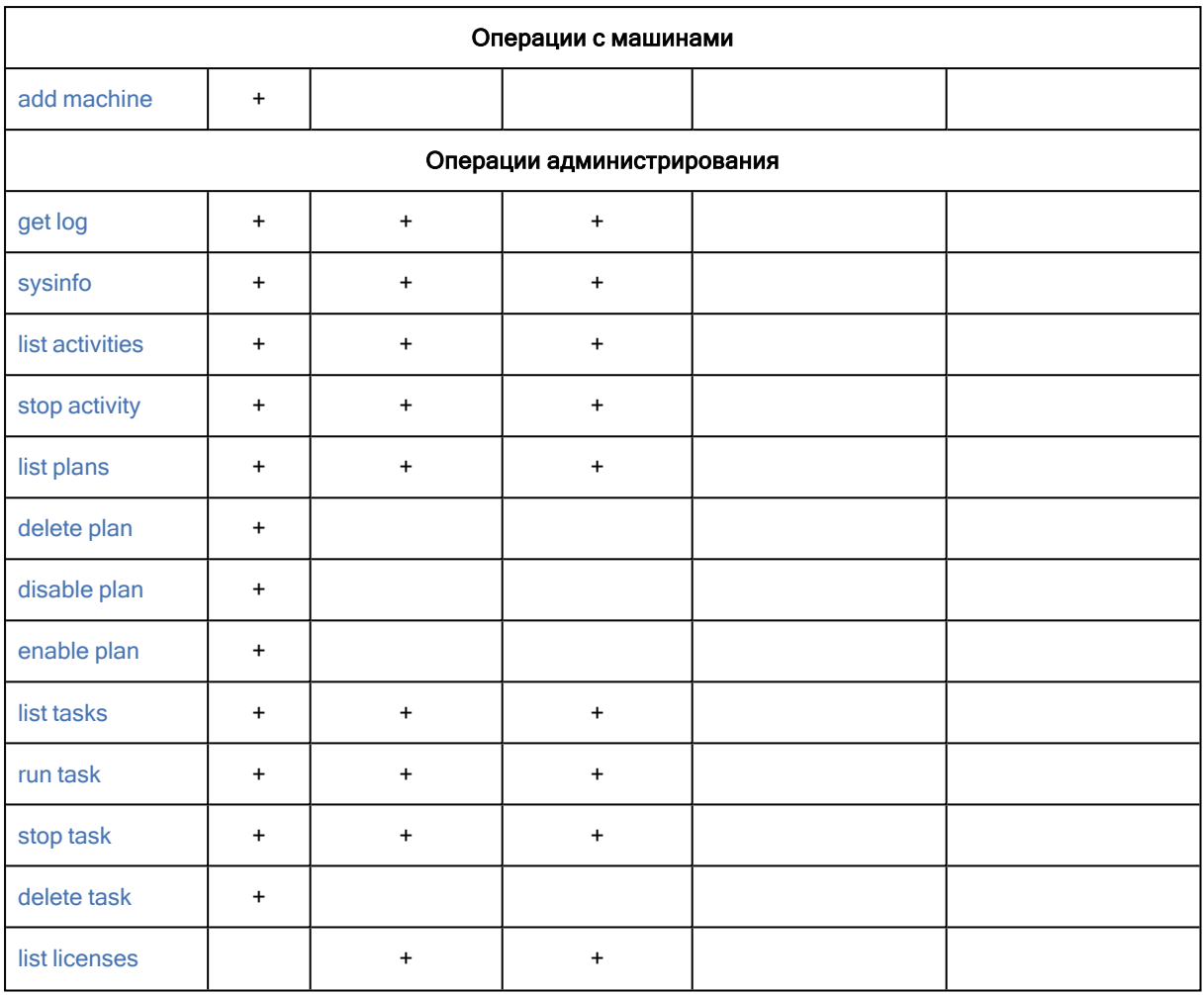

<span id="page-19-0"></span>\* Сама служба AMS не выполняет эти команды. Она лишь определяет, какой агент для VMware или для Hyper-V может выполнить команду, и передает команду в соответствующую службу MMS.

# 2.2 help

Команда предоставляет сведения о поддерживаемых командах.

- Введите команду acrocmd help для получения списка всех доступных команд.
- Введите acrocmd help<фрагмент текста> для получения списка всех команд, начинающихся с указанного текста.

Например, команда acrocmd help ba перечисляет следующие команды: backup disk, backup file и т. д.

• Введите acrocmd help<полное имя команды> для просмотра сведений об этой команде. Например, команда acrocmd help backup disk отображает сведения о команде backup disk.

# <span id="page-20-1"></span><span id="page-20-0"></span>2.3 Резервное копирование и восстановление

# 2.3.1 Диски и тома

<span id="page-20-2"></span>Указанные в этом разделе команды могут выполняться на машине, на которой установлен агент для Windows или агент для Linux.

### 2.3.1.1 list disks

Выдает список доступных групп дисков, дисков, томов и нераспределенного пространства.

#### Примеры

#### Параметры

#### --oss\_numbers={true|false}

#### Единицы измерения

```
--size_measure={s|kb|mb|gb}
```
Единица измерения размера дисков и томов. Если не указано, используется значение mb.

```
--start_measure={s|kb|mb|gb}
```
Единица измерения смещения томов. Если не указано, используется значение mb.

#### Общие параметры

--log= <полный путь> --log\_format={structured|unstructured} --output={formatted|raw} {-f|--file params} = < полный локальный путь>

#### Доступ к удаленной машине

- --host=<IP-адрес или имя хоста>
- --credentials= <имя пользователя>, <пароль>, encrypted
- --address= <IP-адрес или имя хоста>

#### Доступ к определенной службе на машине

--service={mms|ams}

#### Доступ к виртуальной машине

{--vmid= <идентификатор виртуальной машины> |--vmname= <имя виртуальной машины> |- $vmconfig=$   $\langle$ путь $\rangle$ }

### <span id="page-21-0"></span>2.3.1.2 backup disk

Создает резервную копию указанных дисков или томов. Если не заданы ни параметр --disk, ни параметр --volume, команда создает резервную копию всей машины.

#### [Примеры](#page-141-2)

#### Параметры

#### Элементы для резервного копирования

- --disk= [<номера](#page-97-2) дисков>
- [--volume=](#page-98-1) <номера томов>
- [--oss\\_numbers={true|false}](#page-135-4)
- [--exclude\\_hidden](#page-104-2)
- [--exclude\\_mask=](#page-104-2) <маски>
- [--exclude\\_names=](#page-104-2) <имена>
- [--exclude\\_system](#page-104-2)

#### Где сохранить резервную копию

- --loc= [<путь>](#page-92-3)
- --credentials= <имя [пользователя>](#page-132-2) , <пароль> ,encrypted
- --arc= <имя [архива>](#page-93-0)
- [--password=](#page-136-1) <пароль> ,encrypted

#### Метод резервного копирования

[--archive\\_comment=](#page-104-0) <комментарии>

- [--backup\\_comment=](#page-104-0) <комментарии>
- [--backuptype={full|incremental|differential}](#page-102-3)
- [--archive\\_format={11|12|auto}](#page-102-2)
- [--cleanup](#page-103-0)
- [--fixed\\_drive](#page-105-0)
- [--plain\\_archive](#page-106-2)
- [--raw](#page-107-0)

#### Параметры резервного копирования

```
--compression={none|normal|high}
```
- [--encryption={none|aes128|aes192|aes256}](#page-108-2)
- [--fast](#page-109-0)
- [--force\\_yes](#page-134-1)
- [--hdd\\_speed=](#page-109-1) <скорость> {kb|p}
- [--ignore\\_bad\\_sectors](#page-109-2)
- [--multi\\_volume\\_snapshot={true|false}](#page-110-0)
- [--network\\_speed=](#page-110-1) <скорость> {kb|p}
- [--post\\_cmd=](#page-111-0) <команда>
- --pre\_cmd= [<команда>](#page-111-0)

```
--process_priority={low|normal|high}
```

```
--reboot after
```
[--retry\\_count=](#page-133-0) <число попыток>

```
--retry_delay= <задержка>
```
[--silent\\_mode={on|off}](#page-139-1)

--split= [<размер>](#page-112-0)

[--use\\_registry\\_defaults](#page-140-0)

[--use\\_vss={none|auto|software\\_auto|software|hardware|acronis|native}](#page-112-1)

#### Общие параметры

--log= [<полный](#page-135-1) путь> [--log\\_format={structured|unstructured}](#page-135-2) [--progress](#page-137-1) [{-f|--file\\_params}=](#page-134-0) <полный локальный путь>

#### Доступ к удаленной машине

```
<IP-адрес или имя хоста>
--credentials= <имя пользователя> , <пароль> ,encrypted
--address= <IP-адреса или имена хостов>
```
#### [Доступ к определенной службе на машин](#page-82-3)е

<span id="page-22-0"></span>--service={mms|ams}

### 2.3.1.3 recover disk

Восстанавливает указанные диски или тома.

Диск всегда восстанавливается вместе со своей записью MBR. При восстановлении тома основная загрузочная запись не будет восстановлена, если не используются параметры --mbr\_disk и --target\_ mbr\_disk.

#### [Примеры](#page-141-2)

Параметры

#### Выбор элементов

--loc= [<путь>](#page-92-3)

--credentials= <имя [пользователя>](#page-132-2) , <пароль> ,encrypted

--arc= <имя [архива>](#page-93-0)

[--password=](#page-136-1) <пароль> ,encrypted

--backup= <ИД [резервной](#page-94-0) копии>

--disk= [<номера](#page-97-2) дисков>

[--nt\\_signature={auto|new|backup|existing}](#page-98-0)

[--volume=](#page-98-1) <номера томов>

[--oss\\_numbers={true|false}](#page-135-4)

[--mbr\\_disk=](#page-101-2) <номера диска>

#### Место восстановления

[--target\\_disk=](#page-121-0) <номера дисков> [--target\\_volume=](#page-121-1) <номера томов>

#### Восстановление дисков

Если параметр --target\_disk задан, программа восстановит каждый диск, указанный в параметре --disk, на соответствующий диск, указанный в параметре --target\_disk. Например, если ввести --disk=1,2 --target\_disk=3,4, программа восстановит диск 1 на диск 3, а диск 2 — на диск 4. Если количества значений параметров --disk и --target\_disk отличаются, команда не будет выполнена.

Если параметр --target\_disk не задан, программа автоматически сопоставит диски, указанные в параметре --disk, дисками целевой машины. Если автоматическое сопоставление не удастся, команда не будет выполнена. Если автоматическое сопоставление не удастся, команда не будет выполнена.

#### Восстановление томов

Если параметр --target\_volume задан, программа восстановит каждый том, указанный в параметре --volume, на соответствующий том, указанный в параметре --target\_volume. Например, если ввести --volume=3-1,3-2 --target\_volume=1-1,1-2, программа восстановит том 3-1 в том 1-1, а том 3-2 - в том 1-2. Если количества значений параметров --volume и --target volume отличаются, команда не будет выполнена.

Если параметр --target\_volume не задан, но задан параметр --target\_disk, программа попытается восстановить все тома, указанные в параметре --volume, в первое нераспределенное пространство подходящего размера на указанном диске. Если нераспределенное пространство подходящего размера не найдено, команду выполнить не удастся. Можно указать только один целевой диск, даже если восстанавливается несколько томов.

Если ни параметр --target\_volume, ни параметр --target\_disk не заданы, программа автоматически сопоставит тома, указанные в параметре --volume, дисками целевой машины. Если автоматическое сопоставление не удастся, команда не будет выполнена.

--start= [<смещение>](#page-101-0) {s|kb|mb|gb} --size= <размер тома> [{s|kb|mb|gb}](#page-101-1) [--target\\_mbr\\_disk=](#page-102-0) <номер диска>

#### Как восстанавливать

- [--fat16\\_32](#page-117-1)
- [--ext2\\_3](#page-117-0)
- [--preserve\\_mbr](#page-120-0)
- [--recovery\\_mode={auto|incremental|full}](#page-120-2)
- [--recreate\\_archive\\_meta={true|false}](#page-139-0)
- [--type={active|primary|logical}](#page-122-0)
- --use all space

#### Параметры восстановления

[--force\\_yes](#page-134-1) [--reboot](#page-138-0) --reboot after [--retry\\_count=](#page-133-0) <число попыток> [--retry\\_delay=](#page-133-0) <задержка> [--silent\\_mode={on|off}](#page-139-1) [--use\\_registry\\_defaults](#page-140-0)

#### Параметры Универсального Восстановления

Эти параметры применимы только на загрузочном носителе.

```
--ur_driver= <имя файла INF>
```
Задает использование Универсального Восстановления и указывает, какой драйвер запоминающего устройства должен быть установлен.

```
--ur_path= <папка для поиска>
```
Задает использование Универсального Восстановления и указывает путь к хранилищу драйверов.

#### Общие параметры

--log= [<полный](#page-135-1) путь> [--log\\_format={structured|unstructured}](#page-135-2) [--progress](#page-137-1) [{-f|--file\\_params}=](#page-134-0) <полный локальный путь>

#### Доступ к удаленной машине

--host= [<IP-адрес](#page-82-2) или имя хоста> --credentials= <имя [пользователя>](#page-132-2) , <пароль> ,encrypted --address= <IP-адреса или имена хостов>

#### [Доступ к определенной службе на маши](#page-82-3)не

<span id="page-24-0"></span>--service={mms|ams}

### 2.3.1.4 recover mbr

Восстанавливает MBR из резервной копии диска или тома.

Используйте эту команду для восстановления MBR на ту же машину, резервное копирование которой выполнялось. При переносе на отличающееся оборудование используйте команду [recover](#page-22-0) [disk](#page-22-0) с параметром --disk (MBR будет восстановлена автоматически) или с параметрами --volume, -mbr\_disk и --target\_mbr\_disk.

#### [Примеры](#page-141-2)

#### Параметры

#### Выбор элементов

- --loc= [<путь>](#page-92-3)
- --credentials= <имя [пользователя>](#page-132-2) , <пароль> ,encrypted
- --arc= <имя [архива>](#page-93-0)
- [--password=](#page-136-1) <пароль> ,encrypted
- --backup= [<идентификатор](#page-94-0) резервной копии>
- --disk= [<номер](#page-97-2) диска>

#### Место восстановления

[--target\\_disk=](#page-121-0) <номер диска>

#### Параметры восстановления

- [--force\\_yes](#page-134-1)
- [--reboot](#page-138-0)
- --reboot after
- [--retry\\_count=](#page-133-0) <число попыток>
- [--retry\\_delay=](#page-133-0) <задержка>
- [--silent\\_mode={on|off}](#page-139-1)

#### Общие параметры

--log= [<полный](#page-135-1) путь>

- [--log\\_format={structured|unstructured}](#page-135-2)
- [{-f|--file\\_params}=](#page-134-0) <полный локальный путь>

#### Доступ к удаленной машине

--host= [<IP-адрес](#page-82-2) или имя хоста>

- --credentials= <имя [пользователя>](#page-132-2) , <пароль> ,encrypted
- --address= <IP-адреса или имена хостов>

#### [Доступ к определенной службе на маши](#page-82-3)не

<span id="page-25-0"></span>--service={mms|ams}

### 2.3.1.5 recover lvm\_structure

Создает на указанной машине такую же структуру логических томов, как в системе, резервная копия которой используется. Используйте эту команду, если требуется восстановить систему Linux с программным RAID-массивом или структурой LVM на машину, на которой структура логических томов другая или логических томов нет вообще.

Указанная машина должна быть загружена с помощью 64-разрядного загрузочного носителя на основе Linux. Если используется 32-разрядный носитель, выполните команду на другой машине с помощью установленной утилиты acrocmd или восстановите инфраструктуру тома LVM через графический интерфейс пользователя.

Прежде чем выполнять команду, убедитесь, что на машине достаточно дисков с такой же или большей емкостью, чем емкость исходных дисков. Выполните эту команду перед выполнением команды recover disk. Затем восстановите каждый том в соответствующий том целевой машины.

#### Предупреждение

Внимание! В результате выполнения этой команды существующая структура томов на машине будет заменена структурой из резервной копии. При этом будут уничтожены данные, хранящиеся в настоящий момент на одном или на всех жестких дисках машины.

#### Примеры

#### Параметры

#### Выбор элементов

 $-$ loc= $<$ путь>

- --credentials= <имя пользователя>, <пароль>, encrypted
- -- arc = < имя архива>
- --password= <пароль>, encrypted
- --backup= <идентификатор резервной копии>

#### Параметры восстановления

--force yes

#### Общие параметры

-- log = < полный путь>

--log format={structured|unstructured}

--progress

{-f|--file\_params} = < полный локальный путь>

#### Доступ к удаленной машине

<span id="page-26-0"></span>--host=<IP-адрес или имя хоста> --credentials= <имя пользователя>, <пароль>, encrypted

# 232 Файлы

<span id="page-26-1"></span>Указанные в этом разделе команды могут выполняться на машине, на которой установлен агент для Windows или агент для Linux.

### 2.3.2.1 backup file

Создает резервную копию указанных файлов и папок.

#### Примеры

#### Параметры

#### Элементы для резервного копирования

```
--include= <пути>
```
- [--exclude\\_hidden](#page-104-2)
- [--exclude\\_mask=](#page-104-2) <маски>
- [--exclude\\_names=](#page-104-2) <имена>
- [--exclude\\_system](#page-104-2)

#### Где сохранить резервную копию

--loc= [<путь>](#page-92-3)

- --credentials= <имя [пользователя>](#page-132-2) , <пароль> ,encrypted
- --arc= <имя [архива>](#page-93-0)
- [--password=](#page-136-1) <пароль> ,encrypted

#### Метод резервного копирования

- [--archive\\_comment=](#page-104-0) <комментарии>
- [--backup\\_comment=](#page-104-0) <комментарии>
- [--backuptype={full|incremental|differential}](#page-102-3)
- [--cleanup](#page-103-0)
- [--fixed\\_drive](#page-105-0)
- [--plain\\_archive](#page-106-2)

#### Параметры резервного копирования

[--compression={none|normal|high}](#page-108-1)

- [--encryption={none|aes128|aes192|aes256}](#page-108-2)
- [--force\\_yes](#page-134-1)
- [--hdd\\_speed=](#page-109-1) <скорость> {kb|p}
- [--ignore\\_bad\\_sectors](#page-109-2)
- [--multi\\_volume\\_snapshot={true|false}](#page-110-0)
- [--network\\_speed=](#page-110-1) <скорость> {kb|p}
- [--post\\_cmd=](#page-111-0) <команда>
- --pre\_cmd= [<команда>](#page-111-0)
- [--process\\_priority={low|normal|high}](#page-137-0)
- --reboot after
- [--retry\\_count=](#page-133-0) <количество попыток>
- [--retry\\_delay=](#page-133-0) <задержка>
- [--silent\\_mode={on|off}](#page-139-1)
- [--snapshot={always|possible|none}](#page-111-1)
- --split= [<размер>](#page-112-0)
- [--use\\_registry\\_defaults](#page-140-0)
- [--use\\_vss={none|auto|software\\_auto|software|hardware|acronis|native}](#page-112-1)

#### Общие параметры

--log= [<полный](#page-135-1) путь> [--log\\_format={structured|unstructured}](#page-135-2) [--progress](#page-137-1) [{-f|--file\\_params}=](#page-134-0) <полный локальный путь>

#### Доступ к удаленной машине

--host= [<IP-адрес](#page-82-2) или имя хоста> --credentials= <имя [пользователя>](#page-132-2) , <пароль> ,encrypted

--address= <IP-адреса или имена хостов>

### [Доступ к определенной службе на маши](#page-82-3)не

<span id="page-28-0"></span>--service={mms|ams}

# 2.3.2.2 recover file

Восстанавливает файлы и папки с резервной копии на уровне файлов или уровне дисков.

#### [Примеры](#page-145-0)

#### Параметры

#### Выбор элементов

--loc= [<путь>](#page-92-3)

- --credentials= <имя [пользователя>](#page-132-2) , <пароль> ,encrypted
- --arc= <имя [архива>](#page-93-0)
- [--password=](#page-136-1) <пароль> ,encrypted
- --backup= [<идентификатор](#page-94-0) резервной копии>
- --file= [<пути>](#page-118-0)
- [--exclude=](#page-116-3) <файлы, папки и маски>

#### Место восстановления

[--target=](#page-95-0) <путь> --credentials= <имя [пользователя>](#page-132-2) , <пароль> ,encrypted

#### Как восстанавливать

[--overwrite={always|older|never}](#page-118-3)

[--recover\\_absolute\\_path](#page-120-1)

```
--recover_security={true|false}
```
Этот параметр действует только при восстановлении из резервной копии на уровне файлов с файлами Windows. Если значение равно true или параметр не задан, вместе с файлами восстанавливаются разрешения NTFS для этих файлов. В противном случае файлы унаследуют разрешения NTFS от папки, в которую они будут восстановлены.

#### [--original\\_date](#page-118-2)

#### Параметры восстановления

--force yes

--reboot

--reboot after

--retry\_count= <количество попыток>

--retry\_delay= <задержка>

--silent\_mode={on|off}

--use\_registry\_defaults

#### Общие параметры

-- log = < полный путь> --log format={structured|unstructured} --progress {-f|--file\_params} = < полный локальный путь>

#### Доступ к удаленной машине

--host=<IP-адрес или имя хоста>

- --credentials= <имя пользователя>, <пароль>, encrypted
- --address= <IP-адрес или имя хоста>

#### Доступ к определенной службе на машине

<span id="page-29-0"></span>--service={mms|ams}

# 2.3.3 Виртуальные машины

<span id="page-29-1"></span>Команды, указанные в этом разделе, доступны только в случае, если установлен агент для VMware или агент для Hyper-V. (Это не относится к команде recover vm).

### 2.3.3.1 list vmservers

Выдает список серверов виртуализации и серверных кластеров, присутствующих на указанном сервере управления или доступных агенту для VMware.

#### Примеры

#### Параметры

- --filter\_guid= <идентификаторы GUID>
- --filter name= <
имена>
- --filter\_machines= <количества машин>
- --filter type= <типы сервера>

#### Общие параметры

- -- log = < полный путь>
- --log\_format={structured|unstructured}
- --output={formatted|raw}
- {-f|--file\_params} = < полный локальный путь>

#### Доступ к удаленной машине

--host= [<IP-адрес](#page-82-2) или имя хоста> --credentials= <имя [пользователя>](#page-132-2) , <пароль> ,encrypted --address= <IP-адреса или имена хостов>

#### [Доступ к определенной службе на маши](#page-82-3)не

<span id="page-30-0"></span>--service={mms|ams}

### 2.3.3.2 list vms

Выдает список виртуальных машин, которые присутствуют на указанном сервере управления или работают под управлением агента для VMware или агента для Hyper-V в зависимости от службы, которая выполнит команду.

#### [Примеры](#page-146-0)

#### Параметры

- [--filter\\_available\\_for\\_backup={true|false}](#page-127-0)
- --filter\_guid= [<идентификаторы](#page-128-0) GUID>
- [--filter\\_host=](#page-128-1) <имена хостов>
- [--filter\\_name=](#page-128-3) <имена>
- --filter\_state= [<состояния>](#page-129-1)
- [--filter\\_status=](#page-129-2) <статусы>

#### Общие параметры

--log= [<полный](#page-135-1) путь>

- [--log\\_format={structured|unstructured}](#page-135-2)
- [--output={formatted|raw}](#page-136-0)
- [{-f|--file\\_params}=](#page-134-0) <полный локальный путь>

#### Доступ к удаленной машине

--host= [<IP-адрес](#page-82-2) или имя хоста> --credentials= <имя [пользователя>](#page-132-2) , <пароль> ,encrypted

#### Доступ к определенной службе на машине

<span id="page-30-1"></span>[--service={mms|ams}](#page-82-3)

#### 2.3.3.3 deploy vm\_agent

Развертывает агент для VMware (виртуальное устройство) на хост ESX(i) под управлением vCenter Server или на автономный хост ESX(i).

Одновременно можно развернуть только один агент. Параметр --service=ams обязателен, поскольку данная команда выполняется сервером управления.

#### [Примеры](#page-146-0)

#### Параметры

--vsphere address= <IP-адрес или имя хоста>

vCenter Server, который управляет vSphere, в котором необходимо развернуть агент. Если необходимо развернуть агент на автономном хосте ESX(i), укажите этот хост.

Если параметр не указан, выполнить команду не удастся.

#### --credentials= <имя пользователя>, <пароль>, encrypted

Учетные данные для vCenter Server или автономного хоста ESX(i).

-- vmconnection\_credentials = < имя пользователя>, <пароль>, encrypted

Укажите учетные данные, которые будут использоваться агентом для доступа к vCenter Server или хосту ESX(i). Учетная запись должна иметь необходимые привилегии в vCenter Server, как описано в разделе "Права для резервного копирования и восстановления виртуальных машин" документа "Резервное копирование виртуальных машин".

Если данный параметр не указан, агент будет использовать учетные данные, указанные после параметра --vsphere\_address.

--vmhost= <IP-адрес или имя хоста>

Хост ESX(i), на котором нужно развернуть агент. Если хост не указан, он будет выбран автоматически.

Данный параметр используется, только если параметр --vsphere\_address указывает на vCenter Server. Если он указывает на автономный хост ESX(i), то параметр -- vmhost будет лишним.

#### -- vmname = < имя виртуальной машины>

Имя виртуального устройства. Если не указано, то значением будет AcronisESXAppliance-[N], где [N] - это порядковый номер попытки развертывания устройства.

--vmstorage= <имя хранилища данных>

Расположение виртуального устройства. Если не указано, то программное обеспечение автоматически выберет одно из хранилищ данных, доступных для хоста.

```
--vmnic={flexible|E1000|vmxnet|vmxnet2|vmxnet3}
```
Тип сетевого адаптера виртуального устройства. Если не указано, используется значение vmxnet3.

#### --vmnetwork= <метка сети>

#### --mac address= <MAC-адрес>

МАС-адрес сетевого адаптера виртуального устройства. Формат: XX:XX:XX:XX:XX.XX. Например, -- mac address=00:50:56:8c:00:00. MAC-адрес не указан, то программное обеспечение сформирует его.

#### Настройки сети виртуального устройства

Если не указан какой-либо параметр, описанный в этом разделе, то виртуальное устройство получит значения от DHCP-сервера, который присутствует в вашей сети.

--ip\_address= <IP-адрес>

IP-адрес. Например, --ip\_address=10.200.200.10.

--subnet\_mask= <маска подсети>

Маска подсети. Например, --subnet\_mask=255.255.255.0.

--gateway= <шлюз по умолчанию>

Шлюз по умолчанию. Например, --gateway=10.200.200.1.

--dns= <DNS-серверы>

IP-адреса DNS-серверов. Например, --dns=10.200.200.101,10.200.200.102.

--dns\_suffix= <DNS-суффикс>

DNS-суффикс. Например, --dns suffix=mydomain.com.

--wins= <WINS-серверы>

IP-адреса WINS-серверов. Например, --wins=10.200.200.111,10.200.200.112.

#### Общие параметры

- --log= <полный путь> --log\_format={structured|unstructured}
- --progress
- {-f|--file\_params} = < полный локальный путь>

#### Доступ к удаленному серверу управления

--host=<IP-адрес или имя хоста> --credentials= <имя пользователя>, <пароль>, encrypted

#### Доступ к службе сервера управления.

<span id="page-32-0"></span>--service=ams

#### 2.3.3.4 backup vm

Создает резервную копию указанных дисков и томов указанных виртуальных машин. Если не задан ни параметр --disk, ни --volume, команда создает резервную копию всей машины.

#### Примеры

#### Параметры

#### Доступ к виртуальной машине

{--vmid= <идентификаторы виртуальных машин> |--vmname= <имена виртуальных машин> |- $vmconfig=$  <nyru> }

Можно указать одну или несколько виртуальных машин для резервного копирования. В параметре --vmname учитывается регистр символов.

--simultaneous\_backup =<число>

Количество виртуальных машин, резервные копии которых одновременно создаются агентом для VMware или агентом для Hyper-V. Если параметр не задан, каждый агент одновременно создает резервные копии двух виртуальных машин. Для резервного копирования машин по одной параметр должен быть равен 1.

#### Элементы для резервного копирования

--disk= [<номера](#page-97-2) дисков>

- [--volume=](#page-98-1) <номера томов>
- [--exclude\\_hidden](#page-104-2)
- [--exclude\\_mask=](#page-104-2) <маски>
- [--exclude\\_names=](#page-104-2) <имена>
- [--exclude\\_system](#page-104-2)

#### Где сохранить резервную копию

--loc= [<путь>](#page-92-3)

--credentials= <имя [пользователя>](#page-132-2) , <пароль> ,encrypted

--arc= <имя [архива>](#page-93-0)

[--password=](#page-136-1) <пароль> ,encrypted

#### Метод резервного копирования

[--archive\\_comment=](#page-104-0) <комментарии>

[--backup\\_comment=](#page-104-0) <комментарии>

[--backup\\_format={always\\_incremental|standard}](#page-102-2)

- [--backuptype={full|incremental|differential}](#page-102-3)
- [--cleanup](#page-103-0)

[--raw](#page-107-0)

[--vmsnapshot\\_retry\\_count=](#page-133-0) <количество попыток>

[--vmsnapshot\\_retry\\_delay=](#page-133-0) <задержка>

--vmsnapshot\_quiesce= {true|false}

Если значение равно true или параметр не указан, будут созданы замороженные моментальные снимки виртуальных машин.

#### Параметры резервного копирования

```
--cbt_mode={on|off}
--compression={none|normal|high}
--encryption={none|aes128|aes192|aes256}
--fast
--force_yes
--hdd_speed= <скорость> {kb|p}
--network_speed= <скорость> {kb|p}
```
- --process priority={low|normal|high}
- --retry count= < количество попыток>
- --retry\_delay= <задержка>
- --silent mode={on|off}
- --split= <pa3Mep>
- --use registry defaults

#### Общие параметры

- --log= <полный путь>
- --log\_format={structured|unstructured}
- --progress
- {-f|--file\_params} = < полный локальный путь>

#### Доступ к удаленной физической машине

--host= <IP-адрес или имя хоста> --credentials= <имя пользователя>, <пароль>, encrypted

#### Доступ к определенной службе на машине

#### <span id="page-34-0"></span>--service={mms|ams}

# 2.3.3.5 backup esxi\_config

Создает резервную копию конфигурации хоста ESXi. Такие резервные копии позволяют восстановить хост на «голое железо».

Виртуальные машины, которые выполняются на данном хосте, не включены в резервную копию. Создать для них резервную копию и восстановить их можно отдельно.

#### Примеры

#### Параметры

#### Элементы для резервного копирования

```
{--vmserver_name= <host name>| --vmserver_id= <GUID xocra> }
```
Имя или идентификатор хоста ESXi, для конфигурации которого будет создана резервная копия. Если программа обнаружит несколько хостов с одним и тем же именем, произойдет ошибка.

Чтобы узнать имена и идентификаторы хостов виртуализации, воспользуйтесь командой list vmservers.

--credentials= <пароль>, encrypted

Необходимо знать пароль учетной записи "root" хоста ESXi.

#### Где сохранить резервную копию

```
-loc= \leqnv\leq
```

```
--credentials= <имя пользователя>, <пароль>, encrypted
```
--arc= <имя [архива>](#page-93-0)

[--password=](#page-136-1) <пароль> ,encrypted

#### Метод резервного копирования

[--archive\\_comment=](#page-104-0) <комментарии> [--backup\\_comment=](#page-104-0) <комментарии>

#### Параметры резервного копирования

[--compression={none|normal|high}](#page-108-1) [--encryption={none|aes128|aes192|aes256}](#page-108-2) [--force\\_yes](#page-134-1) [--hdd\\_speed=](#page-109-1) <скорость> {kb|p} [--network\\_speed=](#page-110-1) <скорость> {kb|p} [--process\\_priority={low|normal|high}](#page-137-0) [--retry\\_count=](#page-133-0) <количество попыток> [--retry\\_delay=](#page-133-0) <задержка> [--silent\\_mode={on|off}](#page-139-1) --split= [<размер>](#page-112-0) [--use\\_registry\\_defaults](#page-140-0)

#### Общие параметры

--log= [<полный](#page-135-1) путь>

[--log\\_format={structured|unstructured}](#page-135-2)

[--progress](#page-137-1)

[{-f|--file\\_params}=](#page-134-0) <полный локальный путь>

#### Доступ к удаленной машине

--host= [<IP-адрес](#page-82-2) или имя хоста> --credentials= <имя [пользователя>](#page-132-2) , <пароль> ,encrypted --address= <IP-адреса или имена хостов>

#### [Доступ к определенной службе на маши](#page-82-3)не

<span id="page-35-0"></span>--service={mms|ams}

#### 2.3.3.6 recover vm

Восстанавливает резервную копию диска или тома на новой или существующей виртуальной машине.

Команду recover vm могут выполнить следующие агенты:

- Агент для VMware восстанавливает резервную копию диска (тома) на новой или существующей виртуальной машине ESX(i).
- Агент для Hyper-V восстанавливает резервную копию диска (тома) на новой или существующей виртуальной машине Hyper-V.
#### Предупреждение

Во время восстановления на эту виртуальную машину она должна быть выключена. Целевая машина, расположенная на хосте ESX(i) или Hyper-V, будет выключена без запроса подтверждения от пользователя. Убедитесь, что машина указана правильно.

#### Примеры

#### Параметры

#### Выбор элементов

- $-$ loc=  $<$ ny $t$ b>
- --credentials= <имя пользователя>, <пароль>, encrypted
- -- arc = < имя архива>
- --password= <пароль>, encrypted
- --backup= <ИД резервной копии>
- --disk= <номера дисков>
- --volume= < номер тома>

#### Место восстановления

- Если требуется выполнить восстановление на существующую виртуальную машину: {--vmid=<идентификатор виртуальной машины> |--vmname=<имя виртуальной машины> |-vmconfig=<путь>}
- Чтобы создать новую виртуальную машину на хосте ESX(i) или Hyper-V:
	- -- vmname = < имя виртуальной машины>
	- --vmstorage=<путь>
	- {--vmserver\_name=<имя сервера>|--vmserver\_id=<GUID сервера>}
	- -- vmram = < объем памяти>
	- -- vmcpu= < количество процессоров>
	- -- vmdisk\_size=<размеры дисков>
	- -- vmdisk type = < типы дисков>
	- -- vmdisk provisioning =-- vmdisk provisioning = < типы распределения дисков>

--target disk= <номер диска>

- --target volume= <HOMep TOMa>
- --start= <смещение> {s|kb|mb|gb}
- --size= <pa3Mep TOMa> {s|kb|mb|qb}

#### Как восстанавливать

- $-ext2$  3
- $-fat16$  32
- --preserve mbr
- --recovery mode={auto|incremental with snapshot|incremental|full}
- --recreate archive meta={true|false}

[--type={active|primary|logical}](#page-122-0)

--use all space

#### Параметры восстановления

[--force\\_yes](#page-134-0)

- [--power\\_on](#page-119-0)
- [--retry\\_count=](#page-133-0) <количество попыток>
- [--retry\\_delay=](#page-133-0) <задержка>
- [--silent\\_mode={on|off}](#page-139-1)
- [--use\\_registry\\_defaults](#page-140-0)

#### Общие параметры

--log= [<полный](#page-135-0) путь>

[--log\\_format={structured|unstructured}](#page-135-1)

[--progress](#page-137-0)

[{-f|--file\\_params}=](#page-134-1) <полный локальный путь>

#### Доступ к удаленной машине

--host= [<IP-адрес](#page-82-0) или имя хоста> --credentials= <имя [пользователя>](#page-132-0) , <пароль> ,encrypted

#### Доступ к определенной службе на машине

[--service={mms|ams}](#page-82-1)

### 2.3.3.7 delete vm

Удаляет виртуальную машину ESXi, зарегистрированную на сервере управления.

#### Предупреждение

Эта команда не запрашивает подтверждения. Убедитесь, что указан правильный GUID или правильное имя виртуальной машины.

#### [Примеры](#page-146-0)

#### Параметры

 $\{-\mathsf{vmid} = \mathsf{vrightarrow}$ икатор виртуальной машины>  $\{-\mathsf{vcenter} = \mathsf{vmax}$  виртуальной машины>  $\}$ 

#### Общие параметры

```
--log= <полный путь>
--log_format={structured|unstructured}
--progress
{-f|--file_params}= <полный локальный путь>
```
### Доступ к удаленной физической машине

--host= [<IP-адрес](#page-82-0) или имя хоста> --credentials= <имя [пользователя>](#page-132-0) , <пароль> ,encrypted

#### Доступ к определенной службе на машине

<span id="page-38-0"></span>[--service={mms|ams}](#page-82-1)

## 2.3.4 Microsoft Exchange

Указанные в этом разделе команды могут выполняться на машине, на которой установлен агент для Exchange.

#### 2.3.4.1 list exchange databases

Отображает группы хранения (для Exchange 2007) и баз данных.

#### [Примеры](#page-148-0)

#### Параметры

#### Общие параметры

--log= [<полный](#page-135-0) путь>

[--log\\_format={structured|unstructured}](#page-135-1)

[--output={formatted|raw}](#page-136-1)

[{-f|--file\\_params}=](#page-134-1) <полный локальный путь>

[--exchange\\_credentials=](#page-88-0) <имя пользователя домена> , <пароль> ,encrypted

#### Доступ к удаленной машине

--host= [<IP-адрес](#page-82-0) или имя хоста> --credentials= <имя [пользователя>](#page-132-0) , <пароль> ,encrypted --address= <IP-адрес или имя хоста>

#### [Доступ к определенной службе на м](#page-82-1)ашине

--service={mms|ams}

### 2.3.4.2 backup exchange\_database

Создает резервную копию указанных групп хранения (для Exchange 2007) или баз данных (для Exchange 2010 или более поздних версий).

#### [Примеры](#page-148-0)

#### Параметры

#### Элементы для резервного копирования

--items= [<элементы>](#page-89-0)

#### Где сохранить резервную копию

- --loc= [<путь>](#page-92-0)
- --credentials= <имя [пользователя>](#page-132-0) , <пароль> ,encrypted
- --arc= <имя [архива>](#page-93-0)
- 
- 
- [--password=](#page-136-0) <пароль> ,encrypted
- 

#### Метод резервного копирования

- 
- [--archive\\_comment=](#page-104-0) <комментарии>
- [--backup\\_comment=](#page-104-0) <комментарии>
- [--cleanup](#page-103-0)
- [--copy\\_only](#page-104-1)

### Параметры резервного копирования

- [--compression={none|normal|high}](#page-108-0)
- [--encryption={none|aes128|aes192|aes256}](#page-108-1)
- [--force\\_yes](#page-134-0)
- 
- 
- [--post\\_cmd=](#page-111-0) <команда>
- --pre\_cmd= [<команда>](#page-111-0)
- [--retry\\_count=](#page-133-0) <количество попыток>
- [--retry\\_delay=](#page-133-0) <задержка>
- [--silent\\_mode={on|off}](#page-139-1)
- --split= [<размер>](#page-112-0)
- [--use\\_registry\\_defaults](#page-140-0)

#### Общие параметры

- --log= [<полный](#page-135-0) путь>
- [--log\\_format={structured|unstructured}](#page-135-1)
- [--progress](#page-137-0)
- [{-f|--file\\_params}=](#page-134-1) <полный локальный путь>
- [--exchange\\_credentials=](#page-88-0) <имя пользователя домена> , <пароль> ,encrypted

#### Доступ к удаленной машине

--host= [<IP-адрес](#page-82-0) или имя хоста> --credentials= <имя [пользователя>](#page-132-0) , <пароль> ,encrypted --address= <IP-адрес или имя хоста>

#### [Доступ к определенной службе на м](#page-82-1)ашине

--service={mms|ams}

## 2.3.4.3 recover exchange database

Восстанавливает указанные группы хранения (в Exchange 2007) или базы данных (в Exchange 2010 или более поздней версии).

#### [Примеры](#page-148-0)

#### Параметры

#### Выбор элементов

- --loc= [<путь>](#page-92-0)
- --credentials= <имя [пользователя>](#page-132-0) , <пароль> ,encrypted
- --arc= <имя [архива>](#page-93-0)
- [--password=](#page-136-0) <пароль> ,encrypted
- --backup= [<идентификатор](#page-94-0) резервной копии>
- --items= [<элементы>](#page-89-0)

#### Место восстановления

- [--target={original|disk|another\\_database|recovery\\_database}](#page-95-0)
- --disk location= <путь>
- --credentials= <имя [пользователя>](#page-132-0) , <пароль> ,encrypted
- [--destination\\_database=](#page-116-0) <бд>>
- [--database=](#page-114-0) <имя бд>
- [--database\\_location=](#page-114-1) <локальный путь>
- [--log\\_location=](#page-118-0) <локальный путь>

#### Как восстанавливать

[--overwrite](#page-118-1)

#### Параметры восстановления

- [--force\\_yes](#page-134-0)
- [--retry\\_count=](#page-133-0) <количество попыток>
- [--retry\\_delay=](#page-133-0) <задержка>
- [--silent\\_mode={on|off}](#page-139-1)
- [--use\\_registry\\_defaults](#page-140-0)

#### Общие параметры

- --log= [<полный](#page-135-0) путь>
- [--log\\_format={structured|unstructured}](#page-135-1)
- [--progress](#page-137-0)
- [{-f|--file\\_params}=](#page-134-1) <полный локальный путь>
- [--exchange\\_credentials=](#page-88-0) <имя пользователя домена> , <пароль> ,encrypted

#### Доступ к удаленной машине

--host= [<IP-адрес](#page-82-0) или имя хоста> --credentials= <имя [пользователя>](#page-132-0) , <пароль> ,encrypted --address= <IP-адрес или имя хоста>

#### [Доступ к определенной службе на м](#page-82-1)ашине

--service={mms|ams}

### 2.3.4.4 recover exchange\_mailbox

Восстанавливает указанные почтовые ящики и общие папки из резервной копии баз данных или почтовых ящиков.

#### [Примеры](#page-148-0)

#### Параметры

#### Выбор элементов

--loc= [<путь>](#page-92-0)

--credentials= <имя [пользователя>](#page-132-0) , <пароль> ,encrypted

- --arc= <имя [архива>](#page-93-0)
- [--password=](#page-136-0) <пароль> ,encrypted
- --backup= [<идентификатор](#page-94-0) резервной копии>
- --items= [<элементы>](#page-89-0)

#### Как восстанавливать

#### [--overwrite](#page-118-1)

#### Параметры восстановления

[--force\\_yes](#page-134-0)

- [--retry\\_count=](#page-133-0) <количество попыток>
- [--retry\\_delay=](#page-133-0) <задержка>
- [--silent\\_mode={on|off}](#page-139-1)
- [--use\\_registry\\_defaults](#page-140-0)

#### Общие параметры

--log= [<полный](#page-135-0) путь>

- [--log\\_format={structured|unstructured}](#page-135-1)
- [--progress](#page-137-0)
- [{-f|--file\\_params}=](#page-134-1) <полный локальный путь>
- [--exchange\\_credentials=](#page-88-0) <имя пользователя домена> , <пароль> ,encrypted

#### Доступ к удаленной машине

--host= [<IP-адрес](#page-82-0) или имя хоста> --credentials= <имя [пользователя>](#page-132-0) , <пароль> ,encrypted --address= <IP-адрес или имя хоста>

#### [Доступ к определенной службе на м](#page-82-1)ашине

--service={mms|ams}

## 2.3.5 Microsoft SOL

Указанные в этом разделе команды могут выполняться на машине, на которой установлен агент для SQL.

## 2.3.5.1 list mssql instances

Выводит список экземпляров Microsoft SQL Server.

#### Примеры

#### Параметры

- --filter\_edition= <выпуски>
- --filter name= <
имена>
- --filter\_version= <версии>

#### Общие параметры

```
-- log = < полный путь>
```
- --log\_format={structured|unstructured}
- --output={formatted|raw}
- {-f|--file\_params} = < полный локальный путь>

#### Доступ к удаленной машине

```
--host=<IP-адрес или имя хоста>
--credentials= <имя пользователя>, <пароль>, encrypted
--address= <IP-адрес или имя хоста>
```
#### Доступ к определенной службе на машине

--service={mms|ams}

## 2.3.5.2 list mssql databases

Выводит список баз данных Microsoft SQL указанного экземпляра. Отображаются только базы данных, файлы которых хранятся в локальных папках на SQL-сервере.

#### Примеры

#### Параметры

- --filter name= <имена>
- --instance= <имя экземпляра>
- --credentials= <имя пользователя>, <пароль>, encrypted

Сведения о том, как указать учетные данные для доступа к Microsoft SQL Server, см. в разделе "Доступ к экземпляру SQL Server".

#### Общие параметры

--log= [<полный](#page-135-0) путь> [--log\\_format={structured|unstructured}](#page-135-1) [--output={formatted|raw}](#page-136-1) [{-f|--file\\_params}=](#page-134-1) <полный локальный путь>

#### Доступ к удаленной машине

--host= [<IP-адрес](#page-82-0) или имя хоста> --credentials= <имя [пользователя>](#page-132-0) , <пароль> ,encrypted --address= <IP-адрес или имя хоста>

#### [Доступ к определенной службе на м](#page-82-1)ашине

--service={mms|ams}

## 2.3.5.3 backup mssql\_database

Создает резервную копию указанных экземпляров или баз данных Microsoft SQL Server.

#### [Примеры](#page-150-0)

#### Параметры

#### Элементы для резервного копирования

#### --items= [<элементы>](#page-89-0)

--sql\_credentials= <имя пользователя> , <пароль> ,encrypted

Учетные данные пользователя, который является членом роли sysadmin в экземпляре, для которого необходимо создать резервную копию.

#### Где сохранить резервную копию

```
--loc= <путь>
--credentials= <имя пользователя> , <пароль> ,encrypted
--arc= <имя архива>
--password= <пароль> ,encrypted
```
#### Метод резервного копирования

[--archive\\_comment=](#page-104-0) <комментарии>

[--backup\\_comment=](#page-104-0) <комментарии>

- [--backuptype={full|incremental}](#page-102-0)
- [--mssql\\_truncate\\_logs](#page-106-0)

#### Параметры резервного копирования

```
--compression={none|normal|high}
```
- [--encryption={none|aes128|aes192|aes256}](#page-108-1)
- [--force\\_yes](#page-134-0)
- [--hdd\\_speed=](#page-109-0) <скорость> {kb|p}
- [--network\\_speed=](#page-110-0) <скорость> {kb|p}
- [--post\\_cmd=](#page-111-0) <команда>
- --pre cmd= <команда>
- --process\_priority={low|normal|high}
- --retry\_count= <количество попыток>
- --retry\_delay= <задержка>
- --silent\_mode={on|off}
- --split= <pa3Mep>
- --use\_registry\_defaults

#### Общие параметры

-- log = < полный путь> --log format={structured|unstructured} --progress {-f|--file\_params} = < полный локальный путь>

#### Доступ к удаленной машине

- --host=<IP-адрес или имя хоста>
- --credentials= <имя пользователя>, <пароль>, encrypted
- --address= <IP-адреса или имена хостов>

#### Доступ к определенной службе на машине

--service={mms|ams}

### 2.3.5.4 recover mssql database

Восстанавливает выбранные базы данных Microsoft SQL.

#### Примеры

#### Параметры

#### Выбор элементов

 $-$ loc= $<$ ny $t$ b>

- --credentials= <имя пользователя>, <пароль>, encrypted
- --arc= <имя архива>
- --password= <пароль>, encrypted
- --backup= <идентификатор резервной копии>
- --items= <aneMerry>

#### Место восстановления

- --target={original|disk|another\_instance}
- --disk location= <nyTb>
- --credentials= <имя пользователя>, <пароль>, encrypted
- --destination instance= <имя экземпляра>

--credentials= <имя пользователя>, <пароль>, encrypted

Сведения о том, как указать учетные данные для доступа к Microsoft SQL Server, см. в разделе "Доступ к [экземпляру](#page-92-1) SQL Server".

[--database\\_location=](#page-114-1) <локальный путь>

#### Как восстанавливать

- [--overwrite](#page-118-1)
- [--autorename](#page-113-0)
- [--database\\_state={recovery|norecovery|standby}](#page-115-0)

#### Параметры восстановления

[--retry\\_count=](#page-133-0) <количество попыток>

[--retry\\_delay=](#page-133-0) <задержка>

[--silent\\_mode={on|off}](#page-139-1)

[--use\\_registry\\_defaults](#page-140-0)

#### Общие параметры

```
--log= <полный путь>
--log_format={structured|unstructured}
--progress
{-f|--file_params}= <полный локальный путь>
```
#### Доступ к удаленной машине

```
<IP-адрес или имя хоста>
--credentials= <имя пользователя> , <пароль> ,encrypted
--address= <IP-адрес или имя хоста>
```
#### [Доступ к определенной службе на м](#page-82-1)ашине

--service={mms|ams}

## 2.4 Операции с архивами и резервными копиями

## 2.4.1 Архивы

## 2.4.1.1 list archives

Выдает сведения об архивах в указанном хранилище. Записи сортируются по дате в нисходящем порядке.

#### [Примеры](#page-152-0)

#### Параметры

```
--loc= <путь>
```

```
--credentials= <имя пользователя> , <пароль> ,encrypted
```
--filter type= <типы>

 ${-a}$ --all}

Если параметр задан, для каждого архива выдаются следующие свойства: имя; тип; дата создания; машина, данные которой содержатся в архиве; владелец (пользователь, который сохранил архив в месте назначения); занимаемое пространство в байтах; комментарии к архиву; статус шифрования архива (защищен паролем или нет) и размер архивированных данных. Если параметр не задан, для каждого архива отображается только имя, тип и дата создания.

--recreate archive meta={true|false}  $-$ utc

#### Общие параметры

-- log = < полный путь>

--log format={structured|unstructured} --output={formatted|raw} {-f|--file params} = < полный локальный путь>

#### Доступ к удаленной машине

--host=<IP-адрес или имя хоста> --credentials= <имя пользователя>, <пароль>, encrypted --address= <IP-адрес или имя хоста>

#### Доступ к определенной службе на машине

#### --service={mms|ams|asn}

В управляемом хранилище (--loc=bsp://<узел хранения>/<имя хранилища>) данная операция всегда выполняется службой узла хранения. Если указать другую службу, она передаст команду в asn.

## <span id="page-46-0"></span>2.4.1.2 export archive

Копирует архив, указанный в параметре -- arc, из хранилища, указанного в параметре -- loc в хранилище, указанное в параметре --target.

#### Примечание

Для экспорта отдельных резервных копий используйте команду export backup.

Если параметр --агс не задан, команда экспортирует все архивы в исходное хранилище.

Эта команда всегда создает новый архив в целевом хранилище. В параметре --target arc нельзя указать существующий архив.

С помощью этой команды можно, например, импортировать архив в сетевую папку или экспортировать все хранилище в другое хранилище. Подробные сведения см. в примерах.

#### Примеры

### Параметры

- --loc= [<путь>](#page-92-0)
- --credentials= <имя [пользователя>](#page-132-0) , <пароль> ,encrypted
- --arc= <имя [архива>](#page-93-0)
- [--password=](#page-136-0) <пароль> ,encrypted
- [--target=](#page-95-0) <путь>
- --credentials= <имя [пользователя>](#page-132-0) , <пароль> ,encrypted
- [--target\\_arc=](#page-97-1) <имя архива>
- [--silent\\_mode={on|off}](#page-139-1)

#### Общие параметры

- --log= [<полный](#page-135-0) путь>
- [--log\\_format={structured|unstructured}](#page-135-1)
- [--progress](#page-137-0)
- [{-f|--file\\_params}=](#page-134-1) <полный локальный путь>

#### Доступ к удаленной машине

- --host= [<IP-адрес](#page-82-0) или имя хоста>
- --credentials= <имя [пользователя>](#page-132-0) , <пароль> ,encrypted
- --address= <IP-адрес или имя хоста>

#### [Доступ к определенной службе на м](#page-82-1)ашине

#### --service={mms|ams|asn}

Экспорт архивов из управляемого хранилища (--loc=bsp://<узел хранения>/<имя хранения>)всегда выполняется службой узла хранения. Если указать другую службу, она передаст команду в asn.

## <span id="page-47-0"></span>2.4.1.3 validate archive

Проверяет целостность данных архива.

#### [Примеры](#page-152-0)

#### Параметры

```
--loc= <путь>
```
--credentials= <имя [пользователя>](#page-132-0) , <пароль> ,encrypted

- --arc= <имя [архива>](#page-93-0)
- [--password=](#page-136-0) <пароль> ,encrypted
- [--process\\_priority={low|normal|high}](#page-137-1)
- [--read\\_speed=](#page-137-2) <скорость> {kb|p}

### Общие параметры

```
--log= <полный путь>
```

```
--log_format={structured|unstructured}
```
[--progress](#page-137-0)

[{-f|--file\\_params}=](#page-134-1) <полный локальный путь>

#### Доступ к удаленной машине

--host= [<IP-адрес](#page-82-0) или имя хоста> --credentials= <имя [пользователя>](#page-132-0) , <пароль> ,encrypted --address= <IP-адрес или имя хоста>

#### [Доступ к определенной службе на м](#page-82-1)ашине

#### --service={mms|ams|asn}

В управляемом хранилище (--loc=bsp://<узел хранения>/<имя хранилища>) данная операция всегда выполняется службой узла хранения. Если указать другую службу, она передаст команду в asn.

### 2.4.1.4 delete archive

Удаляет архив.

#### [Примеры](#page-152-0)

#### Параметры

```
--loc= <путь>
```
- --credentials= <имя [пользователя>](#page-132-0) , <пароль> ,encrypted
- --arc= <имя [архива>](#page-93-0)

#### Общие параметры

```
--log= <полный путь>
--log_format={structured|unstructured}
--progress
```
[{-f|--file\\_params}=](#page-134-1) <полный локальный путь>

#### Доступ к удаленной машине

```
<IP-адрес или имя хоста>
--credentials= <имя пользователя> , <пароль> ,encrypted
--address= <IP-адрес или имя хоста>
```
#### [Доступ к определенной службе на м](#page-82-1)ашине

#### --service={mms|ams|asn}

В управляемом хранилище (--loc=bsp://<узел хранения>/<имя хранилища>) данная операция всегда выполняется службой узла хранения. Если указать другую службу, она передаст команду в asn.

## 2.4.2 Резервные копии

## 2.4.2.1 list backups

Выдает список резервных копий в указанном архиве. Записи сортируются по дате в нисходящем порядке.

#### [Примеры](#page-153-0)

#### Параметры

--loc= [<путь>](#page-92-0)

- --credentials= <имя [пользователя>](#page-132-0) , <пароль> ,encrypted
- --arc= <имя [архива>](#page-93-0)
- [--password=](#page-136-0) <пароль> ,encrypted
- [--filter\\_date=](#page-127-1) <дата и время>
- [--filter\\_type=](#page-130-1) <типы>
- [--recreate\\_archive\\_meta={true|false}](#page-139-0)
- [--utc](#page-140-1)

#### Общие параметры

--log= [<полный](#page-135-0) путь>

- [--log\\_format={structured|unstructured}](#page-135-1)
- [--output={formatted|raw}](#page-136-1)
- [{-f|--file\\_params}=](#page-134-1) <полный локальный путь>

#### Доступ к удаленной машине

--host= [<IP-адрес](#page-82-0) или имя хоста> --credentials= <имя [пользователя>](#page-132-0) , <пароль> ,encrypted --address= <IP-адрес или имя хоста>

#### [Доступ к определенной службе на м](#page-82-1)ашине

#### --service={mms|ams|asn}

В управляемом хранилище (--loc=bsp://<узел хранения>/<имя хранилища>) данная операция всегда выполняется службой узла хранения. Если указать другую службу, она передаст команду в asn.

## 2.4.2.2 list content

Выдает список содержимого резервной копии (включенные в резервную копию диски, тома, файлы, виртуальные машины, базы данных и т. д.).

#### [Примеры](#page-153-0)

### Параметры

```
--loc= <путь>
--credentials= <имя пользователя> , <пароль> ,encrypted
--arc= <имя архива>
--password= <пароль> ,encrypted
--backup= <идентификатор резервной копии>
--content_type={volume|file|exchange_database|exchange_mailbox|mssql_database}
--content_path= <путь>
--oss_numbers={true|false}
--utc
Общие параметры
```
--log= [<полный](#page-135-0) путь>

- [--log\\_format={structured|unstructured}](#page-135-1)
- [--output={formatted|raw}](#page-136-1)
- [{-f|--file\\_params}=](#page-134-1) <полный локальный путь>

#### Доступ к удаленной машине

--host= [<IP-адрес](#page-82-0) или имя хоста> --credentials= <имя [пользователя>](#page-132-0) , <пароль> ,encrypted --address= <IP-адрес или имя хоста>

#### [Доступ к определенной службе на м](#page-82-1)ашине

#### --service={mms|ams|asn}

В управляемом хранилище (--loc=bsp://<узел хранения>/<имя хранилища>) данная операция всегда выполняется службой узла хранения. Если указать другую службу, она передаст команду в asn.

## 2.4.2.3 validate backup

Проверяет целостность данных резервной копии.

#### [Примеры](#page-153-0)

#### Параметры

--loc= [<путь>](#page-92-0)

- --credentials= <имя [пользователя>](#page-132-0) , <пароль> ,encrypted
- --arc= <имя [архива>](#page-93-0)
- [--password=](#page-136-0) <пароль> ,encrypted
- --backup= [<идентификатор](#page-94-0) резервной копии>
- [--process\\_priority={low|normal|high}](#page-137-1)
- [--read\\_speed=](#page-137-2) <скорость> {kb|p}

#### Общие параметры

--log= [<полный](#page-135-0) путь> [--log\\_format={structured|unstructured}](#page-135-1) [--progress](#page-137-0) [{-f|--file\\_params}=](#page-134-1) <полный локальный путь>

#### Доступ к удаленной машине

--host= [<IP-адрес](#page-82-0) или имя хоста> --credentials= <имя [пользователя>](#page-132-0) , <пароль> ,encrypted --address= <IP-адрес или имя хоста>

#### [Доступ к определенной службе на м](#page-82-1)ашине

#### --service={mms|ams|asn}

В управляемом хранилище (--loc=bsp://<узел хранения>/<имя хранилища>) данная операция всегда выполняется службой узла хранения. Если указать другую службу, она передаст команду в asn.

## <span id="page-51-0"></span>2.4.2.4 export backup

Копирует архив, указанный в параметре --arc, из хранилища, указанного в параметре --loc в хранилище, указанное в параметре --target. Копия архива будет содержать только резервные копии, указанные в параметре --backup.

#### Примечание

Для экспорта всего архива или всех архивов, которые находятся в хранилище, используйте команду export [archive.](#page-46-0)

Эта команда всегда создает новый архив в целевом хранилище. В параметре --target\_arc нельзя указать существующий архив. Параметры --target и --target\_arc являются обязательными.

Если параметр --backup не указан, команда экспортирует только последнюю резервную копию.

#### [Примеры](#page-153-0)

#### Параметры

--loc= [<путь>](#page-92-0)

- --credentials= <имя [пользователя>](#page-132-0) , <пароль> ,encrypted
- --arc= <имя [архива>](#page-93-0)
- [--password=](#page-136-0) <пароль> ,encrypted
- --backup= [<идентификаторы](#page-94-0) резервной копии>
- [--target=](#page-95-0) <путь>
- --credentials= <имя [пользователя>](#page-132-0) , <пароль> ,encrypted
- [--target\\_arc=](#page-97-1) <имя архива>
- [--silent\\_mode={on|off}](#page-139-1)

#### Общие параметры

--log= [<полный](#page-135-0) путь> [--log\\_format={structured|unstructured}](#page-135-1) [--progress](#page-137-0) [{-f|--file\\_params}=](#page-134-1) <полный локальный путь>

#### Доступ к удаленной машине

--host= [<IP-адрес](#page-82-0) или имя хоста> --credentials= <имя [пользователя>](#page-132-0) , <пароль> ,encrypted --address= <IP-адрес или имя хоста>

#### [Доступ к определенной службе на м](#page-82-1)ашине

#### --service={mms|ams|asn}

Экспорт резервных копий из управляемого хранилища (--loc=bsp://<узел хранения>/<имя хранения>)всегда выполняется службой узла хранения. Если указать другую службу, она передаст команду в asn.

### 2.4.2.5 replicate backup

Реплицирует последнюю резервную копию указанного архива в другое хранилище. Если задан параметр --backup, будут реплицированы указанные резервные копии. Если целевое хранилище то же, что и исходное, выполнить команду не удастся.

Если целевой архив уже существует, команда добавляет резервные копии в этот архив. Это означает, что резервная копия не будет реплицироваться, если целевой архив уже содержит резервную копию с таким же идентификатором GUID.

С помощью этой команды можно копировать каждую резервную копию своего архива во второе хранилище сразу после создания резервной копии или по расписанию. Хранение копии архива в другом месте повышает надежность архива.

#### [Примеры](#page-153-0)

#### Параметры

```
--loc= <путь>
```
--credentials= <имя [пользователя>](#page-132-0) , <пароль> ,encrypted

--arc= <имя [архива>](#page-93-0)

Данная команда не поддерживается для архивов, в которых используется [упрощенное](#page-106-1) [именование](#page-106-1) резервных копий.

[--password=](#page-136-0) <пароль> ,encrypted

--backup={ [<идентификаторы](#page-94-0) резервных копий> |all}

Если значение равно all, все резервные копии указанного архива будут выбраны для репликации.

```
--target= <путь>
--credentials= <имя пользователя> , <пароль> ,encrypted
```
--target arc= <имя архива>

--full

Если данный параметр указан, тип исходных резервных копий пропускается и в целевом хранилище данных создаются полные резервные копии.

#### Общие параметры

--log= <полный путь> --log\_format={structured|unstructured} --progress {-f|--file\_params} = < полный локальный путь>

#### Доступ к удаленной машине

--host= <IP-адрес или имя хоста>

- --credentials= <имя пользователя>, <пароль>, encrypted
- --address= <IP-адрес или имя хоста>

#### Доступ к определенной службе на машине

#### --service={mms|ams|asn}

Репликация резервных копий из управляемого хранилища (--loc=bsp://<узел хранения>/<имя хранения>) всегда выполняется службой узла хранения. Если указать другую службу, она передаст команду в asn.

## 2426 convert full

Преобразует инкрементную или дифференциальную резервную копию в полную. Отметка времени резервного копирования остается без изменений. Также обновляются зависимые инкрементные и дифференциальные резервные копии. Однако старые версии резервных копий удаляются только после создания новых. Поэтому в хранилище должно быть достаточно пространства для временного хранения как старых, так и новых версий.

#### Примеры

#### Параметры

 $-$ loc= $<$ ny $t$ b>

--credentials=<имя пользователя>,<пароль>,encrypted

-- arc = < имя архива>

Эта команда не поддерживает архивы, использующие упрощенное именование резервных копий, и архивы данных Microsoft Exchange Server.

--password=<пароль>,encrypted --backup=<идентификатор резервной копии>

#### Общие параметры

[--log=<полный](#page-135-0) путь> [--log\\_format={structured|unstructured}](#page-135-1) [--progress](#page-137-0) [{-f|--file\\_params}=<полный](#page-134-1) локальный путь>

#### Доступ к удаленной машине

[--host=<IP-адрес](#page-82-0) или имя хоста>

--credentials=<имя [пользователя>,<пароль>,encrypted](#page-132-0)

--address=<IP-адрес или имя хоста>

#### [Доступ к определенной службе на](#page-82-1) машине

#### --service={mms|ams|asn}

В управляемом хранилище (--loc=bsp://<узел хранения>/<имя хранилища>) данная операция всегда выполняется службой узла хранения. Если указать другую службу, она передаст команду в asn.

## 2.4.2.7 consolidate backup

Изменяет архив таким образом, что сохраняются только резервные копии, указанные в параметре --backup. Все остальные резервные копии в архиве удаляются.

Если параметр --backup не указан, сохраняется только последняя резервная копия в архиве. В результате архив будет содержать только одну резервную копию.

#### [Примеры](#page-153-0)

#### Параметры

--loc= [<путь>](#page-92-0)

--credentials= <имя [пользователя>](#page-132-0) , <пароль> ,encrypted

--arc= <имя [архива>](#page-93-0)

- [--password=](#page-136-0) <пароль> ,encrypted
- --backup= [<идентификаторы](#page-94-0) резервной копии>

#### Общие параметры

--log= [<полный](#page-135-0) путь>

[--log\\_format={structured|unstructured}](#page-135-1)

- [--progress](#page-137-0)
- [{-f|--file\\_params}=](#page-134-1) <полный локальный путь>

#### Доступ к удаленной машине

--host= [<IP-адрес](#page-82-0) или имя хоста>

- --credentials= <имя [пользователя>](#page-132-0) , <пароль> ,encrypted
- --address= <IP-адрес или имя хоста>

#### Доступ к определенной службе на машине

[--service={mms|ams}](#page-82-1)

## 2.4.2.8 delete backup

Удаляет выбранную резервную копию из архива. Если от удаляемых резервных копий зависят инкрементные или дифференциальные резервные копии, будет выполнена консолидация. Для выполнения консолидации могут понадобиться время и ресурсы.

#### [Примеры](#page-153-0)

#### Параметры

```
--loc= <путь>
```
- --credentials= <имя [пользователя>](#page-132-0) , <пароль> ,encrypted
- --arc= <имя [архива>](#page-93-0)
- [--password=](#page-136-0) <пароль> ,encrypted
- --backup= [<идентификаторы](#page-94-0) резервной копии>

#### Общие параметры

- --log= [<полный](#page-135-0) путь> [--log\\_format={structured|unstructured}](#page-135-1) [--progress](#page-137-0)
- [{-f|--file\\_params}=](#page-134-1) <полный локальный путь>

#### Доступ к удаленной машине

--host= [<IP-адрес](#page-82-0) или имя хоста>

- --credentials= <имя [пользователя>](#page-132-0) , <пароль> ,encrypted
- --address= <IP-адрес или имя хоста>

#### [Доступ к определенной службе на м](#page-82-1)ашине

#### --service={mms|ams|asn}

В управляемом хранилище (--loc=bsp://<узел хранения>/<имя хранилища>) данная операция всегда выполняется службой узла хранения. Если указать другую службу, она передаст команду в asn.

## 2.4.3 Подключение

Подключение томов из резервной копии на уровне дисков позволяет открывать тома, как если бы они были физическими дисками.

## 2.4.3.1 list mounts

Выдает список томов, подключенных из резервных копий.

#### [Примеры](#page-155-0)

#### Параметры

#### Общие параметры

--log= [<полный](#page-135-0) путь>

- [--log\\_format={structured|unstructured}](#page-135-1)
- [--output={formatted|raw}](#page-136-1)
- [{-f|--file\\_params}=](#page-134-1) <полный локальный путь>

#### Доступ к удаленной машине

--host= [<IP-адрес](#page-82-0) или имя хоста>

- --credentials= <имя [пользователя>](#page-132-0) , <пароль> ,encrypted
- --address= <IP-адрес или имя хоста>

#### [Доступ к определенной службе на м](#page-82-1)ашине

```
--service={mms|ams}
```
## 2.4.3.2 mount

Подключает указанные тома из резервной копии к системе, где установлен агент для Windows или агент для Linux.

#### Внимание

Можно подключать только резервные копии, сохраненные в локальной папке, общей папке или в Зоне безопасности.

#### [Примеры](#page-155-0)

#### Параметры

#### Что подключать

```
--loc= <путь>
```
- --credentials= <имя [пользователя>](#page-132-0) , <пароль> ,encrypted
- --arc= <имя [архива>](#page-93-0)
- [--password=](#page-136-0) <пароль> ,encrypted
- --backup= [<идентификатор](#page-94-0) резервной копии>
- [--volume=](#page-98-0) <номера томов>

#### Как подключать (только агент для Windows)

```
--rw
--letter= <буквы>
```
[--for\\_all\\_users={true|false}](#page-123-2)

#### Как подключать (только агент для Linux)

```
--rw
подключения>
```
#### Общие параметры

--log= [<полный](#page-135-0) путь> [--log\\_format={structured|unstructured}](#page-135-1) [{-f|--file\\_params}=](#page-134-1) <полный локальный путь>

#### Доступ к удаленной машине

--host= [<IP-адрес](#page-82-0) или имя хоста> --credentials= <имя [пользователя>](#page-132-0) , <пароль> ,encrypted --address= <IP-адрес или имя хоста>

#### [Доступ к определенной службе на м](#page-82-1)ашине

--service={mms|ams}

### 2.4.3.3 umount

Отключает том с указанной буквой (только агент для Windows).

Отключает устройство, подключенное в точке подключения, уничтожает блочное устройство уровня ядра и останавливает демон пользовательского пространства (только агент для Linux).

#### [Примеры](#page-155-0)

#### Параметры

--letter={ [<буква>](#page-123-1) |all} (только для агента для Windows)

[--mount\\_point=<точка](#page-124-1) подключения> (только для агента для Linux)

#### Общие параметры

--log= [<полный](#page-135-0) путь> [--log\\_format={structured|unstructured}](#page-135-1) [{-f|--file\\_params}=](#page-134-1) <полный локальный путь>

#### Доступ к удаленной машине

--host= [<IP-адрес](#page-82-0) или имя хоста> --credentials= <имя [пользователя>](#page-132-0) , <пароль> ,encrypted --address= <IP-адрес или имя хоста>

#### [Доступ к определенной службе на м](#page-82-1)ашине

```
--service={mms|ams}
```
## 2.5 Операции с Зоной безопасности

Зона безопасности — это защищенный том для хранения архивов резервных копий в пределах управляемой машины.

## 2.5.1 create asz

Создает Зону безопасности на выбранном диске. Команда сначала использует нераспределенное пространство на диске, а если этого недостаточно, берет свободное пространство у выбранных томов.

#### [Примеры](#page-156-0)

## 2.5.1.1 Параметры

```
--disk= <номер диска>
```
- [--volume={](#page-98-0) <номера томов> |all}
- [--oss\\_numbers={true|false}](#page-135-2)
- --asz\_size={ <размер> [{s|kb|mb|gb}|unallocated}](#page-125-0)
- [--password=](#page-136-0) <пароль> ,encrypted
- [--reboot](#page-138-0)
- [--later](#page-138-0)
- [--silent\\_mode={on|off}](#page-139-1)
- [--force\\_yes](#page-134-0)

#### Общие параметры

--log= [<полный](#page-135-0) путь>

- [--log\\_format={structured|unstructured}](#page-135-1)
- [{-f|--file\\_params}=](#page-134-1) <полный локальный путь>

#### Доступ к удаленной машине

--host= [<IP-адрес](#page-82-0) или имя хоста> --credentials= <имя [пользователя>](#page-132-0) , <пароль> ,encrypted --address= <IP-адреса или имена хостов>

#### [Доступ к определенной службе на маши](#page-82-1)не

--service={mms|ams}

## 2.5.2 resize asz

Изменяет размер Зоны безопасности и отображает итоговый размер исвободное пространство. Без параметра --asz\_size отображает текущий размер Зоны безопасности и свободное пространство.

Команда занимает свободное место на выбранных томах.

#### [Примеры](#page-156-0)

## 2.5.2.1 Параметры

```
--asz_size={ <размер> {s|kb|mb|gb}|unallocated}
--volume={ <номера томов> |all}
```
#### [--oss\\_numbers={true|false}](#page-135-2)

```
--size_measure={s|kb|mb|gb}
```
Единицы измерения размера Зоны безопасности и свободного пространствав выводе команды. Если не указано, используется значение mb.

```
--reboot
--later
--silent_mode={on|off}
```
[--force\\_yes](#page-134-0)

#### Общие параметры

--log= [<полный](#page-135-0) путь> [--log\\_format={structured|unstructured}](#page-135-1) [{-f|--file\\_params}=](#page-134-1) <полный локальный путь>

#### Доступ к удаленной машине

--host= [<IP-адрес](#page-82-0) или имя хоста> --credentials= <имя [пользователя>](#page-132-0) , <пароль> ,encrypted --address= <IP-адреса или имена хостов>

#### [Доступ к определенной службе на маши](#page-82-1)не

--service={mms|ams}

## 2.5.3 cleanup asz

Удаляет из Зоны безопасности копии, поврежденные из-за потери питания или по другой причине.

#### [Примеры](#page-156-0)

### 2.5.3.1 Параметры

#### Общие параметры

--log= [<полный](#page-135-0) путь> [--log\\_format={structured|unstructured}](#page-135-1) [{-f|--file\\_params}=](#page-134-1) <полный локальный путь>

#### Доступ к удаленной машине

--host= [<IP-адрес](#page-82-0) или имя хоста> --credentials= <имя [пользователя>](#page-132-0) , <пароль> ,encrypted --address= <IP-адреса или имена хостов>

#### [Доступ к определенной службе на маши](#page-82-1)не

--service={mms|ams}

## 2.5.4 delete asz\_files

Удаляет последнюю резервную копию в архиве, расположенном в Зоне безопасности. Если указанный архив содержит только одну резервную копию, она не удаляется.

#### [Примеры](#page-156-0)

## 2.5.4.1 Параметры

[--credentials=](#page-132-0) <пароль> ,encrypted

Пароль Акронис Зона безопасности.

--arc= <имя [архива>](#page-93-0) [--password=](#page-136-0) <пароль> ,encrypted

Пароль для архива.

#### [--force\\_yes](#page-134-0)

#### Общие параметры

--log= [<полный](#page-135-0) путь> [--log\\_format={structured|unstructured}](#page-135-1) [--progress](#page-137-0) [{-f|--file\\_params}=](#page-134-1) <полный локальный путь>

### Доступ к удаленной машине

```
<IP-адрес или имя хоста>
--credentials= <имя пользователя> , <пароль> ,encrypted
--address= <IP-адреса или имена хостов>
```
#### [Доступ к определенной службе на маши](#page-82-1)не

--service={mms|ams}

## 2.5.5 delete asz

Удаляет Зону безопасности.

[Примеры](#page-156-0)

### 2.5.5.1 Параметры

```
--volume= <номера томов>
--oss_numbers={true|false}
--silent_mode={on|off}
--force_yes
```
#### Общие параметры

--log= [<полный](#page-135-0) путь> [--log\\_format={structured|unstructured}](#page-135-1) [{-f|--file\\_params}=](#page-134-1) <полный локальный путь>

#### Доступ к удаленной машине

--host= [<IP-адрес](#page-82-0) или имя хоста>

- --credentials= <имя [пользователя>](#page-132-0) , <пароль> ,encrypted
- --address= <IP-адреса или имена хостов>

#### [Доступ к определенной службе на маши](#page-82-1)не

--service={mms|ams}

## 2.6 Операции с Восстановление при загрузке

Восстановление при загрузке — загрузочная утилита аварийного восстановления, которую можно запустить во время загрузки, нажав клавишу F11.

## 2.6.1 activate asrm

Активирует Восстановление при загрузке.

[Примеры](#page-157-0)

### 2.6.1.1 Параметры

#### Общие параметры

--log= [<полный](#page-135-0) путь> [--log\\_format={structured|unstructured}](#page-135-1) [{-f|--file\\_params}=](#page-134-1) <полный локальный путь>

#### Доступ к удаленной машине

--host= [<IP-адрес](#page-82-0) или имя хоста>

- --credentials= <имя [пользователя>](#page-132-0) , <пароль> ,encrypted
- --address= <IP-адреса или имена хостов>

#### [Доступ к определенной службе на маши](#page-82-1)не

--service={mms|ams}

## 2.6.2 deactivate asrm

Деактивирует Восстановление при загрузке.

[Примеры](#page-157-0)

## 2.6.2.1 Параметры

#### Общие параметры

--log= [<полный](#page-135-0) путь> [--log\\_format={structured|unstructured}](#page-135-1) [{-f|--file\\_params}=](#page-134-1) <полный локальный путь>

#### Доступ к удаленной машине

--host= [<IP-адрес](#page-82-0) или имя хоста>

--credentials= <имя [пользователя>](#page-132-0) , <пароль> ,encrypted

--address= <IP-адреса или имена хостов>

#### [Доступ к определенной службе на маши](#page-82-1)не

--service={mms|ams}

## 2.7 Операции с лентами

Для всех команд acrocmd, связанных с лентами, подключенными к машине, на которой работает узел хранения, использование параметра --service=asn является обязательным.

## 2.7.1 list tape libraries

Выводит список библиотек ленточных носителей и (или) автономных ленточных устройств, подключенных к машине, где работает агент или узел хранения .

#### [Примеры](#page-158-0)

## 2.7.1.1 Параметры

--filter\_guid= [<идентификаторы](#page-128-1) GUID> [--filter\\_name=](#page-128-0) <имена>

#### Общие параметры

--log= [<полный](#page-135-0) путь> [--log\\_format={structured|unstructured}](#page-135-1) [--output={formatted|raw}](#page-136-1) [{-f|--file\\_params}=](#page-134-1) <полный локальный путь>

#### Доступ к удаленной машине

--host= [<IP-адрес](#page-82-0) или имя хоста> --credentials= <имя [пользователя>](#page-132-0) , <пароль> ,encrypted --address= <IP-адрес или имя хоста>

#### [Доступ к определенной службе на м](#page-82-1)ашине

--service={mms|ams|asn}

## 2.7.2 list tape\_slots

Выдает список слотов библиотек ленточных носителей, подключенных к машине, где работает агент или узел хранения. Для каждого слота выводится следующая информация: имя; GUID; тип (mail для почтовых слотов, drive для приводов, storage для других слотов); штрихкод и метка ленты, занимающей слот (если есть); GUID библиотеки.

#### [Примеры](#page-158-0)

## 2.7.2.1 Параметры

#### --filter\_library= <GUID>

#### [Общие параметры](#page-135-0)

--log= <полный путь>

- [--log\\_format={structured|unstructured}](#page-135-1)
- [--output={formatted|raw}](#page-136-1)
- [{-f|--file\\_params}=](#page-134-1) <полный локальный путь>

#### Доступ к удаленной машине

--host= [<IP-адрес](#page-82-0) или имя хоста> --credentials= <имя [пользователя>](#page-132-0) , <пароль> ,encrypted

--address= <IP-адрес или имя хоста>

#### [Доступ к определенной службе на м](#page-82-1)ашине

--service={mms|ams|asn}

## 2.7.3 inventory tape

Обнаруживает ленты, загружаемые в ленточное устройство, и присваивает имена лентам, у которых их нет. Выполняйте эту команду каждый раз, когда загружаете ленты в слоты ленточного устройства.

#### [Примеры](#page-158-0)

## 2.7.3.1 Параметры

[--mode={full|fast}](#page-131-0)

- --libraries= [<идентификаторы](#page-131-1) GUID>
- --slots= [<идентификаторы](#page-132-1) GUID>
- [--assign2free](#page-131-2)

#### Общие параметры

--log= [<полный](#page-135-0) путь>

- [--log\\_format={structured|unstructured}](#page-135-1)
- [{-f|--file\\_params}=](#page-134-1) <полный локальный путь>

#### Доступ к удаленной машине

--host= [<IP-адрес](#page-82-0) или имя хоста>

--credentials= <имя [пользователя>](#page-132-0) , <пароль> ,encrypted

--address= <IP-адрес или имя хоста>

#### [Доступ к определенной службе на м](#page-82-1)ашине

--service={mms|ams|asn}

## 2.8 Операции с хранилищами

## 2.8.1 validate vault

Проверяет целостность данных всех архивов в указанном хранилище, кроме тех, которые защищены паролем. Чтобы проверить архив, защищенный паролем, используйте команду [validate](#page-47-0) [archive.](#page-47-0)

#### [Примеры](#page-160-0)

## 2.8.1.1 Параметры

--loc= [<путь>](#page-92-0)

--credentials= <имя [пользователя>](#page-132-0) , <пароль> ,encrypted

[--process\\_priority={low|normal|high}](#page-137-1)

[--read\\_speed=](#page-137-2) <скорость> {kb|p}

#### Общие параметры

--log= [<полный](#page-135-0) путь>

[--log\\_format={structured|unstructured}](#page-135-1)

[--progress](#page-137-0)

[{-f|--file\\_params}=](#page-134-1) <полный локальный путь>

#### Доступ к удаленной машине

--host= [<IP-адрес](#page-82-0) или имя хоста> --credentials= <имя [пользователя>](#page-132-0) , <пароль> ,encrypted --address= <IP-адрес или имя хоста>

#### [Доступ к определенной службе на м](#page-82-1)ашине

#### --service={mms|ams|asn}

В управляемом хранилище (--loc=bsp://<узел хранения>/<имя хранилища>) данная операция всегда выполняется службой узла хранения. Если указать другую службу, она передаст команду в asn.

# 2.9 Операции с дисками

## 2.9.1 clone disk

Клонирует жесткий диск. Эта операция используется для переноса всех данных исходного диска на целевой диск.

Программа не меняет размер томов исходного диска. Поэтому целевой диск должен быть большей емкости, чем исходный. Иначе команда не будет выполнена.

#### [Примеры](#page-161-0)

## 2.9.1.1 Параметры

--source= <номер исходного диска>

Номер исходного диска.

```
--target= <номер целевого диска>
```
Номер целевого диска.

[--reboot](#page-138-0) --reboot after

#### Общие параметры

```
--log= <полный путь>
--log_format={structured|unstructured}
--progress
{-f|--file_params}= <полный локальный путь>
```
#### Доступ к удаленной машине

--host= [<IP-адрес](#page-82-0) или имя хоста> --credentials= <имя [пользователя>](#page-132-0) , <пароль> ,encrypted --address= <IP-адрес или имя хоста>

#### [Доступ к определенной службе на м](#page-82-1)ашине

```
--service={mms|ams}
```
## 2.10 Операции с машинами

## 2.10.1 add machine

Добавляет машину с агентом на сервер управления. Параметр --service=ams обязателен, поскольку данная команда выполняется сервером управления.

#### [Примеры](#page-161-1)

## 2.10.1.1 Параметры

--machine\_address= <IP-адрес или имя хоста>

Машина для добавления.

--credentials= <имя [пользователя>](#page-132-0) , <пароль> ,encrypted

#### Общие параметры

--log= [<полный](#page-135-0) путь> [--log\\_format={structured|unstructured}](#page-135-1) [{-f|--file\\_params}=](#page-134-1) <полный локальный путь>

#### Доступ к удаленному серверу управления

--host= [<IP-адрес](#page-82-0) или имя хоста> --credentials= <имя [пользователя>](#page-132-0) , <пароль> ,encrypted

#### Доступ к службе сервера управления.

[--service=ams](#page-82-1)

## 2.11 Расширенные операции с виртуальными

## машинами

## 2.11.1 Репликация виртуальных машин

Команды, указанные в этом разделе, доступны только в случае, если установлен агент для VMware.

## 2.11.1.1 list replicas

Выводит реплики указанной виртуальной машины VMware ESXi.

#### [Примеры](#page-161-2)

#### Параметры

{--vmid= [<идентификатор](#page-83-0) виртуальной машины> |--vmname= <имя виртуальной машины> |- [vmconfig=](#page-83-0) <путь> }

#### Общие параметры

```
--log= <полный путь>
--log_format={structured|unstructured}
--output={formatted|raw}
{-f|--file_params}= <полный локальный путь>
```
#### Доступ к удаленной машине

--host= [<IP-адрес](#page-82-0) или имя хоста> --credentials= <имя [пользователя>](#page-132-0) , <пароль> ,encrypted

#### Доступ к определенной службе на машине

[--service={mms|ams}](#page-82-1)

## 2.11.1.2 replicate vm

Создает реплику виртуальной машины ESXi.

#### [Примеры](#page-161-2)

#### Параметры

#### Выбор элементов для репликации

```
{--vmid= <идентификатор виртуальной машины> |--vmname= <имя виртуальной машины> |--
vmconfig= <путь> }
```
#### Место для репликации

--vmreplica\_name= <имя виртуальной машины>

Имя реплики виртуальной машины.

[{--vmserver\\_name=](#page-84-0) <имя сервера>| --vmserver\_id= <GUID сервера> } --credentials= <имя [пользователя>](#page-132-0) , <пароль> ,encrypted [--vmstorage=](#page-84-0) <путь> [--vmresource\\_pool=](#page-88-1) <путь>

#### Выполнение репликации

[--vmprovisioning\\_mode={thin|thick|original\\_vm}](#page-87-0) [--cbt\\_mode={on|off}](#page-108-2)

#### Общие параметры

--log= [<полный](#page-135-0) путь>

[--log\\_format={structured|unstructured}](#page-135-1)

[--progress](#page-137-0)

[{-f|--file\\_params}=](#page-134-1) <полный локальный путь>

#### Доступ к удаленной машине

--host= [<IP-адрес](#page-82-0) или имя хоста> --credentials= <имя [пользователя>](#page-132-0) , <пароль> ,encrypted

#### Доступ к определенной службе на машине

[--service={mms|ams}](#page-82-1)

## 2.11.1.3 failover vm

Переходит к реплике виртуальной машины. Переход к реплике — это перенос рабочей нагрузки с исходной виртуальной машины на ее реплику.

#### [Примеры](#page-161-2)

#### Параметры

{--vmid= [<идентификатор](#page-83-0) виртуальной машины> |--vmname= <имя виртуальной машины> |- [vmconfig=](#page-83-0) <путь> }

Идентификатор или имя реплики или путь к файлу ее конфигурации.

[--vmnetwork=](#page-88-2) <метка сети>

#### Общие параметры

```
--log= <полный путь>
--log_format={structured|unstructured}
--progress
{-f|--file_params}= <полный локальный путь>
```
#### Доступ к удаленной машине

--host= [<IP-адрес](#page-82-0) или имя хоста> --credentials= <имя [пользователя>](#page-132-0) , <пароль> ,encrypted

#### Доступ к определенной службе на машине

[--service={mms|ams}](#page-82-1)

## 2.11.1.4 fallback vm

Выполняет возврат из реплики. Реплика будет восстановлена на существующую или новую виртуальную машину.

[Примеры](#page-161-2)

#### Параметры

#### Выбор элементов для возврата из реплики

{--vmid= [<идентификатор](#page-83-0) виртуальной машины> |--vmname= <имя виртуальной машины> |- [vmconfig=](#page-83-0) <путь> }

Идентификатор или имя реплики или путь к файлу ее конфигурации.

#### Место для возврата из реплики.

Если не указан ни одним параметр из этого блока, команда вернется из реплики к исходной виртуальной машине. В противном случае возврат из реплики выполняется в существующую или новую виртуальную машину.

--vcenter= <IP-адрес или имя хоста>

vCenter для восстановления виртуальной машины. Если есть автономный хост ESXi, этот параметр не нужен.

--credentials= <имя [пользователя>](#page-132-0) , <пароль> ,encrypted

[{--vmserver\\_name=](#page-84-0) <имя сервера>| --vmserver\_id= <GUID сервера> }

Хост ESXi для восстановления виртуальной машины.

--credentials= <имя [пользователя>](#page-132-0) , <пароль> ,encrypted

[--vmstorage=](#page-84-0) <путь>

При восстановлении на новую виртуальную машину этот параметр является обязательным. При восстановлении в существующую машину этот параметр не является обязательным.

#### [--vmresource\\_pool=](#page-88-1) <путь>

При восстановлении на новую виртуальную машину этот параметр не является обязательным. При восстановлении в существующую машину этот параметр не является обязательным.

#### --target\_name= <имя виртуальной машины>

Название целевой виртуальной машины. Если машина с таким именем не существует в указанной среде виртуализации, создается новая машина. противном случае виртуальная машина перезаписывается. Однако если указан параметр --vmstorage и параметр --vmresource\_pool (необязательно), но при этом параметр --target\_name содержит имя существующей машины, команда завершится сбоем.

#### Выполнение возврата из реплики

#### --apply\_changes

Если данный параметр указан, изменения, внесенные в реплику, которая запущена, добавляются на целевую виртуальную машину.

#### --start\_after\_recovery

Если данный параметр указан, целевая виртуальная машина включается по окончании возврата из реплики.

#### [--vmprovisioning\\_mode={thin|thick|original\\_vm}](#page-87-0)

Данный параметр используется только при восстановлении на новую виртуальную машину.

#### Общие параметры

```
--log= <полный путь>
```
[--log\\_format={structured|unstructured}](#page-135-1)

--progress

{-f|--file params} = < полный локальный путь>

#### Доступ к удаленной машине

--host=<IP-адрес или имя хоста> --credentials= <имя пользователя>, <пароль>, encrypted

#### Доступ к определенной службе на машине

--service={mms|ams}

## 2.11.2 Запуск виртуальных машин из резервных копий

Команды, указанные в этом разделе, доступны только в случае, если установлен агент для VMware или агент для Hyper-V.

### 2.11.2.1 mount vm

Запускает виртуальную машину с резервной копии на уровне дисков, которая содержит операционную систему.

#### Примеры

#### Параметры

#### Что подключать

 $-$ loc= $<$ путь>

--credentials= <имя пользователя>, <пароль>, encrypted

--arc= <имя архива>

- --password= <пароль>, encrypted
- --backup= <идентификатор резервной копии>

#### Место подключения

{--vmserver\_name= <имя сервера>| --vmserver\_id= <GUID сервера> }

--credentials= <имя пользователя>, <пароль>, encrypted

--vmstorage= <nyrb>

-- vmresource pool = < nvTb>

-- vmnetwork = < MeTKa CeTH>

--target vmname= <имя виртуальной машины>

Имя целевой виртуальной машины. Если на целевом виртуальном хосте есть машина с таким именем, восстановленная виртуальная машина будет иметь следующее имя: <имя виртуальной машины>(<номер последовательности>). Если этот параметр не задан, целевой виртуальной машине будет присвоено следующее имя: <имя исходной виртуальной машины> (<номер последовательности>).

#### Подключение

--auto\_start={true|false}

Если значение равно true или параметр не указан, будут созданы замороженные моментальные снимки виртуальных машин.

#### Общие параметры

- --log= [<полный](#page-135-0) путь>
- [--log\\_format={structured|unstructured}](#page-135-1)
- [--progress](#page-137-0)
- [{-f|--file\\_params}=](#page-134-1) <полный локальный путь>

#### Доступ к удаленной машине

--host= [<IP-адрес](#page-82-0) или имя хоста>

--credentials= <имя [пользователя>](#page-132-0) , <пароль> ,encrypted

#### Доступ к определенной службе на машине

[--service={mms|ams}](#page-82-1)

## 2.11.2.2 umount vm

Удаляет виртуальную машину, которая запущена из резервной копии.

#### [Примеры](#page-162-0)

#### Параметры

{--vmid= [<идентификатор](#page-83-0) виртуальной машины> |--vmname= <имя виртуальной машины> |- [vmconfig=](#page-83-0) <путь> }

#### Общие параметры

--log= [<полный](#page-135-0) путь>

- [--log\\_format={structured|unstructured}](#page-135-1)
- [--progress](#page-137-0)
- [{-f|--file\\_params}=](#page-134-1) <полный локальный путь>

#### Доступ к удаленной машине

--host= [<IP-адрес](#page-82-0) или имя хоста> --credentials= <имя [пользователя>](#page-132-0) , <пароль> ,encrypted

#### Доступ к определенной службе на машине

[--service={mms|ams}](#page-82-1)

### 2.11.2.3 finalize\_vm\_recovery

Данная команда доступна только для машины ESXi, которая запущена из резервной копии. Данная команда позволяет сделать эту машину постоянной, то есть восстановить все ее виртуальные диски вместе с изменениями, внесенными при работе машины, в хранилище данных, в котором хранятся эти изменения.
#### [Примеры](#page-162-0)

#### Параметры

{--vmid= <ИД виртуальной машины> |--vmname= <имя [виртуальной](#page-83-0) машины> |--vmconfig= <путь> } [--vmprovisioning\\_mode={thin|thick}](#page-87-0)

--new\_vmname= <имя виртуальной машины>

Новое имя для данной машины. Если параметр не задан финализированная виртуальная машина будет иметь такое же имя, как и исходная.

#### Общие параметры

--log= [<полный](#page-135-0) путь>

- [--log\\_format={structured|unstructured}](#page-135-1)
- [--progress](#page-137-0)

[{-f|--file\\_params}=](#page-134-0) <полный локальный путь>

#### Доступ к удаленной машине

--host= [<IP-адрес](#page-82-0) или имя хоста> --credentials= <имя [пользователя>](#page-132-0) , <пароль> ,encrypted

#### Доступ к определенной службе на машине

[--service={mms|ams}](#page-82-1)

# 2.12 Операции администрирования

## 2.12.1 Сбор информации

## 2.12.1.1 get log

Экспортирует журнал действий с указанным GUID в формате Киберпротект XML. Чтобы узнать идентификаторы GUID для действий, воспользуйтесь командой list [activities.](#page-74-0)

#### [Примеры](#page-163-0)

#### Параметры

--id= [<GUID>](#page-135-2) --loc= [<полный](#page-92-0) путь>

Файл, в который будет экспортирован журнал. Поддерживаются следующие расположения: локальный путь, SMB, NFS и SFTP. Программное обеспечение экспортирует журналы в формате Киберпротект XML независимо от расширения файла.

--credentials= <имя [пользователя>](#page-132-0) , <пароль> ,encrypted

#### Общие параметры

--log= [<полный](#page-135-0) путь> [--log\\_format={structured|unstructured}](#page-135-1) [{-f|--file\\_params}=](#page-134-0) <полный локальный путь>

#### Доступ к удаленной машине

--host= [<IP-адрес](#page-82-0) или имя хоста>

- --credentials= <имя [пользователя>](#page-132-0) , <пароль> ,encrypted
- --address= <IP-адрес или имя хоста>

#### [Доступ к определенной службе на м](#page-82-1)ашине

#### --service={mms|ams|asn}

При получении журнала активности узла хранения в качестве значения параметра можно указать только ams или asn.

### 2.12.1.2 sysinfo

Сбор с машины сведений о системе и сохранение этих сведений в формате файла ZIP.

#### [Примеры](#page-163-0)

#### Параметры

#### --loc= [<полный](#page-92-0) путь>

Полный путь к файлу, в котором будут сохранены сведения о системе. Поддерживаются следующие расположения: локальный путь, SMB и NFS.

--credentials= <имя [пользователя>](#page-132-0) , <пароль> ,encrypted

#### Общие параметры

--log= [<полный](#page-135-0) путь> [--log\\_format={structured|unstructured}](#page-135-1) [{-f|--file\\_params}=](#page-134-0) <полный локальный путь>

### Доступ к удаленной машине

--host= [<IP-адрес](#page-82-0) или имя хоста> --credentials= <имя [пользователя>](#page-132-0) , <пароль> ,encrypted --address= <IP-адрес или имя хоста>

#### [Доступ к определенной службе на м](#page-82-1)ашине

#### --service={mms|ams|asn}

При получении сведений о системе с машины с несколькими службами можно выбрать любую из этих служб.

## <span id="page-74-0"></span>2.12.2 Действия

### 2.12.2.1 list activities

Выводит список текущих и прошлых действий указанной службы (Управляемые Машины, сервер управления Кибер Бэкап или узел хранения Кибер Бэкап). Записи в списке сортируются по дате в нисходящем порядке.

Команда без указанного параметра --limit отображает не более 100 последних записей для сервера управления Кибер Бэкап. Если параметр --limit указан, команда отображает от 1 до 10 000 последних записей для сервера управления Кибер Бэкап.

Команда без указанного параметра --limit отображает не более 5 000 последних записей для службы Управляемые Машины или узла хранения Кибер Бэкап. Если параметр --limit указан, команда отображает от 1 до 10 000 последних записей для службы Управляемые Машины или узла хранения Кибер Бэкап.

Если параметр [--service](#page-82-1) не указан, выводятся действия службы Управляемые Машины.

Для сервера управления Кибер Бэкап перечисляются только его собственные действия. Действия служб Управляемые Машины, работающих на зарегистрированных машинах, в список не включаются.

Если машина работает слишком медленно, можно использовать эту команду для поиска действия, которое выполняется неожиданно долго. Таким образом можно обнаружить зависшие процессы и [остановить](#page-75-0) их выполнение.

#### [Примеры](#page-163-1)

#### Параметры

[--filter\\_guid=<идентификаторы](#page-128-0) GUID>

- [--filter\\_resource=<имя](#page-129-0) ресурса>
- [--filter\\_state=<состояния>](#page-129-1)

#### Общие параметры

[--log=<полный](#page-135-0) путь> [--log\\_format={structured|unstructured}](#page-135-1) [--output={formatted|raw}](#page-136-0) [{-f|--file\\_params}=<полный](#page-134-0) локальный путь>

#### Доступ к удаленной машине

[--host=<IP-адрес](#page-82-0) или имя хоста>

--credentials=<имя [пользователя>,<пароль>,encrypted](#page-132-0)

--address=<IP-адрес или имя хоста>

#### Доступ к определенной службе на машине

#### [--service={mms|ams|asn}](#page-82-1)

При выводе списка операций узла хранения в качестве значения параметра можно указать только ams или asn.

#### Ограничение максимального количества отображаемых записей (в диапазоне от 1 до 10 000)

<span id="page-75-0"></span>[--limit=<количество](#page-135-3) записей>

### 2.12.2.2 stop activity

Останавливает действие с указанным идентификатором GUID. Чтобы узнать идентификаторы GUID для действий, воспользуйтесь командой list [activities](#page-74-0).

#### [Примеры](#page-163-1)

Параметры

 $-$ id=  $\leq$ GUID $>$ 

#### Общие параметры

--log= [<полный](#page-135-0) путь> [--log\\_format={structured|unstructured}](#page-135-1) [{-f|--file\\_params}=](#page-134-0) <полный локальный путь>

#### Доступ к удаленной машине

--host= [<IP-адрес](#page-82-0) или имя хоста> --credentials= <имя [пользователя>](#page-132-0) , <пароль> ,encrypted --address= <IP-адрес или имя хоста>

#### [Доступ к определенной службе на м](#page-82-1)ашине

--service={mms|ams|asn}

## 2.12.3 Планы

### 2.12.3.1 list plans

Выдает список планов резервного копирования, существующих на управляемой машине или на сервере управления. Записи сортируются по дате в нисходящем порядке.

#### [Примеры](#page-164-0)

#### Параметры

```
<состояния>
--filter_status= <статусы>
```

```
пользователей>
```

```
--utc
```
#### Общие параметры

--log= [<полный](#page-135-0) путь> [--log\\_format={structured|unstructured}](#page-135-1) [--output={formatted|raw}](#page-136-0) [{-f|--file\\_params}=](#page-134-0) <полный локальный путь>

#### Доступ к удаленной машине

--host= [<IP-адрес](#page-82-0) или имя хоста> --credentials= <имя [пользователя>](#page-132-0) , <пароль> ,encrypted

--address= <IP-адрес или имя хоста>

#### [Доступ к определенной службе на м](#page-82-1)ашине

<span id="page-76-0"></span>--service={mms|ams}

## 2.12.3.2 disable plan

Отключает указанный план резервного копирования. В результате план резервного копирования не будет выполняться по расписанию.

#### [Примеры](#page-164-0)

#### Параметры

--id= [<GUID>](#page-135-2)

#### Общие параметры

--log= [<полный](#page-135-0) путь> [--log\\_format={structured|unstructured}](#page-135-1) [{-f|--file\\_params}=](#page-134-0) <полный локальный путь>

#### Доступ к удаленной машине

--host= [<IP-адрес](#page-82-0) или имя хоста>

--credentials= <имя [пользователя>](#page-132-0) , <пароль> ,encrypted

--address= <IP-адрес или имя хоста>

#### [Доступ к определенной службе на м](#page-82-1)ашине

--service={mms|ams}

## 2.12.3.3 enable plan

Включает ранее [отключенный](#page-76-0) план резервного копирования. В результате указанный план резервного копирования будет вновь выполняться по расписанию.

#### [Примеры](#page-164-0)

#### Параметры

--id= [<GUID>](#page-135-2)

#### Общие параметры

--log= [<полный](#page-135-0) путь> [--log\\_format={structured|unstructured}](#page-135-1) [{-f|--file\\_params}=](#page-134-0) <полный локальный путь>

#### Доступ к удаленной машине

--host= [<IP-адрес](#page-82-0) или имя хоста> --credentials= <имя [пользователя>](#page-132-0) , <пароль> ,encrypted --address= <IP-адрес или имя хоста>

#### [Доступ к определенной службе на м](#page-82-1)ашине

--service={mms|ams}

## 2.12.3.4 delete plan

Удаляет указанный план резервного копирования.

[Примеры](#page-164-0)

#### Параметры

 $-$ id=  $\leq$ GUID $>$ 

#### Общие параметры

--log= [<полный](#page-135-0) путь>

[--log\\_format={structured|unstructured}](#page-135-1)

[{-f|--file\\_params}=](#page-134-0) <полный локальный путь>

#### Доступ к удаленной машине

--host= [<IP-адрес](#page-82-0) или имя хоста> --credentials= <имя [пользователя>](#page-132-0) , <пароль> ,encrypted --address= <IP-адрес или имя хоста>

#### [Доступ к определенной службе на м](#page-82-1)ашине

--service={mms|ams}

## 2.12.4 Задания

### 2.12.4.1 list tasks

Выдает список заданий, существующих на управляемой машине или на сервере управления. Записи сортируются по дате в нисходящем порядке.

#### [Примеры](#page-165-0)

#### Параметры

```
<состояния>
```

```
пользователей>
```
--filter\_last\_result= <последние\_результаты>

Чтобы показать только задания с определенными результатами последнего выполнения, укажите одно или несколько следующих значений: not\_run\_yet, succeeded, succeeded\_with\_ warnings, failed или stopped.

--filter\_plan\_guid= <идентификаторы GUID>

Идентификаторы GUID планов резервного копирования, которым принадлежат выводимые задания. Если не указано, будут выведены задания, принадлежащие всем планам резервного копирования.

#### Общие параметры

--log= [<полный](#page-135-0) путь> [--log\\_format={structured|unstructured}](#page-135-1) [--output={formatted|raw}](#page-136-0) [{-f|--file\\_params}=](#page-134-0) <полный локальный путь>

#### Доступ к удаленной машине

--host= [<IP-адрес](#page-82-0) или имя хоста> --credentials= <имя [пользователя>](#page-132-0) , <пароль> ,encrypted --address= <IP-адрес или имя хоста>

#### [Доступ к определенной службе на м](#page-82-1)ашине

--service={mms|ams|asn}

### 2.12.4.2 run task

Запускает выполнение указанного задания.

[Примеры](#page-165-0)

#### Параметры

 $-$ id $=$  [<GUID>](#page-135-2)

#### Общие параметры

--log= [<полный](#page-135-0) путь> [--log\\_format={structured|unstructured}](#page-135-1) [{-f|--file\\_params}=](#page-134-0) <полный локальный путь>

#### Доступ к удаленной машине

--host= [<IP-адрес](#page-82-0) или имя хоста> --credentials= <имя [пользователя>](#page-132-0) , <пароль> ,encrypted --address= <IP-адрес или имя хоста>

#### [Доступ к определенной службе на м](#page-82-1)ашине

--service={mms|ams}

### 2.12.4.3 stop task

Останавливает выполнение указанного задания.

#### [Примеры](#page-165-0)

#### Параметры

--id= [<GUID>](#page-135-2)

#### Общие параметры

--log= [<полный](#page-135-0) путь> [--log\\_format={structured|unstructured}](#page-135-1) [{-f|--file\\_params}=](#page-134-0) <полный локальный путь>

#### Доступ к удаленной машине

--host= [<IP-адрес](#page-82-0) или имя хоста> --credentials= <имя [пользователя>](#page-132-0) , <пароль> ,encrypted --address= <IP-адрес или имя хоста>

#### [Доступ к определенной службе на м](#page-82-1)ашине

--service={mms|ams}

### 2.12.4.4 delete task

Удаляет указанное задание.

#### Примечание

Задание, входящее в план резервного копирования, не может быть удалено отдельно от плана.

[Примеры](#page-165-0)

#### Параметры

--id= [<GUID>](#page-135-2)

#### Общие параметры

--log= [<полный](#page-135-0) путь> [--log\\_format={structured|unstructured}](#page-135-1) [{-f|--file\\_params}=](#page-134-0) <полный локальный путь>

#### Доступ к удаленной машине

--host= [<IP-адрес](#page-82-0) или имя хоста>

--credentials= <имя [пользователя>](#page-132-0) , <пароль> ,encrypted

--address= <IP-адрес или имя хоста>

#### Доступ к определенной службе на машине

[--service={mms|ams}](#page-82-1)

## 2.12.5 Лицензии

### 2.12.5.1 list licenses

Выводит список лицензий Кибер Бэкап, назначенных машине.

Если указать --service=ams, команда выведет лицензии, зарегистрированные на сервере управления. Если указать --service=mms или пропустить этот параметр, данная команда выведет лицензии, которые были указаны при выполнении локальной установки без сервера управления.

Параметр --service=ams необходимо указывать с параметрами --host и --credentials.

#### [Примеры](#page-166-0)

#### Параметры

#### Общие параметры

--log= [<полный](#page-135-0) путь> [--log\\_format={structured|unstructured}](#page-135-1) [--output={formatted|raw}](#page-136-0) [{-f|--file\\_params}=](#page-134-0) <полный локальный путь>

#### Доступ к удаленной машине

--host= [<IP-адрес](#page-82-0) или имя хоста> --credentials= <имя пользователя> , [<пароль>,encrypted](#page-132-0) --address= <IP-адрес или имя хоста>

#### [Доступ к определенной службе на м](#page-82-1)ашине

--service={mms|ams}

### 2.12.5.2 add license

Назначает лицензию агенту, который не зарегистрирован на сервере управления. После лицензирования этот агент может выполнять только локальное резервное копирование.

Если команда используется более одного раза на одной и той же машине с разными лицензионными ключами, будет назначена только последняя лицензия.

Поддерживаются только бессрочные лицензии. Лицензии для версий более ранних, чем Кибер Бэкап 16, не поддерживаются.

#### [Примеры](#page-166-0)

#### Параметры

--key=<license key>

#### Общие параметры

[--log=<полный](#page-135-0) путь> [--log\\_format={structured|unstructured}](#page-135-1)

[--output={formatted|raw}](#page-136-0)

[{-f|--file\\_params}=<полный](#page-134-0) локальный путь>

# 3 Параметры

# <span id="page-82-0"></span>3.1 Доступ к физической машине

## 3.1.1 host

--host=<IP-адрес или имя хоста>

Указывает машину со службой Киберпротект, к которой необходимо подключиться.. Если параметр не задан, утилита командной строки подключается к локальному хосту.

#### Примеры:

```
--host=server1
--host=192.168.1.2
```
## <span id="page-82-1"></span>3.1.2 service

```
--service={mms|ams|asn}
```
Указывает службу Киберпротект, к которой необходимо подключиться.

Если этот параметр не указан, утилита командной строки подключается к службе агента ( Управляемые Машины, MMS). Для подключения к узлу хранения или серверу управления (доступен только в локальных развертываниях), необходимо явно указать asn или службу ams в параметре --service. Этот параметр обязателен, даже если агент не установлен на данном сервере или заведомо не способен выполнить команду.

#### Пример

```
acrocmd recover vm --loc=\\<server>\<folder> --arc=<archive name> --vmname=<virtual machine
name>
```
<sup>l</sup> Эту команду можно выполнить на машине, где установлены агент для VMware (Windows) иутилита командной строки. Утилита командной строки подключается к локальному агенту. Агент выполняет команду.

acrocmd recover vm --loc=\\<server>\<folder> --arc=<archive name> --vmname=<virtual machine name> --host=<IP address or hostname> --credentials=<user name>,<password> --service=ams

• Эту команду можно выполнить на машине, где установлена только утилита командной строки. В этом случае утилита командной строки подключается к серверу управления, который выбирает агента для выполнения команды.

# <span id="page-83-0"></span>3.2 Виртуальные машины

## 3.2.1 Доступ к виртуальной машине

{--vmid=<virtual machine ID>|--vmname=<virtual machine name>|--vmconfig=<path>}

### 3.2.1.1 Методы доступа к виртуальной машине

Поскольку на сервере управления зарегистрирован агент для VMware или агент для Hyper-V, можно получить доступ к виртуальной машине непосредственно с сервера управления, не указывая хост виртуализации:

--host=<ams hostname> --credentials=<user name>,<password> --service=ams --vmname=<virtual machine name>

При работе внутри виртуального устройства или Windows-хоста, на котором выполняется агент, не требуется указывать параметры доступа, отличающиеся от --vmname или --vmid.

### 3.2.1.2 vmid

--vmid=<virtual machine ID>

Уникальный идентификатор виртуальной машины, назначенный программным обеспечением виртуализации. Используйте команды list [vms](#page-30-0) ля получения идентификаторов виртуальных машин.

С помощью команды [backup](#page-32-0) vm можно задать несколько значений этого параметра.

### 3.2.1.3 vmname

--vmname=<virtual machine name>

Имя виртуальной машины. В этом параметре учитывается регистр. Если агент Киберпротект обнаружит несколько виртуальных машин с одним и тем же именем, произойдет ошибка (это не применяется к кластеризованным виртуальным машинам Hyper-V). В таком случае воспользуйтесь параметром --vmid или --vmconfig.

С помощью команды [backup](#page-32-0) vm можно задать несколько значений этого параметра.

### 3.2.1.4 vmconfig

--vmconfig=<path>

Путь к файлу конфигурации виртуальной машины (VMX-файлу) на сервере ESX(i). Параметр нельзя использовать для серверов Hyper-V. Формат имеет следующий вид:

[<storage>] <folder>/…/<folder N>/<VMX file name>

#### Пример

--vmconfig="[Local\_storage\_2] Windows 2008 R2 Dev/Windows 2008 R2 Dev.vmx"

С помощью команды [backup](#page-32-0) vm можно задать несколько значений этого параметра.

## 3.2.2 Новая виртуальная машина

### 3.2.2.1 Новая виртуальная машина на хосте ESX(i) или Hyper-V

#### vmname

--vmname=<имя виртуальной машины>

Имя новой виртуальной машины.

#### vmstorage

--vmstorage=<путь>

Расположение новой виртуальной машины.

• При создании виртуальной машины на сервере ESX(i) укажите имя хранилища данных.

#### Пример:

--vmstorage=Storage\_1

• При создании виртуальной машины на сервере Hyper-V укажите путь к локальной папке сервера.

#### Пример:

--vmstorage=C:\ProgramData\Microsoft\Windows\Hyper-V\Virtual Machines

#### vmserver\_name

--vmserver\_name=<имя сервера>

Имя сервера или кластера ESX(i) или Hyper-V, где будет создана виртуальная машина. Чтобы узнать имена серверов или кластеров виртуализации, используйте команду list [vmservers](#page-29-0). Параметры --vmserver\_name и --vmserver\_id — взаимоисключающие.

vmserver\_id

--vmserver\_id=<GUID сервера>

Идентификатор сервера или кластера ESX(i) или Hyper-V, где будет создана виртуальная машина. Чтобы узнать идентификаторы серверов или кластеров виртуализации, используйте команду [list](#page-29-0) [vmservers](#page-29-0). Параметры --vmserver\_id и --vmserver\_name - взаимоисключающие.

<span id="page-85-0"></span>[Конфигурация](#page-85-0) виртуальной машины

### 3.2.2.2 Конфигурация виртуальной машины

Используйте параметры, описанные в этом разделе, с командой [recover](#page-35-0) vm при создании новой виртуальной машины на хосте ESX(i) или Hyper-V.

#### vmram

--vmram=<размер памяти>{mb|gb}

Размер памяти новой виртуальной машины. Если данный параметр не указан, значение будет следующим:

- Если была создана резервная копия виртуальной машины, то это размер памяти, которую занимает резервная копия машины.
- Если была создана резервная копия физической машины, то этим значением будет настройка сервера виртуализации по умолчанию.

#### Примеры:

```
--vmram=512mb
--vmram=1gb
```
#### vmcpu

```
--vmcpu=<количество процессоров>
```
Количество виртуальных процессоров новой виртуальной машины. Если данный параметр не указан, то этим значением будет 1.

#### Параметры виртуального диска

Если вы указываете один из параметров --vmdisk\_size, --vmdisk\_type или --vmdisk\_provisioning, необходимо указать их все.

vmdisk\_size

--vmdisk\_size=<размеры дисков>>

Размеры создаваемых виртуальных дисков. Программа назначает каждое значение, указанное в параметре --vmdisk\_size, соответствующему диску, указанному в параметре [--disk](#page-97-0). Если количества значений параметров --disk и --vmdisk\_size отличаются, команда не будет выполнена.

Можно указать значения в мегабайтах и гигабайтах.

#### Пример:

--vmdisk\_size=100gb,512mb,120gb

Если параметр не указан, то программное обеспечение воспроизведет размеры дисков исходной машины.

#### vmdisk\_type

--vmdisk\_type=<типы дисков>

Типы интерфейса создаваемых виртуальных дисков. Доступные значения: ide и scsi. Программа назначает каждое значение, указанное в параметре --vmdisk\_type, соответствующему диску, указанному в параметре [--disk.](#page-97-0) Если количество значений параметров --disk и --vmdisk\_type отличаются, команда не будет выполнена.

#### Пример:

--vmdisk\_type=ide,scsi,scsi

Если данный параметр не указан, программа назначит указанные ниже значения.

- На хосте ESX(i):
	- <sup>o</sup> Если машина, для которой создана резервная копия, не имеет дисков IDE, то системному диску назначается значение scsi.
	- $\degree$  Если машина, для которой создана резервная копия, имеет хотя бы один диск IDE, то системному диску назначается значение ide.
- На хосте Hyper-V системному диску назначается значение ide.
- Несистемному диску назначается тип соответствующего диска исходной машины.

#### vmdisk\_provisioning

--vmdisk\_provisioning=<типы распределения ресурсов дисков>

Типы распределения ресурсов создаваемых виртуальных дисков. Доступные значения: thick и thin. Программа назначает каждое значение, указанное в параметре --vmdisk\_provisioning,

соответствующему диску, указанному в параметре [--disk](#page-97-0). Если количества значений в параметрах --disk и --vmdisk\_provisioning отличаются, команда не будет выполнена.

#### Пример:

--vmdisk\_provisioning=thin,thin,thick

Если данный параметр не указан, программа назначит указанные ниже значения.

- Если создана резервная копия физической машины, то все диски имеют тип распределения ресурсов thick.
- <span id="page-87-0"></span>• Если создана резервная копия виртуальной машины, то данная программа воспроизводит типы распределения ресурсов дисков исходной машины.

## 3.2.3 vmprovisioning\_mode

Формат, в котором хранятся виртуальные диски новой виртуальной машины.

### 3.2.3.1 Команды: replicate vm и fallback vm

--vmprovisioning\_mode={thin|thick|original\_vm}

Если параметр используется с командами [replicate](#page-67-0) vm и [fallback](#page-68-0) vm, будут доступны следующие значения:

 $\cdot$  thin

Резервные копии будут храниться в формате экономного распределения ресурсов.

 $\cdot$  thick

Резервные копии будут храниться в формате неэкономного распределения ресурсов.

• original\_vm (по умолчанию)

Виртуальные диски будут храниться в таком же формате распределения, как и диски исходной виртуальной машины.

## 3.2.3.2 Команда: finalize\_vm\_recovery

--vmprovisioning\_mode={thin|thick}

Если параметр используется с командой [finalize\\_vm\\_recovery,](#page-71-0) будут доступны следующие значения:

• thin (по умолчанию)

Резервные копии будут храниться в формате экономного распределения ресурсов.

 $\cdot$  thick

Резервные копии будут храниться в формате неэкономного распределения ресурсов.

## 3.2.4 vmresource\_pool

--vmresource\_pool=<path>

Параметр используется с командами [replicate](#page-67-0) vm, [fallback](#page-68-0) vm, и [mount](#page-70-0) vm. Параметр задает путь к пулу ресурсов или контейнеру vApp, в котором будет содержаться виртуальная машина. Обратите внимание, что путь не может начинаться с символа косой черты.

#### Пример

--vmresource\_pool=resource\_pool\_1/vapp\_name\_1/resource\_pool\_2

## 3.2.5 vmnetwork

Сеть, к которой будет подключен сетевой адаптер виртуальной машины. Например, - vmnetwork="VM Network".

Если этот параметр не указан в команде deploy [vm\\_agent](#page-30-1) или [mount](#page-70-0) vm, то программное обеспечение автоматически выберет одну из доступных сетей.

Если данный параметр не задан в команде [failover](#page-68-1) vm, реплика виртуальной машины не подключается к сети.

# 3.3 Доступ к приложениям

## 3.3.1 exchange\_credentials

--exchange\_credentials=<имя пользователя домена>,<пароль>,encrypted

Учетные данные для доступа к серверу Exchange. В этом параметре необходимо указать учетные данные пользователя домена. Имя пользователя имеет следующий формат: <ДОМЕН>\<имя пользователя> или <имя пользователя>@<домен>. У пользователя должно быть достаточно прав для выполнения нужной операции. Подробные сведения о правах см. в разделе Разрешения для резервного копирования и восстановления Exchange документа «Резервное копирование данных Microsoft Exchange Server».

Если указано значение третьего параметра (encrypted) это значит, что предыдущий пароль был зашифрован утилитой [encrypt](#page-169-0) utility.

В Windows Server 2008 и более поздних версиях пользователь, указанный в параметре --exchange\_ credentials, должен отличаться от пользователя, указанного в параметре [--credentials,](#page-132-0) который следует за параметром --host.

#### Пример

--host=exch\_srv --credentials=user,pass1 --exchange\_credentials=domain1\exch\_user1,12345

## 3.3.2 instance

--instance=<имя экземпляра>

Параметр используется с командой list [mssql\\_databases](#page-42-0). Этот параметр определяет экземпляр, базы данных которого будут отображаться в списке. Если параметр не задан, выполнить команду не удастся.

## 3.3.3 items

--items=<items>

## 3.3.3.1 Элементы данных Microsoft Exchange Server

Для резервных копий данных Microsoft Exchange Server этот параметр указывает элементы Exchange для резервного копирования или восстановления. Подробные сведения о формате значения см. в разделе "Указание данных [Exchange".](#page-90-0)

### Команда: backup exchange\_database

Если этот параметр используется в команде backup [exchange\\_database,](#page-38-0) каждый элемент в значении параметра представляет собой имя группы хранения или базы данных.

Если параметр не задан, программа создаст резервную копию всех баз данных, расположенных на сервере Exchange.

#### Команда: recover exchange\_database

Если этот параметр используется в команде recover [exchange\\_database,](#page-39-0) каждый элемент в значении параметра представляет собой имя группы хранения или базы данных.

Если значение параметра [--target](#page-95-0) равно another\_database или recovery\_database, параметр --items должен содержать только одну базу данных или группу хранения. Если значение параметра - target равно original или disk, в параметре --items можно указать несколько баз данных или групп хранения.

Если параметр не задан, программа восстановит все базы данных, содержащиеся в резервной копии.

Чтобы узнать имена групп хранения или баз данных, резервные копии которых созданы, используйте команду list [content.](#page-49-0)

#### Команда: recover exchange\_mailbox

В команде recover [exchange\\_mailbox](#page-41-0) каждый элемент в значении параметра представляет собой путь внутри резервной копии к почтовому ящику, общей папке или вложенной папке. Если путь заканчивается именем базы данных, программа восстановит все почтовые ящики или общие папки указанной базы данных.

Если параметр не задан, программа восстановит все почтовые ящики и общие папки, содержащиеся в резервной копии.

Чтобы узнать точные пути в резервной копии, используйте команду list [content](#page-49-0).

## 3.3.3.2 Элементы данных Microsoft SQL Server

Для резервных копий данных Microsoft SQL Server этот параметр указывает базы данных и экземпляры для резервного копирования или восстановления. Подробные сведения о формате значения см. в разделе ["Указание](#page-92-1) данных SQL".

#### Команда: backup mssql\_database

В команде backup [mssql\\_database](#page-43-0) каждый элемент в значении параметра представляет собой путь к базе данных или экземпляру.

Если параметр не указан, выполнить команду не удастся.

#### Команда: recover mssql\_database

В команде recover [mssql\\_database](#page-44-0) каждый элемент в значении параметра представляет собой путь внутри резервной копии к базе данных или экземпляру. Если параметр не указан, выполнить команду не удастся.

<span id="page-90-0"></span>Чтобы узнать имена баз данных, резервные копии которых созданы, используйте команду [list](#page-49-0) [content](#page-49-0).

## 3.3.4 Указание данных Exchange

Для доступа к базам данных, почтовым ящикам и папкам Microsoft Exchange Server при создании их резервной копии или при их восстановлении из резервной копии используйте следующую нотацию.

## 3.3.4.1 База данных (для Exchange 2010 или более поздней версии)

<база\_данных>

#### Пример:

"Mailbox Database"

## 3.3.4.2 Группы хранения (для выпуска 2007)

#### <группа хранения>

#### Пример:

"First Storage Group"

### 3.3.4.3 Почтовый ящик или общая папка

- Для Exchange 2013 или более поздней версии:
	- <sup>o</sup> <база данных> / <почтовый ящик>

#### Пример:

"Mailbox database/John P. Smith"

- Для Exchange 2010:
	- <sup>o</sup> <база данных> / <почтовый ящик>
	- <sup>o</sup> <база данных> / <общая папка>

#### Примеры:

"Mailbox database/John P. Smith" "Mailbox database/Folder for accountants"

- Для Exchange 2007:
	- <sup>o</sup> <группа хранения> / <база данных> / <почтовый ящик>
	- <sup>o</sup> <группа хранения> / <база данных> / <общая папка>

#### Примеры:

"Storage group 1/Mailbox database/John P. Smith" "Storage group 1/Mailbox database/Folder for accountants"

### 3.3.4.4 Папка почтового ящика

• Для Exchange 2010 или более поздней версии: <база данных>/<почтовый ящик>/<папка1>/…/<папка N>

#### Пример:

```
"Mailbox database/John P. Smith/Inbox/Mails from Boss"
```
• Для Exchange 2007: <группа хранения>/<база данных>/<почтовый ящик>/<папка1>/.../<папка N> Пример:

"Storage group 1/Mailbox database/John P. Smith/Inbox/Mails from Boss"

## <span id="page-92-1"></span>3.3.5 Указание данных SQL

Для доступа к базам данных Microsoft SQL Server используйте следующую нотацию.

<экземпляр>

Все базы данных указанного экземпляра.

<экземпляр>/<база\_данных>

Указанная база данных указанного экземпляра.

<база\_данных>

Если резервная копия содержит базы данных только одного экземпляра, можно указать только имя базы данных.

Примеры:

"My Instance" "My Instance/Accountants" **Accountants** 

## <span id="page-92-2"></span>3.3.6 Доступ к экземпляру SQL Server

В Кибер Бэкап для подключения к экземпляру Microsoft SQL Server можетиспользоваться проверка подлинности SQL Server или проверка подлинности Windows.

По умолчанию используется проверка подлинности Windows. Это означает, что для получения доступа к удаленной машине в программном обеспечении используются учетные данные, с которыми выполнена регистрация в Windows, или учетные данные, указанные после параметра [-](#page-82-0) [host.](#page-82-0)

Проверка подлинности SQL Server возможна только в том случае, если она включена в свойствах экземпляра. Чтобы подключиться к экземпляру с использованием проверки подлинности SQL Server, укажите параметр --credentials после параметра --instance или --destination\_instance.

# <span id="page-92-0"></span>3.4 Расположение

## 3.4.1 loc

--loc=<path>

При резервном копировании это путь к хранилищу, в котором будет создана резервная копия. Для других операций это путь к хранилищу, в котором хранятся резервные копии.

Путь может быть указан в следующих форматах.

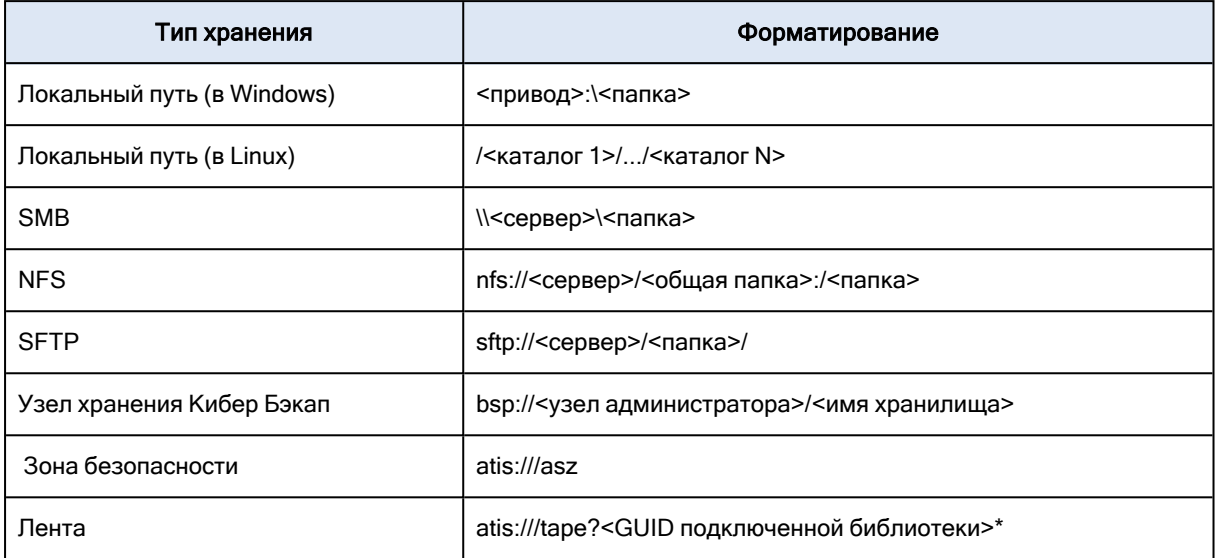

\*Если используется этот формат, доступ к библиотеке ленточных носителей или ленточному устройству возможен только в случае, если они непосредственно подключены к управляемой машине. GUID этой библиотеки или устройства можно определить с помощью команды list [tape\\_](#page-62-0) [libraries.](#page-62-0)

Для библиотеки ленточных носителей или диска, подключенных к узлу хранения, следует создать управляемое хранилище на этом узле хранения. Для доступа к такой библиотеке ленточных носителей или диску используйте формат bsp://<узел хранения>/<имя хранилища>.

## <span id="page-93-0"></span>3.4.2 arc

--arc=<archive name>

Имя архива. В значениях параметров учитывается регистр символов.

Параметры, обеспечивающие доступ к архиву, должны указываться в следующем порядке: [--loc,](#page-92-0) [-](#page-132-0) [credentials](#page-132-0) (если требуется для доступа к хранилищу), --arc, [--password](#page-136-1) (если архив уже защищен или будет защищен паролем).

#### Пример:

--loc=\\bkpsrv\backups --credentials=bkpuser,pass --arc=disk\_archive --password=123

### 3.4.2.1 Ограничения для имен архивов

- Если используется параметр --plain  $\alpha$ archive или создается резервная копияданных Microsoft Exchange Server (команда backup [exchange\\_database\)](#page-38-0), имяархива не может заканчиваться цифрой.
- При использовании параметра [--plain\\_archive](#page-106-0) в файловых системах FAT16,FAT32 и NTFS не разрешается использовать следующие символы в имени файла: обратная косая черта (\), косая

черта (/), двоеточие (:), звездочка (\*), знак вопроса (?), кавычки ("),знак "меньше" (<), знак "больше" (>) и вертикальная линия (|).

### 3.4.2.2 Использование переменных в именах архивов

Когда резервное копирование нескольких машин выполняется одной командой резервного копирования, данные со всех этих машин сохраняются в одном хранилище. Резервная копия каждой машины помещается в отдельный архив. Имена архивов должны быть уникальны в пределах данного хранилища. В противном случае операция резервного копирования завершится неудачей.

Добавьте переменные в имена архивов, чтобы сделать их уникальными в пределах хранилища. Для команды [backup](#page-32-0) vm имя архива должно содержать переменные [Virtualization Server Type] и [Virtual Machine Name]. Для других команд резервного копирования используйте переменную [MachineName].

Также эти переменные можно использовать при резервном копировании одиночной машины, если для вас это практично или эффективно.

Примеры:

--arc="[Virtualization Server Type]\_[Virtual Machine Name]\_archive1" – для команды backup vm --arc=[MachineName]\_archive1 – для команд backup disk и backup file

### 3.4.2.3 Указание архивов по именам файлов резервных копий

В этом параметре можно указать архив по имени файла резервной копии, которая принадлежит к архиву. Пример: --arc=my\_backup2.tib.

Этот синтаксис является единственным способом доступа к архиву из командной строки, если метаданные этого архива утеряны. Если метаданные в порядке, параметр --arc относится ко всему архиву. Если метаданные утеряны, параметр --arc относится к цепочке резервных копий, содержащей указанную резервную копию. {\cf16 (Цепочка резервных копий }—{\cf16 это полная резервная копия и все зависимые от нее инкрементные и дифференциальные резервные копии.)}

Если этот синтаксис используется в команде, работающей с резервными копиями, все равно требуется указать параметр [--backup.](#page-94-0)

#### Пример:

--arc=my\_backup2.tib --backup=XXXXXXXX-XXXX-XXXX-XXXX-XXXXXXXXXXXX

Если параметр --backup не задан и метаданные архива в порядке, команда будет относиться к самой последней резервной копии архива. Если метаданные утеряны, команда будет относиться к самой последней резервной копии в цепочке резервных копий, содержащей указанную резервную копию.

## <span id="page-94-0"></span>3.4.3 backup

--backup=<br/>backup ID>

Идентификатор резервной копии, с которой должна быть выполнена операция (например, резервная копия, из которой нужно восстановить данные).

Команды export [backup,](#page-51-0) [consolidate](#page-54-0) backup, [replicate](#page-52-0) backup и delete [backup](#page-55-0) позволяют указать несколько резервных копий.

Как правило, если параметр не указан, операция будет применена к последней резервной копии. Однако этот параметр должен указываться с командами [recover](#page-41-0) exchange database и recover [exchange\\_mailbox.](#page-41-0)

## <span id="page-95-0"></span>3.4.4 target

### 3.4.4.1 Команды: export archive, export backup, recover file, replicate backup

--target=<path>

В команде [recover](#page-28-0) file этот параметр указывает локальную или сетевую папку, в которую будут восстановлены папки и файлы (целевую папку). Форматы значения параметра такие же, как в параметре [--loc.](#page-92-0) Если параметр --target не задан, исходный путь будет восстановлен из резервной копии.

В команде export [archive](#page-46-0), export [backup](#page-51-0) или [replicate](#page-52-0) backup параметр указывает хранилище, в которое будет экспортирован или реплицирован архив или резервная копия. Форматы значения параметра такие же, как в параметре [--loc](#page-92-0), за исключением online://, который не поддерживается в командах export archive и export backup. Если параметр --target не указан, выполнить команду не удастся.

## 3.4.4.2 Команда: recover exchange\_database

#### --target={original|disk|another\_database|recovery\_database}

Ниже перечислены доступные значения параметра для команды recover [exchange\\_database:](#page-39-0)

• original

Программа восстановит выбранные базы данных или группы хранения в исходные расположения. Пути берутся из резервной копии.

 $\cdot$  disk

Программа сохранит выбранные базы данных или группы хранения вместе с файлами журнала транзакций в локальную или сетевую папку. При использовании данного значения необходимо указать параметры --disk\_location. При необходимости добавьте параметр [--credentials.](#page-132-0)

• another database

Программа восстановит выбранную базу данных или группу хранения в новую или существующую базу данных или группу хранения. В определенный момент времени может восстанавливаться только одна база данных или группа хранения.

При использовании данного значения необходимо указать параметры [--destination\\_database.](#page-116-0) Если целевая база данных не существует, укажите также параметры [--database\\_location](#page-114-0) и [--log\\_](#page-118-0) [location.](#page-118-0) Если целевая группа хранения не существует, укажите параметр [--log\\_location](#page-118-0) и пары параметров [--database](#page-114-1) и [--database\\_location](#page-114-0) для каждой базы данных восстанавливаемой группы хранения.

• recovery database

Программа восстановит выбранную базу данных или группу хранения в базу данных или группу хранения восстановления. В определенный момент времени может восстанавливаться только одна база данных или группа хранения.

При восстановлении базы данных необходимо указать параметры [--database\\_location](#page-114-0) и [--log\\_](#page-118-0) [location.](#page-118-0)

При восстановлении группы хранения необходимо указать пары параметров [--database](#page-114-1) и [-](#page-114-0) [database\\_location](#page-114-0) для каждой базы данных этой группы хранения. Если целевая группа хранения восстановления не существует, укажите также параметр [--log\\_location](#page-118-0).

Если параметр не указан, выполнить команду не удастся.

### 3.4.4.3 Команда: recover mssql\_database

#### --target={original|disk|another\_instance}

Ниже перечислены доступные значения параметра для команды recover [mssql\\_database:](#page-44-0)

• original (по умолчанию)

Программа восстановит выбранные базы данных в исходные расположения. Пути берутся из резервной копии.

В этом случае нельзя указать учетные данные для доступа к экземпляру SQL Server, на который будут восстановлены базы данных. Поэтому для подключения к экземпляру программа будет использовать проверку подлинности Windows. Если необходимо использовать проверку подлинности SQL Server, укажите значение another\_instance вместе с исходным именем экземпляра, исходным путем к базе данных и параметром --credentials.

 $\cdot$  disk

Программа сохранит выбранные базы данных вместе с файлами журнала транзакций в локальную или сетевую папку. При использовании данного значения необходимо указать параметры --disk\_location. При необходимости добавьте параметр [--credentials.](#page-132-0)

• another instance

Программа восстановит выбранные базы данных в указанный экземпляр.

При использовании данного значения необходимо указать параметры [destination\\_instance](#page-116-1) и database location. Сведения о том, как указать учетные данные для доступа к Microsoft SQL Server, см. в разделе "Доступ к [экземпляру](#page-92-2) SQL Server".

## 3.4.5 target\_arc

--target\_arc=<имя архива>

Имя целевого архива в командах export [archive](#page-46-0), export [backup](#page-51-0) и [replicate](#page-52-0) backup.

Если параметр используется с командой export archive или export backup, имя должно быть уникальным в пределах целевого хранилища.. Если там уже существует архив с таким именем или параметр не задан, выполнить команду не удастся.

Если параметр используется с командой replicate backup целевой архив уже существует, команда добавляет к нему резервную копию. В противном случае создается новый архив.

# <span id="page-97-0"></span>3.5 Диски и тома

## 3.5.1 disk

### 3.5.1.1 Команды: backup disk и backup vm

--disk=<номера дисков>

Параметр используется с командами [backup](#page-21-0) disk и [backup](#page-32-0) vm для указания дисков, подлежащих резервному копированию.

Используйте команду list [disks](#page-20-0) для получения номеров доступных дисков и томов.

Параметры --disk и [--volume](#page-98-0) можно использовать в одной командной строке, например:

--disk=1 --volume=E

Если ни параметр --disk, ни параметр --volume не заданы, программное обеспечение будет создавать резервные копии всех дисков машины.

### 3.5.1.2 Команды: recover disk, recover mbr, recover vm, create asz

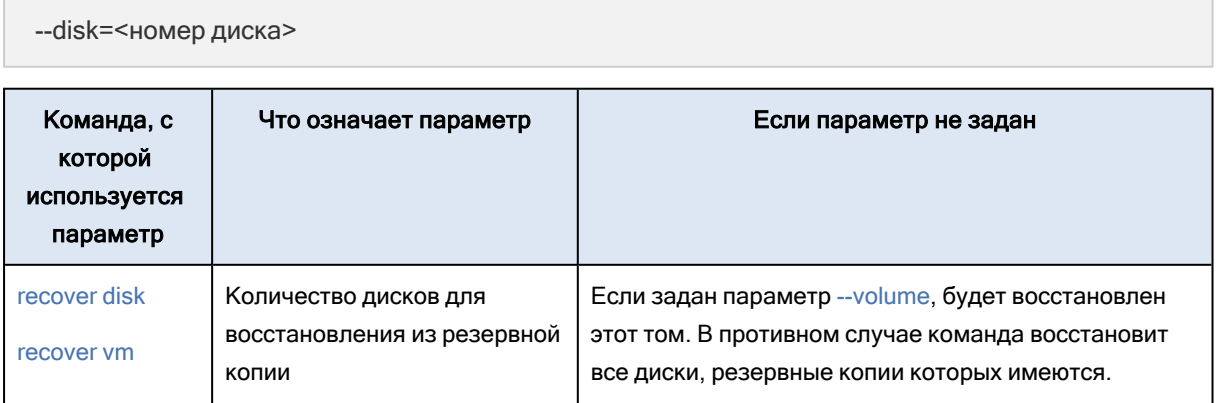

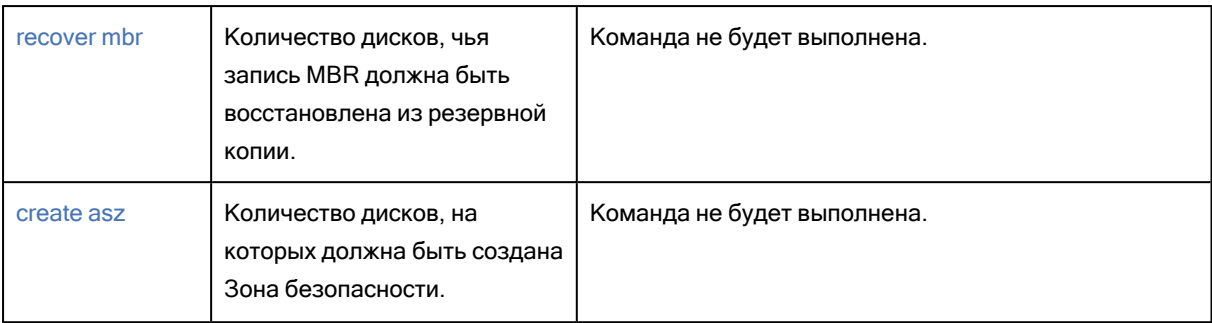

## 3.5.2 nt signature

--nt\_signature={auto|new|backup|existing}

Подпись NT — это запись, которая хранится в MBR диска. Она однозначно определяет диск в операционной системе.

При [восстановлении](#page-22-0) диска, содержащего системный том, вы можете выбрать, что делать с NTподписью целевого диска. Укажите один из следующих параметров:

• auto (по умолчанию)

Программа сохранит подпись NT целевого диска, если она идентична подписи NT, сохраненной в резервной копии. (Другими словами, если восстановление диска выполняется на этот же диск.)

 $\cdot$  new

Для целевого диска будет создана новая подпись NT.

 $\bullet$  backup

Программа заменит подпись NT целевого диска на подпись из резервной копии.

• existing

<span id="page-98-0"></span>Программа оставит подпись NT целевого диска без изменений.

## 3.5.3 volume

### 3.5.3.1 Команды: backup disk и backup vm

--volume=<номера томов>

Параметр используется с командами [backup](#page-21-0) disk и [backup](#page-32-0) vm указания томов, подлежащих резервному копированию.

Номера томов указываются в формате <номер диска>-<номер тома>. Например:

--volume=1-1,1-2

Динамические тома (в Windows) и логические тома (в Linux) указываются с префиксом DYN или по идентификаторам GUID. Например:

```
--volume=DYN1
--volume=e6ee6edc-d1ba-11d8-813e-806e6f6e6963
```
Чтобы создать резервные копии всех динамических томов или всех логических томов, укажите следующее:

--volume=DYN

Как базовые, так и динамические тома можно указывать по буквам. Например:

--volume=C

Допускается и смешанная запись. Например:

--volume=1-1,E,e6ee6edc-d1ba-11d8-813e-806e6f6e6963

Для просмотра номеров дисков и томов, букв томов и идентификаторов GUID используйте команду list [disks.](#page-20-0) Для отображения полных идентификаторов GUID добавьте параметрe - output=raw.

Параметры [--disk](#page-97-0) и --volume можно использовать в одной команде. Например:

--disk=1 --volume=E

Если ни параметр --disk, ни параметр --volume не заданы, программное обеспечение будет создавать резервные копии всех дисков машины.

### 3.5.3.2 Команды: recover disk, recover vm, mount

--volume=<номер тома>

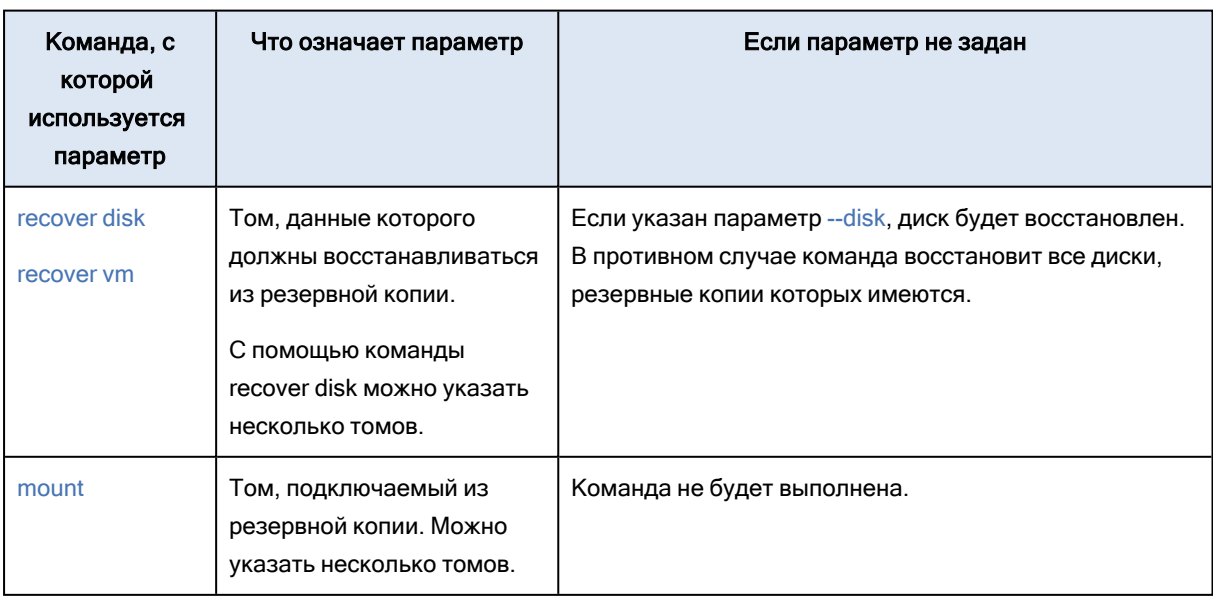

Номера томов указываются в формате <номер диска>-<номер тома>. Например:

--volume=1-1,1-2

Динамические тома (в Windows) и логические тома (в Linux) указываются с префиксом DYN. Например:

--volume=DYN1

Чтобы восстановить резервные копии всех динамических томов или всех логических томов, укажите следующее:

--volume=DYN

Как базовые, так и динамические тома можно указывать по буквам. Например:

--volume=C

Допускается и смешанная запись. Например:

--volume=1-1,E,DYN1

Для просмотра дисков и томов, содержащихся в резервной копии, используйте команду list [content](#page-49-0).

#### 3.5.3.3 Команда: create asz

--volume={<номера томов>|all}

В команде [create](#page-58-0) asz параметр задает тома, за счет которых будет выделено свободное пространство для Зоны безопасности, если нераспределенного пространства на указанном диске недостаточно. Свободное пространство будет выделено пропорционально размеру каждого тома. Если указано значение --volume=all, свободное пространство будет взято со всех томов указанного диска.

Если данный параметр не указан, для Зоны безопасности будет использоваться только незанятое пространство.

### 3.5.3.4 Команда: resize asz

--volume={<номера томов>|all}

При использовании команды [resize](#page-58-1) asz для увеличения размера Зоны безопасности, программа будет работать, как описано ранее для команды create asz.

При использовании этой команды для уменьшения размера Зоны безопасности, параметр задает тома, к которым будет добавлено свободное пространство. Пространство будет распределено

между томами поровну. Если указан параметр --volume=all, свободное пространство будет добавлено ко всем томам диска, на котором расположена зона. Если параметр --volume не указан, освобожденное пространство становится нераспределенным.

### 3.5.3.5 Команда: delete asz

--volume=<номера томов>

В команде [delete](#page-60-0) asz параметр задает тома, к которым будет добавлено свободное пространство после удаления Зоны безопасности. Пространство будет распределено между томами поровну. Если данный параметр не указан, освобожденное пространство становится нераспределенным.

## 3.5.4 start

--start=<смещение>{s|kb|mb|gb}

Этот параметр указывает начальное положение восстанавливаемого тома. Если единицы измерения не указаны, смещение измеряется в мегабайтах (mb).

Используйте этот параметр с командами [recover](#page-22-0) disk и [recover](#page-35-0) vm при восстановлении тома на нераспределенное пространство жесткого диска.

Параметры --start и [--target\\_volume](#page-121-0) — взаимоисключающие. Если указать оба этих параметра, произойдет ошибка.

## 3.5.5 size

--size=<размер тома>{s|kb|mb|gb}

Параметр указывает новый размер восстанавливаемого тома. Если единицы измерения не указаны, размер измеряется в мегабайтах (mb).

<span id="page-101-0"></span>Используйте параметр с командами [recover](#page-22-0) disk и [recover](#page-35-0) vm, если требуется изменить размер тома во время восстановления.

## 3.5.6 mbr\_disk

```
--mbr_disk=<номер диска>
```
Номер диска, основная загрузочная запись (MBR) которого будет восстановлена из резервной копии. Параметр используется с командой [recover](#page-22-0) disk для восстановления MBR вместе с восстановлением тома.

Обычно восстановление MBR выполняется в следующих случаях:

- При переносе машины на отличающееся оборудование.
- При восстановлении специальных загрузчиков или загрузчиков систем, отличных от Windows. Кибер Бэкап автоматически обновляет загрузчики Windows после восстановления тома, поэтому необходимости в восстановлении MBR нет, если она не повреждена.

## 3.5.7 target\_mbr\_disk

--target\_mbr\_disk=<номер диска>

Диск, на котором основная загрузочная запись задана в параметре [--mbr\\_disk,](#page-101-0) будет восстановлен. Параметр используется с командой [recover](#page-22-0) disk для восстановления MBR вместе с восстановлением тома. Если параметр не указан, выполнить команду не удастся.

# 3.6 Параметры резервной копии

## 3.6.1 archive\_format

--backup\_format={always\_incremental|standard}

Этот параметр определяет формат резервной копии в командах [backup](#page-21-0) disk и [backup](#page-32-0) vm.

Если этот параметр имеет значение standard или не указан, то каждая резервная копия, созданная с помощью этой команды, сохраняется в отдельный TIB-файл. Тип резервной копии (полная, инкрементная, дифференциальная) определяется параметром [--backuptype.](#page-102-0)

Если этот параметр имеет значение always\_incremental, то начальная полная резервная копия и последующие инкрементные (созданные с помощью этой же команды) сохраняются в один TIBфайл. Параметр [--backuptype](#page-102-0) игнорируется.

## 3.6.1.1 Ограничения формата «Всегда инкрементный» («Один файл»)

- Если этот параметр имеет значение always incremental, а для параметра [--loc](#page-92-0) задано одно из указанных ниже хранилищ, резервное копирование завершится ошибкой.
	- Общие папки NFS
	- <sup>o</sup> Зона безопасности
	- <sup>o</sup> Съемные устройства не работают в режиме ["Фиксированный](#page-105-0) диск".
- $\bullet$  Если этот параметр имеет значение always\_incremental и при этом указан параметр [--split,](#page-112-0) резервное копирование завершится ошибкой.
- <span id="page-102-0"></span>• [consolidate](#page-54-0) backup Команды consolidate backup и [convert](#page-53-0) full не могут обрабатывать резервные копии в формате одного файла.

## 3.6.2 backuptype

Тип резервной копии. Если не указано, используется значение full.

## 3.6.2.1 Команды: backup disk, backup file, backup vm

Если параметр используется с командами [backup](#page-21-0) disk, [backup](#page-26-0) file и [backup](#page-32-0) vm, он будет иметь следующий формат:

--backuptype={full|incremental|differential}

## 3.6.2.2 Команда: backup mssql\_database

Если параметр используется с командой backup [mssql\\_database,](#page-43-0) он будет иметь следующий формат:

<span id="page-103-0"></span>--backuptype={full|incremental}

## 3.6.3 cleanup

--cleanup

С этим параметром программа очистит пространство для создаваемой резервной копии путем удаления старых резервных копий. Если этот параметр не задан и в месте назначения недостаточно свободного пространства, программа предлагает вам освободить дисковое пространство вручную.

Этот параметр не работает, если резервная копия создается на диске RDX или флэш-накопителе USB в режиме [съемного](#page-105-0) носителя.

### 3.6.3.1 Алгоритм очистки

Очистка архива будет выполняться только во время резервного копирования и только при недостатке свободного пространства, необходимого для выполнения операции. Программа будет действовать следующим образом.

- Удаление самых старых полных резервных копий со всеми зависимыми инкрементными/дифференциальными резервными копиями.
- Если осталась только одна полная резервная копия и выполняется полное резервное копирование, последняя полная резервная копия будет удалена со всеми зависимыми инкрементными/дифференциальными резервными копиями.
- Если имеется единственная полная резервная копия и выполняется инкрементное или дифференциальное резервное копирование, появится сообщение об ошибке в связи с нехваткой свободного места.

## 3.6.4 Комментарии

### 3.6.4.1 archive\_comment

--archive\_comment=<комментарии>

Комментарии для архива, указанного в параметре [--arc.](#page-93-0) Чтобы увидеть комментарии для архивов, используйте команду list [archives](#page-45-0) с параметром -a.

## 3.6.4.2 backup\_comment

--backup\_comment=<комментарии>

Комментарии для резервной копии, указанной в параметре [--backup](#page-94-0). Чтобы увидеть комментарии для резервных копий, используйте команду list [backups](#page-45-0).

# 3.6.5 copy\_only

--copy\_only

Параметр используется с командой backup [exchange\\_database](#page-38-0).

Метод резервного копирование без усечения журнала позволяет создавать полные резервные копии, не усекая файлы журнала транзакций. С помощью этого метода можно получить полную резервную копию, не прерывая другие выполняемые операции резервного копирования. Резервные копии без усечения журнала можно легко поместить в удаленное хранилище для тестирования, анализа или других целей.

## 3.6.6 exclude

Параметр используется с командами [backup](#page-21-0) disk, [backup](#page-26-0) file и [backup](#page-32-0) vm.

### 3.6.6.1 exclude\_names

--exclude\_names=<names>

Файлы и папки, которые следует исключить из резервной копии. Например, c:\pagefile.sys,c:\hiberfil.sys.

### 3.6.6.2 exclude\_mask

--exclude\_mask=<masks>

Маски для выбора файлов, исключаемых из резервной копии. Дополнительные сведения см. в описании параметра [exclude,](#page-116-2) которое используется в команде recover file.

### 3.6.6.3 exclude\_system

--exclude\_system

В файловых системах, поддерживаемых ОС Windows, ввод этого параметра позволяет пропускать файлы и папки с атрибутом Системный. Если папка имеет атрибут Системный, все ее содержимое (включая файлы, не имеющие атрибута Системный) будет исключено.

### 3.6.6.4 exclude\_hidden

--exclude\_hidden

Введите этот параметр, чтобы пропустить файлы и папки, которые имеют атрибут Скрытый (для файловых систем, которые поддерживаются в Windows) или которые начинаются с точки (.) (для файловых систем в ОС Linux, таких как Ext2 и Ext3). Если папка скрыта, то все ее содержимое, включая нескрытые файлы, будет исключено.

# <span id="page-105-0"></span>3.6.7 fixed\_drive

#### --fixed\_drive

Этот параметр используется с командами резервного копирования, только если место назначения резервной копии (заданное параметром [--loc](#page-92-0) является диском RDX или флэш-накопителем USB.

Если параметр указан, устройство будет использоваться как фиксированный диск. В противном случае устройство будет использоваться как съемный носитель.

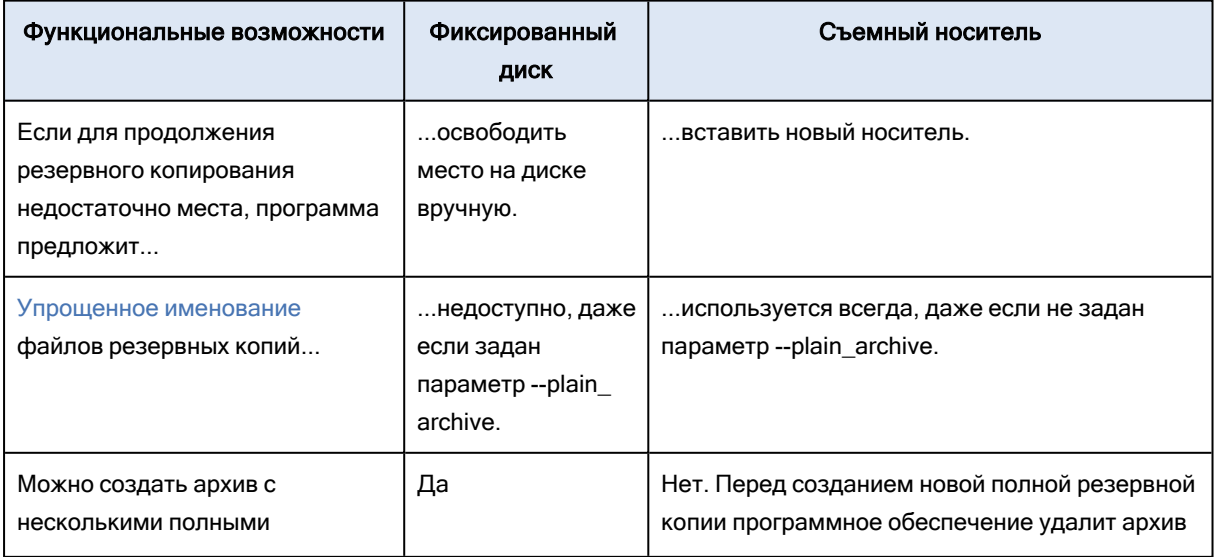

В следующей таблице приведены различия между режимами.

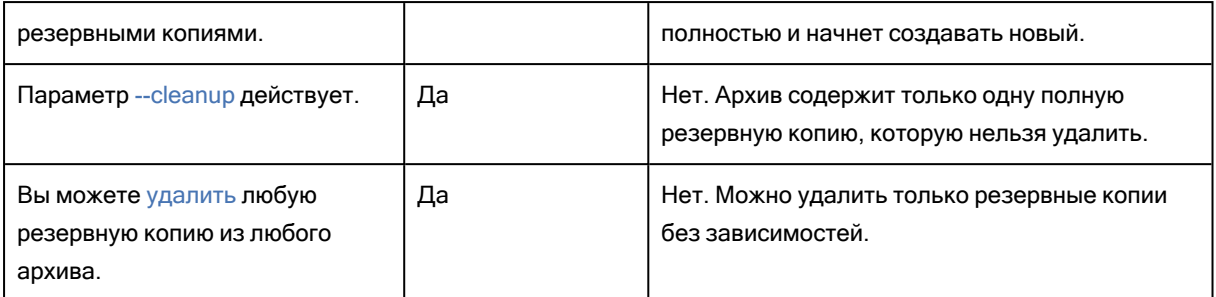

В Linux параметр действует, если устройство определяется по имени (например, sdf:/). Если устройство обозначается точкой подключения (например, /mnt/backup), оно ведет себя как фиксированный диск.

С командами [backup](#page-32-0) vm или backup [exchange\\_database](#page-38-0) устройство всегда используется как фиксированный диск, поэтому этот параметр игнорируется.

## 3.6.8 include

--include=<пути>

Файлы или папки, которые должны быть включены в резервную копию. Параметр используется с командой [backup](#page-26-0) file.

## 3.6.9 mssql\_truncate\_logs

--mssql\_truncate\_logs

Параметр используется с командой backup [mssql\\_database.](#page-43-0)

Если этот параметр указан, будет выполняться усечение журнала Microsoft SQL Server после каждого полного или инкрементного резервного копирования. Усечение происходит, только если метаданные SQL Server были успешно собраны во время резервного копирования.

Не указывайте этот параметр, если для резервного копирования данных SQL Server вы используете приложение стороннего производителя, например, компонент для резервного копирования и восстановления SQL Server.

## <span id="page-106-0"></span>3.6.10 plain\_archive

--plain\_archive

Включает упрощенное именование файлов резервных копий.

С этим параметром полные резервные копии получают имена по имени архива (значение параметра --arc; например: МоиДанные.tib. Имена инкрементных и дифференциальных резервных копий имеют индекс, например: МоиДанные2.tib, МоиДанные3.tib. Перед созданием новой полной резервной копии программное обеспечение удалит архив полностью и начнет создавать новый.

Этот параметр полезен в следующих случаях.

- Если требуется создать переносной образ машины на съемном носителе.
- Если планируется переносить резервные копии в другое хранилище с помощью сценария.
- <sup>l</sup> Если требуется такая ротация жестких дисков USB, чтобы на каждом диске хранилась отдельная полная резервная копия или все резервные копии, созданные в течение недели.

Без этого параметра у каждой резервной копии будет свое уникальное имя файла с отметкой точного времени и указанием типа резервной копии, например МоиДанные\_2010\_03\_26\_17\_01\_ 38\_960D.tib. Это стандартное именование файлов позволяет использовать более широкий спектр мест назначения резервных копий и схем резервного копирования.

Если резервная копия создается на съемном [устройстве](#page-105-0), параметр --plain\_archive не требуется. Вместо этого параметр --fixed\_drive определяет, какая схема именования должна использоваться — стандартная или упрощенная.

### 3.6.10.1 Ограничения

Не указывайте параметр --plain\_archive в следующих командах:

- [backup](#page-32-0) vm
- backup exchange database
- Любая команда, которая выполняет резервное копирование в Зона безопасности

Не применяйте указанные ниже команды к резервным копиям с упрощенными именами:

- $\cdot$  [replicate](#page-52-0) backup
- [convert](#page-53-0) full

#### Ограничения для имен архивов

- Имя архива не может заканчиваться цифрой.
- <sup>l</sup> В файловых системах FAT16, FAT32 и NTFS не разрешается использовать следующиесимволы в имени файла: обратная косая черта (\), косая черта (/), двоеточие (:), звездочка(\*), знак вопроса (?), кавычки ("), знак "меньше" (<), знак "больше" (>) и вертикальная линия(|).

## 3.6.11 raw

#### --raw

Параметр используется с командами [backup](#page-21-0) disk и [backup](#page-32-0) vm. Используйте этот параметр для создания резервной копии диска (тома) с неизвестной или неподдерживаемой файловой системой. В этом случае будет посекторно скопировано все содержимое диска или тома. Без этого параметра в резервную копию включаются только сектора с данными.
## 3.6.12 Параметры резервного копирования

### 3.6.12.1 cbt\_mode

#### --cbt\_mode={on|off}

Этот параметр определяет, будет ли использоваться технология Changed Block Tracking (CBT) при выполнении инкрементного или дифференциального резервного копирования.

Технология CBT ускоряет процесс резервного копирования. Изменения в содержимом диска непрерывно отслеживаются на уровне блоков. При запуске резервного копирования изменения могут быть сразу сохранены в резервной копии.

#### Доступные значения параметров

• on (по умолчанию)

Кибер Бэкап автоматически включает CBT для каждой виртуальной машины,для которой создана резервная копия. Окончательные настройки CBT определяют использование CBT во время резервного копирования и сохраняются после завершения резервного копирования.

 $\cdot$  off

Кибер Бэкап не использует CBT.

#### Ограничения

Из-за ограниченной поддержки CBT в VMware vSphere использование CBT невозможно в следующих случаях:

- Версия виртуальной машины старее версии 7.
- К виртуальной машине подключен RDM-диск в режиме физической совместимости.
- На виртуальной машины есть диск, подключенный к общей виртуальной шине SCSI. Использование СВТ для диска возможно только в случае, если настройка SCSI Bus Sharing имеет значение None.

В отличие от VMware vSphere, присутствие моментальных снимков не является ограничением для использования CBT в Кибер Бэкап.

### 3.6.12.2 compression

--compression={none|normal|high}

Уровень сжатия данных. Если не указано, используется значение normal.

### 3.6.12.3 encryption

--encryption={none|aes128|aes192|aes256}

Алгоритм шифрования архива. Если не указано, используется значение none.

Этот параметр нельзя использовать без параметра [--password](#page-136-0).

### 3.6.12.4 fast

#### --fast

Определяет, каким образом выявляется изменение файла: по размеру файла и отметке времени либо путем сравнения содержимого файла с тем, что хранится в архиве. С помощью этого параметра можно ускорить создание инкрементных и дифференциальных резервных копий на уровне дисков.

Если он указан, программа определяет, изменен ли файл, по размеру, дате и времени последнего изменения файла.

Если не указан, программа будет сравнивать все содержимое файла с тем, что хранится в архиве.

### 3.6.12.5 hdd\_speed

```
--hdd_speed=<скорость>{kb|p}
```
Скорость записи данных, резервная копия которых создается, на жесткий диск.

Этот параметр доступен только в случае, если местом назначения резервной копии (значение параметра [--loc\)](#page-92-0) является (фиксированный) жесткий диск машины, резервная копия которой создается. Для других хранилищ этот параметр пропускается.

Значение параметра <скорость> должно быть положительным числом. Если используется единица измерения kb, скорость измеряется в килобайтах в секунду. Если единица измерения — p или не указана, скорость измеряется как процент от максимальной скорости ввода-вывода целевого жесткого диска.

Если этот параметр не задан, использование жесткого диска неограниченно (как если бы вы ввели --hdd\_speed=100p).

#### Примеры:

--hdd\_speed=500kb — скорость записи данных будет равна 500 КБ в секунду. --hdd\_speed=50p или --hdd\_speed=50 — скорость записи данных будет равна 50 % от максимальной скорости.

### <span id="page-109-0"></span>3.6.12.6 ignore\_bad\_sectors

--ignore\_bad\_sectors

Используйте этот параметр для резервного копирования диска, который быстро выходит из строя, без вмешательства пользователя. Без этого параметра программа просит вмешательства

пользователя каждый раз, когда в ходе резервного копирования обнаруживается поврежденный сектор. Это поведение не меняется даже в случае, если включен режим без вывода [сообщений.](#page-139-0)

### 3.6.12.7 multi\_volume\_snapshot

--multi\_volume\_snapshot={true|false}

Этот параметр работает только в операционных системах Windows.

Параметр используется с командой [backup](#page-21-0) disk. Этот параметр используется также с командой [backup](#page-26-0) file, если указан параметр [--snapshot](#page-111-0).

Параметр определяет, одновременно или последовательно создаются моментальные снимки нескольких томов.

Если значение равно true или если параметр не указан, моментальные снимки всех томов резервной копии будут создаваться одновременно. Используйте этот параметр для создания синхронизированных по времени резервных копий данных, расположенных на нескольких томах, например в базе данных Oracle.

Если значение параметра равно false, моментальные снимки томов будут создаваться последовательно. В результате, если данные расположены на нескольких томах, полученные в результате резервные копии могут быть не синхронизированы по времени.

### 3.6.12.8 network\_speed

--network\_speed=<speed>{kb|p}

Скорость передачи по сети копируемых данных.

Этот параметр используется, если место назначения резервной копии (значение параметра [--loc\)](#page-92-0) является расположением в сети. Для других типов расположения этот параметр игнорируется.

Параметр определяет величину пропускной способности сетевого подключения, которая выделена для передачи копируемых данных. Если параметр не указан, программа использует всю пропускную способность сети, которую она может получить при передаче копируемых данных. Часть пропускной способности сети можно зарезервировать для других сетевых операций.

Значение параметра <скорость> должно быть положительным числом. Если используется единица измерения kb, скорость измеряется в килобайтах в секунду. Если используется единица измерения p или она не указана, скорость измеряется как процент от оцениваемой максимальной скорости сетевого подключения.

#### Примеры:

--network\_speed=500kb — скорость передачи данных составляет 500 килобайт в секунду. --network\_speed=50p или --network\_speed=50 — скорость передачи данных составляет 50 % от оценочной максимальной скорости.

### 3.6.12.9 Команды до и после захвата данных

#### pre\_cmd

--pre\_cmd=<команда>

Команда до захвата данных. В значении параметра указывается путь к пакетному файлу, содержащему нужную команду с параметрами.

Используйте этот параметр для приостановки работы базы данных или приложения на короткое время, чтобы создать моментальный снимок данных, резервная копия которых создается. При приостановке базы данных все запущенные транзакции завершаются, чтобы предотвратить потерю целостности данных. Если задан этот параметр, необходимо также задать параметр - post\_cmd.

#### Пример:

--pre\_cmd=c:\temp\pre\_cmd.bat

где содержимое пакетного файла —

"net stop MSSQLSERVER"

#### post\_cmd

 $\bullet$ 

--post cmd=<команда>

Команда после захвата данных. В значении параметра указывается путь к пакетному файлу, содержащему нужную команду с параметрами.

Используйте этот параметр для возобновления работы базы данных или приложения после завершения захвата данных.

#### Пример:

<span id="page-111-0"></span> $\bullet$ 

--post\_cmd=c:\temp\post\_cmd.bat

#### где содержимое пакетного файла —

"net start MSSQLSERVER"

### 3.6.12.10 snapshot

--snapshot={always|possible|none}

Определяет, выполнять ли резервное [копирование](#page-26-0) файлов (один за другим) или делать моментальный снимок данных.

Доступны следующие значения параметра:

• possible (по умолчанию)

По возможности создавать моментальный снимок. Прямое резервное копирование файлов, если создание моментального снимка невозможно.

 $\cdot$  none

Не создавать моментальный снимок. Всегда выполнять прямое резервное копирование файлов. Попытка резервного копирования файлов, открытых с монопольным доступом, приведет к ошибке чтения. Кроме того, файлы в резервной копии могут быть не синхронизированы по времени.

• always

Всегда создавать моментальный снимок. Использование моментального снимка позволяет выполнить резервное копирование всех локальных файлов. К ним относятся и файлы, открытые для монопольного доступа. Все файлы в резервной копии будут сохранены в состоянии на данный момент времени. Если моментальный снимок не может быть сделан, резервное копирование завершится ошибкой.

### 3.6.12.11 split

--split=<размер>

Если этот параметр задан, резервная копия будет разделена на несколько файлов указанного размера (в МБ). Если параметр не задан, программа разделит резервную копию, если потребуется. Это может быть случай, когда резервная копия размещается на съемных носителях или на дисках с файловыми системами FAT16 и FAT32, которые имеют ограничение на размер файла — соответственно 2 ГБ и 4 ГБ.}

### 3.6.12.12 use\_vss

--use\_vss={auto|software\_auto|acronis|native|software|hardware|none}

Служба VSS оповещает VSS-совместимые приложения о предстоящем запуске резервного копирования. Таким способом достигается согласованное состояние всех данных, используемых такими приложениями. Затем служба VSS сообщает поставщику моментальных снимков о необходимости создать моментальный снимок. Можно выбрать поставщик моментальных снимков, который будет использоваться службой VSS при создании моментальных снимков.

Доступные значения параметра указаны ниже. Если моментальный снимок невозможно создать ни одним из указанных поставщиков, Кибер Бэкап не будет использовать службу VSS. Вместо

этого моментальный снимок будет создан с использованием собственного драйвера диспетчера моментальных снимков (snapman.sys).

 $\cdot$  auto

Служба VSS будет использовать аппаратный поставщик, поддерживающий исходный том. Если такой поставщик не будет найден, то вместо него VSS попробует использовать программный поставщик, программный поставщик теневого копирования (Microsoft) и поставщик Киберпротект VSS.

• software auto

VSS будет использовать любой доступный программный поставщик. Если такой поставщик не будет найден, то вместо него VSS попробует использовать программный поставщик теневого копирования (Microsoft) и поставщик Киберпротект VSS.

• cyberprotect

VSS будет использовать поставщик Киберпротект VSS.

• native (по умолчанию)

Служба VSS будет использовать программный поставщик теневого копирования (Microsoft).

• software

Служба VSS будет использовать любой программный поставщик, поддерживающий исходный том.

• hardware

Служба VSS будет использовать аппаратный поставщик, поддерживающий исходный том.

• none

Выберите это значение, если база данных несовместима с VSS. Кибер Бэкап создаст моментальный снимок, используя собственный драйвер диспетчера моментальных снимков (snapman.sys). Процесс создания моментальных снимков ускорится, но согласованность данных приложений, в которых имеются незавершенные транзакции, не гарантируется.

# <span id="page-113-0"></span>3.7 Параметры восстановления

## 3.7.1 autorename

#### --autorename

Параметр используется с командой recover [mssql\\_database.](#page-44-0) Этот параметр разрешает переименование баз данных, имена которых совпадают с именами в целевом экземпляре. Восстановленная база данных будет иметь следующее имя: <исходное имя базы данных>- Recovered. Если база данных с таким именем уже существует, восстановленной базе данных будет присвоено следующее имя: <исходное имя базы данных>-Recovered (<порядковый номер>).

Примеры: MyDatabase-Recovered, MyDatabase-Recovered (2).

Если параметр --autorename не задан, результат выполнения команды зависит от параметра [-](#page-118-0) [overwrite.](#page-118-0) Если параметр --overwrite задан, команда перезапишет существующую базу данных. В противном случае база данных будет пропущена при восстановлении.

<span id="page-114-1"></span>Если указаны и параметр --autorename, и параметр --overwrite, возникнет ошибка.

### 3.7.2 database

--database=<имя\_базы данных>

Имя базы данных, которую требуется восстановить.

Этот параметр используется с командой recover [exchange\\_database](#page-39-0) в случае, если восстанавливается группа хранения.

Параметр полезен в следующих случаях:

- $\cdot$  Если значение параметра [--target](#page-95-0) равно another database а целевая группа хранения не существует.
- Если значение параметра --target равно recovery database.

Необходимо указать пару параметров --database и [--database\\_location](#page-114-0) для каждой базы данных восстанавливаемой группы хранения. Иначе операция не будет выполнена.

Чтобы узнать имена баз данных, резервные копии которых созданы, используйте команду [list](#page-49-0) [content](#page-49-0).

#### Пример:

<span id="page-114-0"></span>--database=DB1 --database\_location=C:\databases\DB1 --database=DB4 --database location=D:\my\_documents\DB4

### 3.7.3 database\_location

--database\_location=<локальный путь>

#### 3.7.3.1 Команда: recover exchange\_database

Папка на сервере Exchange, в которую должна быть восстановлена база данных.

Этот параметр используется с командой recover [exchange\\_database](#page-39-0) в следующих случаях:

- Если значение параметра [--target](#page-95-0) равно another database, а целевой базы данных или группы хранения не существует.
- Если значение параметра --target равно recovery database.

При восстановлении группы хранения необходимо указать пары параметров [--database](#page-114-1) и - database\_location для каждой базы данных этой группы хранения. Иначе операция не будет выполнена.

#### Пример:

```
--database=DB1 --database_location=C:\databases\DB1 --database=DB4 --database
location=D:\my_documents\DB4
```
В случае восстановления базы данных параметр [--database](#page-114-1) не требуется.

#### 3.7.3.2 Команда: recover mssql\_database

Папка на SQL-сервере, в которую будут записаны файлы восстановленной базы данных.

Этот параметр используется с командой recover [mssql\\_database,](#page-44-0) если значение параметра [--target](#page-95-0) равно another\_instance.

Если параметр не указан, выполнить команду не удастся.

## 3.7.4 database\_state

--database\_state={recovery|norecovery|standby}

Состояние восстановленной базы данных. Параметр используется с командой [recover](#page-44-0) mssql\_ [database](#page-44-0).

Доступны следующие значения параметра:

• recovery (по умолчанию)

После завершения восстановления база данных будет готова к использованию. Пользователи будут иметь к ней полный доступ. Программа выполнит откат всех незафиксированных транзакций восстановленной базы данных, хранящихся в журналах транзакций. Вы не сможете восстановить дополнительные журналы транзакций из резервных копий в собственном формате Microsoft SQL.

• norecovery

Использовать базу данных после завершения восстановления будет невозможно. Пользователи не будут иметь к ней доступа. Программа сохранит все незафиксированные транзакции восстановленной базы данных. Вы сможете восстановить дополнительные журналы транзакций из резервных копий в собственном формате Microsoft SQL и таким образом достичь нужной точки восстановления.

• standby

После завершения восстановления база данных будет доступна пользователям только для чтения. Программа выполнит откат всех незафиксированных транзакций. Однако действия по откату будут сохранены во временный резервный файл, чтобы можно было вернуть базу данных в состояние до восстановления.

Значение параметра standby используется, в основном для обнаружения момента времени, когда произошла ошибка SQL Server.

В случае восстановления системной базы данных этот параметр пропускается. Системные базы данных всегда восстанавливаются в состоянии recovery.

## 3.7.5 destination database

--destination\_database=<база данных>

Этот параметр используется с командой recover [exchange\\_database](#page-39-0), если значение параметра [-](#page-95-0) [target](#page-95-0) равно another\_database.

Параметр указывает базу данных или группу хранения, в которую будет восстановлена база данных или группа хранения, заданная параметром [--items.](#page-89-0) Существующая база данных или группа хранения может быть перезаписана только в случае, если указан параметр [--overwrite](#page-118-0). Если указанная база данных или группа хранения не существует, она будет создана.

Подробные сведения о формате значения см. в разделе ["Указание](#page-90-0) данных Exchange".

Если параметр не указан, выполнить команду не удастся.

## 3.7.6 destination instance

#### --destination\_instance=<instance name>

Параметр используется с командой recover [mssql\\_database,](#page-44-0) только если параметру [--target](#page-95-0) задано значение another\_instance.

Параметр указывает экземпляр, где будут восстановлены базы данных, указанные в параметре [-](#page-89-0) [items.](#page-89-0)

Если параметр не задан или введено несуществующее имя экземпляра, выполнить команду не удастся.

## 3.7.7 disk\_location

--disk\_location=<path>

Локальная или сетевая папка, в которой будут сохранены восстановленные элементы данных. Параметр используется с командами recover [exchange\\_database](#page-39-0) и recover [mssql\\_database](#page-44-0), только если параметру [--target](#page-95-0) задано значение disk.

<span id="page-116-0"></span>Если параметр не задан, команда не будет выполнена.

## 3.7.8 exclude

--exclude=<файлы, папки и маски>

Файлы и папки, которые следует исключить при восстановлении. Можно либо явно задать файлы и папки, либо использовать подстановочные знаки.

#### Примечание

Исключения переопределяют выбор восстанавливаемых элементов данных. Например, если выбрать восстановление файла MyFile.tmp, но при этом исключить все TMP-файлы, файл MyFile.tmp не будет восстановлен.

Укажите имя файла или папки, например Document.txt.

Как в Windows, так и в Linux имена не зависят от регистра. Например, если исключить все файлы с расширением .tmp и папки Temp, будут также исключены все файлы с расширениями .Tmp и .TMP и папки TEMP.

Можно использовать подстановочные знаки «\*» и «?».

- Звездочка (\*) замещает 0 или более символов. Например, Doc\*.txt включает такие файлы, как Doc.txt и Document.txt.
- <sup>l</sup> Знак вопроса (?) заменяет только один символ. Например, Doc?.txt включает такие файлы, как Doc1.txt и Docs.txt, но не файлы Doc.txt или Doc11.txt.

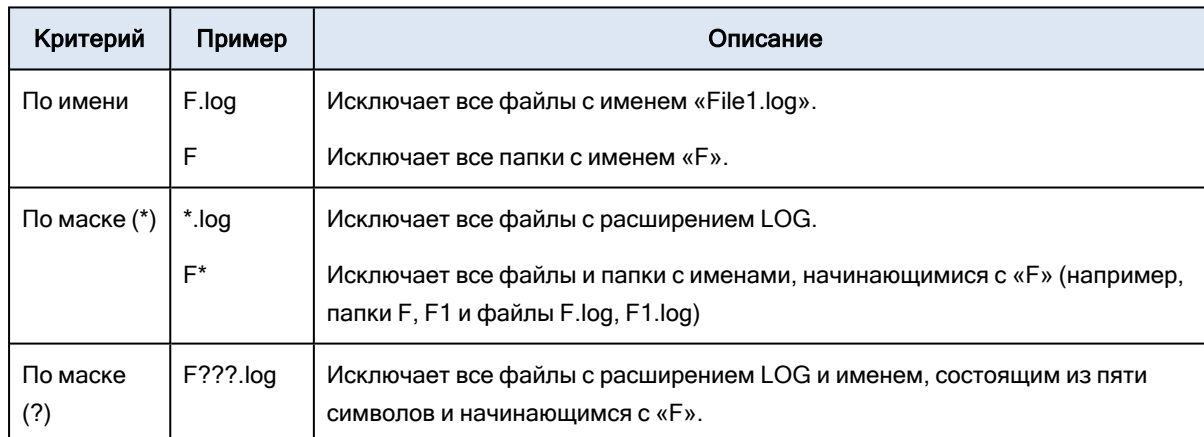

#### Примеры исключений

## 3.7.9 ext2\_3

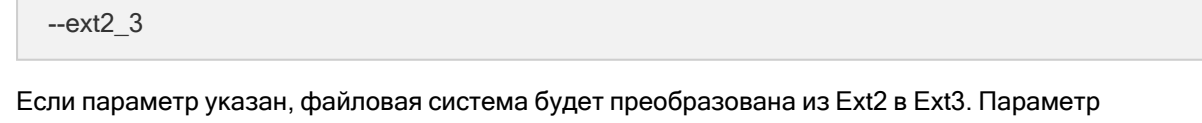

используется с командами [recover](#page-22-0) disk и [recover](#page-35-0) vm. Без этого параметра восстановленный том наследует файловую систему из резервной копии.

## 3.7.10 fat16\_32

--fat16\_32

Если параметр указан, файловая система будет преобразована из FAT16 в FAT32. Параметр используется с командами [recover](#page-22-0) disk и [recover](#page-35-0) vm. Без этого параметра восстановленный том наследует файловую систему из резервной копии.

Параметр рекомендуется использовать, если размер тома после восстановления, вероятнее всего, превысит 2 ГБ.

## 3.7.11 файловый

#### --file=<пути>

Файлы и папки, восстанавливаемые из резервной копии на уровне файлов. Если параметр не указан, восстанавливается все содержимое резервной копии.

Можно отключить восстановление определенных файлов и папок с помощью параметра [--exclude.](#page-116-0)

Файл или папка, указанные в обоих параметрах --file и --exclude будут восстановлены.

## 3.7.12 log\_location

-- log\_location=<локальный путь>

Папка на сервере Exchange, в которую будут восстанавливаться файлы журнала транзакций.

Этот параметр используется с командой recover [exchange\\_database](#page-39-0) в следующих случаях:

- Если значение параметра [--target](#page-95-0) равно another\_database, а целевой базы данных или группы хранения не существует.
- $\cdot$  Если значение параметра --target равно recovery\_database, а целевой группы хранения не существует.

Если параметр не указан, операцию выполнить не удастся.

## 3.7.13 original date

--original\_date

<span id="page-118-0"></span>Параметр используется с командой [recover](#page-28-0) file. Восстановление исходной даты и времени файлов из резервной копии. Если параметр не задан, присваиваются текущие дата и время.

## 3.7.14 overwrite

### 3.7.14.1 Команда: recover file

--overwrite={always|older|never}

В команде [recover](#page-28-0) file этот параметр указывает, что делать, если программа обнаружит в целевой папке файл с таким же именем, как в резервной копии.

Доступны следующие значения параметра:

- always (по умолчанию) дает файлу из резервной копии приоритет над файлом на жестком диске.
- older приоритет получает самое позднее изменение файла независимо от того, находится файл в резервной копии или на диске.
- never файл на жестком диске имеет приоритет над файлом из резервной копии.

Если перезапись файлов включена, ее можно отменить для определенных файлов, [исключив](#page-116-0) их из операции восстановления.

## 3.7.14.2 Команды: recover exchange\_database, recover exchange\_mailbox, recover mssql\_database

#### --overwrite

В команде recover exchange database этот параметр разрешает перезапись существующей базы данных или группы хранения (если перезапись разрешена в свойствах выбранных баз данных). Если параметр не задан, а целевая база данных или группа хранения существует, выполнить операцию не удастся.

В команде recover [exchange\\_mailbox](#page-39-0) этот параметр разрешает перезапись элементов (сообщений электронной почты, событий календаря, контактов, заданий и т. п.) с тем же идентификатором, что и в резервной копии. Если параметр не задан, такие элементы в целевом почтовом ящике будут пропущены.

#### Примечание

Если одни и те же элементы восстанавливаются несколько раз, при каждом последующем восстановлении они будут дублироваться, так как исходные идентификаторы элементов меняются после перезаписи.

В команде recover [mssql\\_database](#page-44-0) параметр разрешает перезапись баз данных с теми же именами, что и в резервной копии. Если параметр не задан, результат выполнения команды зависит от параметра [--autorename](#page-113-0). Если параметр --autorename присутствует, команда переименует восстановленную базу данных. В противном случае база данных будет пропущена при восстановлении. Если указаны и параметр --autorename, и параметр --overwrite, возникнет ошибка.

### 3.7.15 power\_on

--power\_on

Включение целевых виртуальных машин после окончания восстановления.

## 3.7.16 preserve\_mbr

--preserve\_mbr

Если том восстанавливается поверх уже существующего тома, целевой том удаляется с диска вместе с соответствующей записью в MBR целевого диска. Затем, если этот параметр задан, запись восстановленного тома занимает самую верхнюю пустую позицию в MBR целевого диска. Таким образом, MBR целевого диска сохраняется. Если этот параметр не задан, запись восстановленного тома займет в MBR ту же позицию, что была в MBR исходного диска, сохраненного в резервной копии. Если на целевом диске эта позиция занята, то существующая запись перемещается в другую позицию.

## 3.7.17 recover\_absolute\_path

--recover\_absolute\_path

Параметр используется с командой [recover](#page-28-0) file. Восстанавливает полные пути к файлам и папкам. Полные пути не используются, если они не указаны.

#### Пример

Сделав резервную копию папки My folder, которая находится по адресу C:\My data\Dir1, вы сейчас восстанавливаете эту папку из последней резервной копии в D:\Sample\Dir2.

recover file --loc=E:\my\_backups --arc=my\_archive --file="My folder" --target=D:\Sample\Dir2

Параметр --recover\_absolute\_path не указан. Восстановленная папка будет находиться по адресу D:\Sample\Dir2\My folder.

recover file --loc=E:\my\_backups --arc=my\_archive --file="My folder" --target=D:\Sample\Dir2 - recover\_absolute\_path

Параметр --recover\_absolute\_path указан. Восстановленная папка будет находиться по адресу D:\Sample\Dir2\Drive(C)\My data\Dir1\My folder.

## 3.7.18 recovery\_mode

--recovery\_mode={auto|incremental\_with\_snapshot|incremental|full}

Определяет метод восстановления диска или тома на [физическую](#page-22-0) или [виртуальную](#page-35-0) машину.

Доступны следующие значения параметра:

• auto (по умолчанию)

При восстановлении на исходную виртуальную машину программа выберет инкрементный режим. В противном случае будет использоваться полный режим.

• incremental\_with\_snapshot

Это значение действует только при восстановлении виртуальных машин. Этот режим обеспечивает самое быстрое восстановление.

При восстановлении на виртуальную машину VMware: Программа использует моментальные снимки виртуальной машины и функцию Changed Block Tracking (CBT), чтобы найти блоки, которые были изменены, и восстановить только эти блоки. Однако после восстановления моментальный снимок не удаляется.

При восстановлении на виртуальную машину Hyper-V: Программа использует функцию Changed Block Tracking (CBT), чтобы найти блоки, которые были изменены, и восстановить только эти блоки.

• incremental

Программа рассчитывает хэши блоков диска, чтобы восстановить только измененныеблоки. Не рекомендуется использовать этот режим при восстановлении на физические машины.

 $\cdot$  full

<span id="page-121-0"></span>Программа восстановит все блоки диска, включая измененные и неизмененные.

## 3.7.19 target\_disk

--target\_disk=<номер диска>

Параметр используется с командами [recover](#page-22-0) disk, [recover](#page-35-0) vm, и [recover](#page-24-0) mbr.

- При восстановлении томов используйте этот параметр для размещения томов в нераспределенном пространстве указанного базового диска. Можно указать только один целевой диск.
- При восстановлении дисков используйте этот параметр для указания целевых дисков. С помощью каждой команды recover vm можно восстановить только один диск. Следовательно, можно указать и только один целевой диск.

С помощью команды recover disk можно указать несколько дисков. Количество дисков в параметре --target\_disk должно быть равно количеству дисков в параметре --disk.

<span id="page-121-1"></span>• При восстановлении основной загрузочной записи с помощью команды recover mbr используйте этот параметр для выбора целевого диска.

## 3.7.20 target\_volume

--target\_volume=<номер тома>

Том, на который будут восстановлены данные, выбранные в параметре [--volume.](#page-98-0) Параметр используется с командами [recover](#page-22-0) disk и [recover](#page-35-0) vm.

С помощью команды [recover](#page-22-0) disk можно указать несколько томов. Количество томов в параметре - -target\_volume должно быть равно количеству томов в параметре --volume.

Если требуется восстановить том в нераспределенное пространство базового диска, используйте один из следующих методов.

- Введите --target\_volume=UNALLOCATED-<номер диска>-<порядковый номер нераспределенного пространства> для указания нераспределенного пространства на конкретном диске.
- Укажите параметр  $-$ target disk вместо параметра  $-$ target volume. В этом случае программа попытается восстановить том в первое нераспределенное пространство подходящего размера на указанном диске.
- Укажите параметры [--target\\_disk](#page-121-0) и [--start](#page-101-0) вместо параметра --target\_volume . В этом случае программа восстановит том в нераспределенное пространство на указанном диске, начиная с указанной начальной позиции.

#### Примеры

--target\_volume=C — для восстановления на основной том

--target volume=DYN1 – для восстановления на динамический том (Windows) или логический том (Linux)

 $-$ target volume=UNALLOCATED-1-1 — для восстановления на первое нераспределенное пространство первого базового диска

--target\_volume=UNALLOCATED-DYN — для восстановления на нераспределенное пространство группы дисков (только для Windows)

## 3.7.21 type

#### --type={active|primary|logical}

Задает восстанавливаемый том как активный, основной или логический. Однако это может быть невозможно (например, если на диске не может быть более четырех основных томов). Если том задан как активный, он становится основным. С другой стороны, том, заданный как основной, может оставаться неактивным.

Если тип не указан, программа попытается сохранить тип целевого тома. Том, восстановленный поверх активного тома, станет активным. Если целевой том является основным и диск содержит другие основные тома, один из них станет активным, а восстановленный том — основным. Если на диске нет других основных томов, восстановленный том станет активным.

При восстановлении тома на нераспределенном пространстве программа извлекает тип тома из резервной копии. Тип основного тома определяется по следующему правилу.

- Если целевой диск является первым в соответствии с BIOS и не имеет других основных томов, то восстановленный том становится активным.
- Если целевой диск является первым для BIOS и на нем есть другие основные тома,

восстановленный том становится логическим.

• Если целевой диск не является первым, то восстановленный том становится логическим.

## 3.7.22 use\_all\_space

--use all space

Этот параметр используется с командами [recover](#page-22-0) disk и [recover](#page-35-0) vm следующих случаях:

- Восстановление диска на диск большего объема. Если данный параметр указан, то размер томов восстановленного диска будет изменен таким образом, что они займут весь целевой диск.
- Восстановление тома в нераспределенное пространство.

Если данный параметр указан, восстановленный том занимает все нераспределенное пространство.

Если данный параметр не указан, то размер восстановленного диска или тома будет равен размеру исходного диска или тома.

## 3.8 Параметры подключения

## 3.8.1 for all users

--for\_all\_users={true|false}

Параметр используется с командой [mount](#page-56-0) при подключении томов в Windows.

Если установлено значение true, тома, для которых выполняется резервное копирование, будут доступны всем пользователям.

Если параметр имеет значение false или не указан, тома, для которых выполняется резервное копирование, будут доступны только текущему пользователю.

### 3.8.2 letter

#### 3.8.2.1 Команда: mount

--letter=<буквы>

Буквы, которые должны быть назначены подключаемым томам. Параметр используется с командой [mount](#page-56-0) при подключении томов в Windows.

Заданные буквы назначаются томам в порядке, в котором тома указаны в параметре [--volume.](#page-98-0)

#### Пример

--volume=2-1,1-3,1-1 --letter=K,L,M

Буквы будут назначены следующим образом:: 2-1=K; 1-3=L; 1-1=M.

Если буквы не указаны для одного или нескольких томов, программное обеспечение назначит первые свободные буквы. В этом случае для назначения букв томам используйте команду [list](#page-20-0) [disks.](#page-20-0) Если указать больше букв, чем имеется дисков, операция не будет выполнена.

#### 3.8.2.2 Команда: umount

--letter={<буква>|all}

Буква отключаемого тома. Параметр используется с командой [umount](#page-57-0) при отключении тома в Windows. Если установлено значение all, будут отключены все тома. Если параметр не указан, операцию выполнить не удастся.

### 3.8.3 mount\_point

#### 3.8.3.1 Команда: mount

--mount\_point=<точки подключения>

Папки, в которые подключаются тома. Параметр используется с командой [mount](#page-56-0) в Linux. Если параметр не указан или количество точек подключения отличается от количества томов, операцию выполнить не удастся.

#### 3.8.3.2 Команда: umount

--mount\_point=<точка подключения>

Папка, из которой отключается том. Параметр используется с командой [umount](#page-57-0) в Linux. Если параметр не указан, операцию выполнить не удастся.

### 3.8.4 rw

--rw

Если этот параметр задан, том, резервная копия которого создается, будет подключен в режиме чтения и записи. Его содержимое можно будет изменять (сохранять, перемещать, создавать, удалять файлы и папки), а также запускать исполняемые модули, состоящие из одного файла.

Если не указан, том будет подключен в режиме только чтения.

# 3.9 Параметры Зоны безопасности

## 3.9.1 asz\_size

--asz\_size={<size>{s|kb|mb|gb}|unallocated}

Если единицы измерения не указаны, размер измеряется в мегабайтах (mb).

### 3.9.1.1 Команда: create asz

В команде [create](#page-58-0) asz этот параметр указывает размер Зоны безопасности.

Если параметр не задан, выбирается среднее между максимальным значением (все нераспределенное пространство плюс свободное пространство на томах, указанных в параметре [-](#page-98-0) [volume\)](#page-98-0) и минимальным (около 50 МБ).

В любом случае программа прежде всего использует нераспределенное пространство. Если его недостаточно, выбранные тома будут уменьшены. Для изменения размера заблокированных томов требуется [перезагрузка](#page-138-0).

Если выбрано значение unallocated, для зоны будет использоваться все нераспределенное пространство диска. При необходимости тома будут перемещены, но их размер изменен не будет. Для перемещения заблокированных томов требуется перезагрузка. Параметр [--volume](#page-98-0) игнорируется.

### 3.9.1.2 Команда: resize asz

В команде [resize](#page-58-1) asz этот параметр указывает новый размер Зоны безопасности.

Если увеличить размер Зоны безопасности, программа будет вести себя так же, как указано выше для команды create asz.

Если уменьшить размер Зоны безопасности, освобожденное пространство будет добавлено томам, указанным в параметре [--volume.](#page-98-0) Для изменения размера заблокированных томов требуется [перезагрузка](#page-138-0). Если параметр --volume не задан или параметр --asz\_size равен unallocated, освобожденное пространство становится нераспределенным.

Если параметр не задан, программа показывает только текущий размер Зоны безопасности и свободное пространство.

# 3.10 Фильтрация

Параметры фильтрации используются для фильтрации данных, полученных командами перечисления (list [activities,](#page-74-0) list [archives](#page-45-0) др.).

## 3.10.1 content\_path

Путь к содержимому внутри резервной копии. Параметр используется с командой list [content](#page-49-0) если для параметра --content type не задано значение volume. Если он не указан, будут отображены первые 5000 корневых элементов.

### 3.10.1.1 Резервные копии дисков и файлов

Для резервных копий на уровне дисков и файлов этот параметр представляет собой путь файловой системы. В Windows тома в пути указываются буквами (не цифрами, наподобие 1-1). В Linux необходимо указать точку подключения тома.

#### Примеры:

--content\_path=C:\Windows\system32 --content\_path=/home/user1/work

### 3.10.1.2 Резервные копии данных Microsoft Exchange Server

Подробные сведения о формате значения см. в разделе ["Указание](#page-90-0) данных Exchange".

### 3.10.1.3 Резервные копии данных Microsoft SQL Server

<span id="page-126-0"></span>Подробные сведения о формате значения см. в разделе ["Указание](#page-92-1) данных SQL".

## 3.10.2 content\_type

--content\_type={volume|file|exchange\_database|exchange\_mailbox|mssql\_database}

Тип отображаемого содержимого. Этот параметр используется с командой list [content](#page-49-0) при просмотре содержимого резервных копий на уровне дисков или баз данных.

#### 3.10.2.1 Резервные копии на уровне дисков

При просмотре содержимого резервных копий на уровне дисков допустимыми значениями параметра являются volume и file. Если параметр имеет значение volume или не указан, команда выводит список дисков и, содержащихся в резервной копии. В противном случае будет показан список файлов и папок резервной копии.

### 3.10.2.2 Резервные копии данных Microsoft Exchange Server

При просмотре содержимого резервных копий на уровне базы данных допустимыми значениями параметра являются exchange\_database и exchange\_mailbox. Если параметр имеет значение exchange\_database или не указан, команда выводит список групп хранения и баз данных, содержащихся в резервной копии. В противном случае будет показан список почтовых ящиков и общих папок в резервной копии.

### 3.10.2.3 Резервные копии данных Microsoft SQL Server

При просмотре содержимого резервных копий данных Microsoft SQL Server допустимым значением параметра является mssql\_database.

## 3.10.3 filter available for backup

#### --filter\_available\_for\_backup={true|false}

Если значение параметра равно true, программа выводит список только виртуальных машин, управляемых агентом. Если значение равно false, отображаются только неуправляемые виртуальные машины. Виртуальная машина является неуправляемой, если агент отсутствует, остановлен или поврежден. Это делает ее недоступной для сервера управления. Параметр используется с командой list [vms](#page-30-0). Если параметр не указан, команда отображает как управляемые, так и неуправляемые виртуальные машины.

## 3.10.4 filter\_date

#### --filter date=<значения даты и времени>

Параметр используется с командой list [backups](#page-49-1). Если он указан, команда вернет только резервные копии, которые были созданы в определенные даты и в определенное время. Если не указан, будут отображены резервные копии с любыми датой и временем создания.

Укажите список точных значений даты и времени в следующем формате: "ДД.ММ.ГГГГ ЧЧ24:ММ:СС". Секунды, минуты и часы можно опустить. Это будет соответственно означать «в любую секунду», «в любую секунду и любую минуту» или «в любую секунду, любую минуту и любой час».

#### Примеры:

- --filter\_date="15.02.2011 12:00" отображает резервные копии, созданные между 15.02.2011 12:00:00 и 15.02.2011 12:00:59.
- --filter\_date="15.02.2011 12" отображает резервные копии, созданные между 15.02.2011 12:00:00 и 15.02.2011 12:59:59.
- --filter\_date=15.02.2011 отображает резервные копии, созданные между 15.02.201100:00:00 и 15.02.2011 23:59:59.

## 3.10.5 filter\_edition

--filter\_edition=<выпуски>

Параметр используется с командой list [mssql\\_instances](#page-42-0). Если этот параметр задан, программа перечислит экземпляры только тех выпусков Microsoft SQL Server, которые содержат указанные вами значения.

Если данный параметр не указан, будут отображены экземпляры любого выпуска Microsoft SQL Server.

Пример:

Если указать --filter\_edition=Enterprise, программа отобразит экземпляры следующих выпусков Microsoft SQL Server: Microsoft SQL Server 2005 Enterprise Edition, Microsoft SQL Server 2008 R2 Enterprise Edition и Microsoft SQL Server 2012 Enterprise Edition.

## 3.10.6 filter\_guid

```
--filter_guid=<GUIDs>
```
Идентификаторы GUID для выбора выводимых объектов. Параметр используется с командами [list](#page-30-0) [vms](#page-30-0) и list [activities.](#page-74-0) Если он не указан, будут отображены объекты с любым GUID.

## 3.10.7 filter\_host

--filter\_host=<имена хостов>

Параметр используется с командой list [vms](#page-30-0). Если он указан, программа отобразит только виртуальные машины, расположенные на перечисленных хостах. Если не указан, будут отображены виртуальные машины, расположенные на всех зарегистрированных хостах.

## 3.10.8 filter\_machines

--filter\_machines=<количество машин>

Параметр используется с командой list [vmservers](#page-29-0). Если он указан, программа перечислит только те серверы виртуализации или кластеры серверов, которые содержат указанное количество машин. Если не указан, будут отображены серверы или кластеры с любым количеством машин.

## 3.10.9 filter\_name

--filter\_name=<имена>

Имена для выбора выводимых объектов.

Если этот параметр используется с командой list [vms](#page-30-0) или list [vmservers,](#page-29-0) программа отобразит объекты, имена которых совпадают с указанными вами значениями.

Если этот параметр используется с командой list [mssql\\_instances](#page-42-0) или list [mssql\\_databases,](#page-42-1) программа отобразит объекты, имена которых содержат указанные вами значениями.

Если данный параметр не указан, объекты отображаются независимо от имени.

## 3.10.10 filter\_resource

--filter\_resource=<имена ресурса>

Параметр используется с командой list [activities.](#page-74-0) Если данный параметр указан, то команда выведет действия резервного копирования только для тех ресурсов, имена которых содержат указанные вами значения.

Укажите диск по номеру, том — по метке, файл, папку или виртуальную машину — по имени.

#### Примеры:

```
--filter_resource="Disk 2"
```
- --filter\_resource="System (C:)"
- --filter\_resource="My Folder","my\_thesis.doc"
- --filter\_resource=my\_vm\_1

Без этого параметра действия будут отображаться независимо от связанных ресурсов.

## 3.10.11 filter\_state

--filter\_state=<состояния>

Состояния для выбора выводимых объектов. Параметр используется с командами list [activities,](#page-74-0) [list](#page-77-0) [tasks](#page-77-0), list [plans](#page-75-0) и list [vms.](#page-30-0) Если параметр не указан, будет выведен список объектов с любым состоянием.

Для команды list activities можно указать одно или несколько следующих состояний: running, paused, waiting, waiting\_for\_children или completed.

Для команд list tasks и list plans можно указать одно или несколько следующих состояний: idle, waiting, running или need interaction.

Для команды list vms можно указать одно или несколько следующих состояний: running, stopped, suspended, wait\_input или unknown.

## 3.10.12 filter\_status

```
--filter_status=<статусы>
```
Статусы для выбора выводимых объектов. Параметр используется с командами list [vms](#page-30-0) и list [plans](#page-75-0). Если он не указан, будут отображены объекты с любым статусом.

Статус виртуальной машины показывает, насколько успешно выполнено ее резервное копирование. Он зависит от статусов всех планов резервного копирования, связанных с этой виртуальной машиной.

Можно указать один или несколько следующих статусов: ok, warning, error или unknown.

## 3.10.13 filter\_type

Типы для выбора выводимых объектов.

### 3.10.13.1 Команды: list archives, list backups

--filter\_type=<типы>

В команде list [archives](#page-45-0) можно указать один или несколько следующих типов: disk, file, exchange\_db и exchange\_doc.

В команде list [backups](#page-49-1) можно указать один или несколько следующих типов: full, incremental, differential и transaction\_log.

### 3.10.13.2 Команда: list vmservers

--filter\_type=<типы серверов>

В команде list [vmservers](#page-29-0) можно указать один или несколько следующих типов: standalone и cluster.

## 3.10.14 filter\_user

--filter\_user=<имена пользователей>

Параметр используется с командами list [tasks](#page-77-0) и list [plans](#page-75-0). Если он указан, программа выведет список только тех заданий, которые выполняются (или только тех планов, задания которых выполняются) под указанными учетными записями пользователей. Если не указан, будут отображены задания, выполняемые под любой учетной записью пользователя.

## 3.10.15 filter\_version

--filter\_version=<версии>

Параметр используется с командой list [mssql\\_instances](#page-42-0). Если параметр задан, программа выведет список только тех версий Microsoft SQL Server, которые содержат заданные значения.

Если данный параметр не указан, будут отображены экземпляры любых версий Microsoft SQL Server.

Пример:

Если указать --filter\_version=500, программа отобразит экземпляры следующих версий Microsoft SQL Server: 9.00.5000.00 и 10.00.5500.00.

# 3.11 Параметры управления лентами

## 3.11.1 assign2free

--assign2free

Параметр используется с командой [inventory](#page-63-0) tape. Если этот параметр задан, обнаруженные ленты будут перенесены из пула нераспознанных лент или пула импортированных лент в пул свободных лент.

#### Предупреждение

<span id="page-131-0"></span>Используйте этот параметр, если абсолютно уверены, что данные, которые хранятся на лентах, больше не нужны и можно перезаписать ленты.

## 3.11.2 libraries

--libraries=<идентификаторы GUID>

GUID библиотек ленточных носителей и автономных ленточных устройств для инвентаризации. Параметр используется с командой [inventory](#page-63-0) tape.

Если параметр не задан, выполнить команду не удастся. Узнать GUID библиотек ленточных носителей и автономных ленточных устройств можно с помощью команды list [tape\\_libraries.](#page-62-0)

## 3.11.3 mode

--mode={full|fast}

Метод [инвентаризации](#page-63-0) лент.

#### 3.11.3.1 Быстрая инвентаризация

Если параметр имеет значение fast или не указан, Кибер Бэкап сканирует ленты на наличие штрихкодов. С помощью штрихкодов программное обеспечение может быстро вернуть ленту в пул, где она находилась раньше.

Используйте этот метод для распознания лент, которые используются одним и тем же ленточным устройством, подключенным к одной и той же машине. Другие ленты будут направлены в пул нераспознанных лент.

Если в библиотеке ленточных носителей нет обработчика штрихкода, все ленты направляются в пул нераспознанных лент. Для распознания лент выполните полную инвентаризацию или используйте комбинацию быстрой и полной инвентаризации, как описано далее в этом разделе.

### 3.11.3.2 Полная инвентаризация

Если параметр имеет значение full, Кибер Бэкап считывает теги, созданные программным обеспечением Киберпротект и анализирует другую информацию о содержимом загружаемых лент. Выберите этот метод для распознавания пустых лент и лент, записанных программным обеспечением Киберпротект на любом ленточном устройстве и любой машине.

### 3.11.3.3 Комбинация быстрой и полной инвентаризации

Полная инвентаризация всего ленточного устройства может занять длительное время. Если необходима инвентаризация всего нескольких лент, используйте сочетание быстрой и полной инвентаризации. Пошаговые инструкции приведены в разделе ["Операции](#page-158-0) с лентами".

## 3.11.4 слоты

--slots=<идентификаторы GUID>

GUID слотов библиотеки ленточных носителей для инвентаризации. Этот параметр используется с командой [inventory](#page-63-0) tape только в случае, если параметр [--libraries](#page-131-0) содержит GUID одной библиотеки.

Если параметр не задан, инвентаризация выполняется для всех слотов библиотеки ленточных носителей. Узнать идентификаторы GUID для слотов библиотеки ленточных носителей можно с помощью команды list [tape\\_slots.](#page-63-1)

# 3.12 Общие параметры

## 3.12.1 credentials

--credentials=<имя пользователя>,<пароль>,encrypted

Учетные данные для доступа к машине, хранилищу резервных копий или папке. Этот параметр должен следовать за объектом, для которого требуются учетные данные (например, --host, --loc, - target).

Для доступа к Зоне безопасности, укажите в этом параметре только пароль.

Для доступа к сетевой папке, для которой не требуются учетные данные, укажите - credentials=anonymous.

Если указано значение третьего параметра (encrypted) это значит, что предыдущий пароль был зашифрован утилитой [encryptencrypt](#page-169-0).

Одна команда может содержать несколько параметров --credentials.

#### Пример

acrocmd export archive --loc=\\bkpsrv1\backups --credentials=netuser1,pass1 --arc=my\_archive -password=123 --target=\\bkpsrv2\backups --credentials=netuser2,pass2

Эта команда экспортирует защищенный паролем архив из одной сетевой папки в другую. Первые учетные данные необходимы для доступа к исходной сетевой папке \\bkpsrv1\backups. Параметр - password задает пароль для архива my\_archive. Вторые учетные данные позволяют производить запись в целевую сетевую папку \\bkpsrv2\backups.

## 3.12.2 Обработка ошибок

### 3.12.2.1 retry\_count и retry\_delay

--retry\_count=<число попыток> --retry\_delay=<задержка>

Эти параметры используются только с командами резервного копирования и восстановления.

Если возникнет устранимая ошибка, программа попытается выполнить операцию повторно. Можно задать количество попыток и временной интервал между попытками. Попытки будут прекращены, когда операция будет успешно выполнена ИЛИ после указанного максимального числа попыток.

Необходимо указать оба параметра. Параметр --retry\_delay должен следовать непосредственно за параметром --retry\_count.

Пример: --retry\_count=10--retry\_delay=20s

Если параметры не указаны, количество попыток равно 5, а временной интервал между попытками равен 30 секундам (как если бы было введено --retry\_count=5--retry\_delay=30s). Чтобы полностью отключить повторные попытки, укажите --retry\_count=0.

Интервал можно задать в секундах (по умолчанию s), минутах (m) или часах (h).

#### Примеры:

- 10-секундный интервал: --retry\_delay=10 or --retry\_delay=10s
- 1-минутный интервал: --retry\_delay=1m
- 1-часовой интервал: --retry\_delay=1h

#### 3.12.2.2 vmsnapshot retry count *u* vmsnapshot retry delay

Эти параметры используются с командой [backup](#page-32-0) vm только при резервном копировании виртуальных машин VMware с использованием замороженных снимков виртуальной машины (- vmsnapshot\_quiesce=true).

Если не удастся создать моментальный снимок виртуальной машины, программа будет продолжать попытки выполнить операцию. Задайте временной интервал и количество попыток. Попытки будут прекращены, как только операция будет успешно выполнена ИЛИ по достижении указанного максимального количества попыток (в зависимости от того, что наступит раньше). Если все попытки создать замороженный моментальный снимок завершаются сбоем, программа попытается создать обычный моментальный снимок. Если создать обычный моментальный снимок также не удастся, операция завершится сбоем.

Необходимо указать оба параметра. Параметр --vmsnapshot\_retry\_delay должен следовать непосредственно за параметром --vmsnapshot\_retry\_count.

Пример: --vmsnapshot\_retry\_count=10--vmsnapshot\_retry\_delay=20s

Если параметры не указаны, количество попыток равно 3, а временной интервал между попытками равен 5 секундам (как если бы было введено --vmsnapshot\_retry\_count=3--vmsnapshot\_ retry\_delay=5m). Чтобы полностью отключить повторные попытки, укажите --vmsnapshot\_retry count=0.

Интервал можно задать в секундах (по умолчанию s), минутах (m) или часах (h).

#### Примеры:

- 10-секундный интервал: --vmsnapshot retry delay=10 or --vmsnapshot retry delay=10s
- 1-минутный интервал: --vmsnapshot\_retry\_delay=1m
- 1-часовой интервал: --vmsnapshot\_retry\_delay=1h

### 3.12.3 file\_params

{-f|--file\_params}=<полный локальный путь>

<span id="page-134-0"></span>Указывает полный путь к файлу входных параметров. Путь должен быть локальным (например, c:\temp\1.txt или /home/user1/1.txt). Дополнительные сведения см. в разделе [Синтаксис.](#page-9-0)

## 3.12.4 force\_yes

--force\_yes

Если этот параметр задан, программное обеспечение будет автоматически обрабатывать ситуации, требующие вмешательства пользователя, как если бы пользователь ответил Yes или OK на предложение вмешаться. Если запрос на вмешательство не допускает таких вариантов ответа (например, возможные ответы на предложение перезагрузить систему — Reboot и Cancel), программное обеспечение проигнорирует запрос. Если операция не может быть продолжена без вмешательства пользователя, она не будет выполнена.

Если этот параметр не задан, команда разрешает вмешательство пользователя.

В основном этот параметр предназначен для команды recover [lvm\\_structure.](#page-25-0) Она автоматизирует восстановление системы Linux вместе с программной структурой RAID/LVM на машину, где структура логических томов другая или логических томов нет вообще. Эта команда всегда просит пользователя подтвердить замену структуры логических томов машины.

Помните, что используя параметр --force\_yes, можно непреднамеренно удалить полезные данные. Если вы хотите, чтобы программное обеспечение просто игнорировало запросы на вмешательство, используйте параметр [--silent\\_mode,](#page-139-0) а не --force\_yes parameter. Это взаимоисключающие параметры.

## 3.12.5 id

--id=<GUID>

GUID действия, задания или плана резервного копирования, с которым должна выполняться операция. Данный параметр используется с командой [get](#page-72-0) log и командами [управления](#page-77-1) заданиями, [планами](#page-75-1) и [действиями](#page-74-1).

<span id="page-135-1"></span>Чтобы узнать GUID, выполните команду list [activities,](#page-74-0) list [tasks](#page-77-0) или list [plans](#page-75-0).

## 3.12.6 log

--log=<полный путь>

<span id="page-135-0"></span>Сохраняет в указанный файл журнал операции, с которой используется параметр. Формат файла журнала зависит от значения параметра [--log\\_format](#page-135-0).

## 3.12.7 log\_format

#### --log\_format={structured|unstructured}

Формат файла журнала ,заданного в параметре [--log](#page-135-1). Если значение равно structured или параметр не задан, программное обеспечение будет осуществлять запись в журналы в формате XML. Этот формат описан в XSD-файле, расположенном в папке, где установлена утилита командной строки. Пути к месту установки утилиты по умолчанию указаны в разделе ["Установка",](#page-9-1) подраздел "Пути установки".

Если значение равно unstructured, программное обеспечение будет осуществлять запись в журналы в формате Киберпротект XML.

## 3.12.8 limit

```
--limit=<количество записей>
```
Ограничивает максимальное количество записей, отображаемых командой list [activities](#page-74-0) (в диапазоне от 1 до 10 000).

## 3.12.9 oss\_numbers

```
--oss_numbers={true|false}
```
Параметр используется в следующих случаях.

- С командами [backup](#page-21-0) disk, [recover](#page-22-0) disk, [create](#page-58-0) asz, [resize](#page-58-1) asz и [delete](#page-60-0) asz. С этими командами параметр применяется к томам, указанным в значении параметра [--volume.](#page-98-0)
- С командой list [content,](#page-49-0) если значение параметра --content type равно volume, или с командой [list](#page-20-0) [disks.](#page-20-0) С этими командами параметр применяется к номерам томов на выходе.

Если значение равно true или параметр не указан, номера томов приводятся в соответствие с таблицей разделов MBR. Это означает, что основные тома имеют номера 1-1, 1-2, 1-3, 1-4, а номера логических томов начинаются с 1-5.

Если значение равно false, используется последовательная нумерация томов.

#### Пример

Если на диске один основной и два логических раздела, их номера могут выглядеть следующим образом:

--volume=1-1,1-5,1-6

#### или

--oss\_numbers=false --volume=1-1,1-2,1-3

## 3.12.10 output

--output={formatted|raw}

Режим вывода. Применимые значения:

• formatted (по умолчанию)

Выводит форматированную таблицу в понятном для пользователя виде. Максимальная ширина столбца таблицы — 20 символов. Текст выравнивается по левому краю. Отображаются заголовки таблиц и разделители заголовков.

• raw

Предназначен для использования в качестве входных данных для стороннего обработчика. Заголовки не отображаются; разделители заголовков столбцов не отображаются; разделитель столбцов — символ табуляции («\t»). Этот режим также позволяет увидеть полную длину значения, не превышающую 20 знаков (например, GUID плана резервного копирования).

## <span id="page-136-0"></span>3.12.11 password

--password=<пароль>,encrypted

Пароль для архива в операциях резервного копирования, восстановления, управления архивами и резервными копиями. Этот параметр должен следовать непосредственно за параметром [--arc](#page-93-0).

Параметр также используется в команде [create](#page-58-0) asz чтобы задать пароль для Зоны безопасности. Если указано значение второго параметра (encrypted) это значит, что предыдущий пароль был зашифрован утилитой [encrypt](#page-169-0) encrypt.

## 3.12.12 process\_priority

#### --process\_priority={low|normal|high}

Приоритет процесса резервного копирования или проверки, выполняющихся в системе.

Этот параметр определяет долю выделяемых этому процессу ресурсов системы и ЦП. Понижение приоритета освободит часть ресурсов для других приложений. Повышение приоритета ускорит процесс создания резервных копий или проверки за счет того, что операционная система выделит программе резервного копирования больше ресурсов, например ресурсов ЦП. Однако результат будет зависеть от общего использования процессора и других факторов, например от скорости ввода-вывода диска и загруженности сети.

Доступны следующие значения:

• low (по умолчанию)

Это значение используется для уменьшения количества ресурсов, выделяемых процессу резервного копирования или проверки, что оставляет большее количество ресурсов для других процессов, запущенных на машине.

• normal

Это значение используется для выполнения процесса резервного копирования или проверки при обычной скорости, при этом используется количество ресурсов, являющееся равноценным по отношению к другим процессам.

 $\cdot$  high

Это значение используется для максимального увеличения скорости процесса резервного копирования или проверки, при этом забирается часть ресурсов других процессов.

## 3.12.13 progress

#### --progress

Включает вывод сведений о ходе выполнения операции (выполненный процент, истекшее время, примерная продолжительность). Сведения о ходе выполнения заносятся в журнал независимо от наличия параметра --progress.

## 3.12.14 read\_speed

--read\_speed=<скорость>{kb|p}

Скорость считывания проверяемых резервных копий. Параметр используется с командами [validate](#page-47-0) [archive,](#page-47-0) [validate](#page-50-0) backup, и [validate](#page-64-0) vault.

Параметр используется, если в качестве хранилища резервных копий (значение параметра [--loc](#page-92-0) используется один из следующих объектов:

1. Сетевая папка.

Параметр определяет величину пропускной способности сетевого подключения, выделенной для передачи данных. Если параметр не указан, программа использует при передаче данных всю доступную пропускную способность сети.

2. Жесткий диск машины, на которой выполняется команда.

Для других типов расположения этот параметр игнорируется.

Значение параметра <скорость> должно быть положительным числом.

Если используется единица измерения kb, скорость измеряется в килобайтах в секунду.

Если используется единица измерения p или она не указана, скорость измеряется как процент от предполагаемой максимальной скорости сетевого соединения или обмена данными жесткого диска.

#### Примеры:

--read\_speed=500kb — скорость считывания данных составляет 500 килобайт в секунду --read\_speed=50p or --read\_speed=50 — скорость считывания данных составляет 50 % от предполагаемой максимальной скорости.

## <span id="page-138-0"></span>3.12.15 reboot

#### 3.12.15.1 reboot и reboot later

--reboot --reboot --later

Перезагрузка машины перед операцией (если требуется).

Используйте параметр --reboot при выполнении следующих операций, для которых требуется перезагрузка: восстановление тома, содержащего текущую активную операционную систему, восстановление заблокированных файлов, создание или удаление Зоны безопасности на системном диске, клонирование системного диска.. Машина будет перезагружена без подтверждения от пользователя.

Если ни параметр --reboot, ни параметр [--silent\\_mode=on](#page-139-0) не заданы, операция потребует вмешательства пользователя. Если параметр --reboot не задан, а параметр --silent\_mode=on задан, операция не будет выполнена.

Чтобы отложить операцию до тех пор, пока пользователь не перезагрузит систему вручную, добавьте параметр --later. С этим параметром операция будет выполняться после того, как

пользователь инициирует перезагрузку системы. Этот параметр используется только с командами [create](#page-58-0) asz и [resize](#page-58-1) asz.

Если параметр --reboot указан с операциями, не требующими обязательной перезагрузки, этот параметр будет проигнорирован.

### 3.12.15.2 reboot after

--reboot after

Перезагрузка сервера после завершения операции.

## 3.12.16 recreate\_archive\_meta

--recreate\_archive\_meta={true|false}

Данный параметр используется с командами [recover](#page-22-0) disk, [recover](#page-35-0) vm, list [archives](#page-45-0) и list [backups.](#page-49-1)

Если значение true или параметр не указан, то при выполнении команды данные архива будут созданы повторно. Это позволит исключить сбой выполнения команды, если метаданные отсутствуют или повреждены.

<span id="page-139-0"></span>Если значение false, то метаданные архива остаются неизменными. Это ускорит выполнение данной команды.

## 3.12.17 silent\_mode

--silent\_mode={on|off}

Если значение параметра равно on, включается режим без вывода сообщений. Он означает, что программа будет автоматически обрабатывать ситуации, требующие вмешательства пользователя. Если операция не может быть продолжена без вмешательства пользователя, она не будет выполнена. Дополнительные сведения об операции, включая информацию об ошибках (если они есть), см. в журнале операций.

Если значение параметра равно off или не задано, команда разрешает вмешательство пользователя. Задайте это значение, если операция требует вмешательства пользователя, например вставки съемного носителя (CD или DVD).

Чтобы запретить вмешательство пользователя в случае, если во время резервного копирования программа обнаружит поврежденный сектор, используйте параметр [--ignore\\_bad\\_sectors](#page-109-0). этом конкретном случае параметр --silent\_mode не работает.

Параметры --silent\_mode и [--force\\_yes](#page-134-0) — взаимоисключающие.

## 3.12.18 use\_registry\_defaults

#### --use\_registry\_defaults

Параметр используется с командами резервного копирования и восстановления, за исключением [recover](#page-24-0) mbr. Он определяет значения параметров резервного копирования и восстановления, которые не указаны явно в командной строке.

Если параметр указан, программа будет использовать значения по умолчанию параметров backup и recovery из графического интерфейса пользователя Кибер Бэкап. Эти значения сохраняются на машине агентом, который выполняет команду. На машине с ОС Windows значения хранятся в реестре; на машине с ОС Linux значения хранятся в файлах конфигурации Кибер Бэкап.

Если параметр не указан, программа использует значения по умолчанию, описанные в данной справке командной строки. Эти значения содержатся в коде утилиты командной строки.

## 3.12.19 utc

--utc

Параметр используется с командами list [archives](#page-45-0), list [backups,](#page-49-1) list [content](#page-49-0) и list [plans.](#page-75-0) Если этот параметр указан, то значения даты и времени в выводе команды будут показаны в формате UTC. В противном случае данные значения будут показаны для часового пояса машины, на которой выполняется эта команда.

# 4 Примеры использования

## 4.1 Резервное копирование и восстановление

## 4.1.1 Диски и тома

### 4.1.1.1 Вывод списка [дисков](#page-20-0)

• Вывод списка всех дисков локальной машины.

acrocmd list disks

• Вывод списка дисков удаленной машины.

acrocmd list disks --host=192.168.1.2 --credentials=user1,pass1

• Вывод списка дисков виртуальной машины.

acrocmd list disks --host=srv1 --credentials="srv1\AMS user",pass1 --service=ams - vmid=XXXXXXXX-XXXX-XXXX-XXXX-XXXXXXXXXXXX

### 4.1.1.2 Резервное [копирование](#page-21-0) дисков и томов

• Резервное копирование первого тома второго диска и третьего тома первого диска. Резервная копия будет сохранена в локальной папке и разделена на части по 4,5 ГБ для последующей записи на DVD-диски. Для получения номеров томов используйте команду list [disks.](#page-20-0)

acrocmd backup disk --volume=2-1,1-3 --split=4608 --loc="F:\my backups" --arc="my archive"

• Резервное копирование всей машины в файл с упрощенным именем. Для получения дополнительных сведений см. описание параметра [--plain\\_archive](#page-106-0). Журнал операций будет сохранен в текстовый файл.

acrocmd backup disk --loc=F:\ --arc=my\_machine --plain\_archive --log=D:\logs\log.txt

• Резервное копирование дисков 1 и 2, за исключением файлов с расширением ВАК. Будет установлен максимальный уровень сжатия. Резервная копия будет сохранена в сетевой папке. Для получения номеров диска используйте команду list [disks.](#page-20-0)

```
acrocmd backup disk --disk=1,2 --compression=high --exclude_mask=*.bak --
loc=\\bkpsrv\backups --credentials=bkpuser,pass --arc=disk_archive
```
• Создание инкрементной резервной копии тома С:. Служба теневого копирования томов (VSS) будет включена и автоматически сделает выбор между доступными аппаратными и программными поставщиками моментальных снимков. Резервная копия будет сохранена в сетевой папке.

acrocmd backup disk --volume=C --backuptype=incremental --use\_vss=auto - loc=\\bkpsrv1\backups --credentials=bkpuser,pass --arc=c\_archive

• Резервное копирование первого (согласно выводу команды list [disks](#page-20-0)) динамического тома в Windows или логического тома в Linux. Резервная копия будет сохранена в сетевой папке.

acrocmd backup disk --volume=DYN1 --loc=\\srv1\backups --credentials=netuser1,pass1 - arc=dyn1\_arc

Дополнительные сведения о выборе логических томов в Linux см. в разделе Выбор [логических](#page-166-0) томов и [MD-устройств](#page-166-0) для резервного копирования.

• Резервное копирование всех динамических томов в Windows или всех логических томов в Linux. Резервная копия будет сохранена в сетевой папке.

acrocmd backup disk --volume=DYN --loc=\\srv1\backups --credentials=netuser1,pass1 - arc=alldyn\_arc

#### 4.1.1.3 [Восстановление](#page-22-0) дисков и томов

#### Восстановление дисков

• Восстановление машины из последней резервной копии архива, расположенного в сетевой папке. Если ни параметр [--disk,](#page-97-0) ни параметр [--volume](#page-98-0) не заданы, команда восстановит все диски, резервные копии которых имеются. Так как ни параметр [--target\\_disk,](#page-121-0) ни параметр [--target\\_](#page-121-1) [volume](#page-121-1) не заданы, программа автоматически сопоставит диски с дисками целевой машины. Если команда выполняется в операционной системе, появится предложение перезагрузить систему.

acrocmd recover disk --loc=\\srv1\folder1 --credentials=user1,pass1 --arc=my\_machine

• Восстановление жестких дисков 1 и 2 из последней резервной копии архива на жесткие диски 3 и 4.

acrocmd recover disk --loc=F:\backups --arc=my\_archive --disk=1,2 --target\_disk=3,4

<sup>l</sup> Восстановление жесткого диска 2 из резервной копии, расположенной в общей папке NFS, на жесткий диск 1.

acrocmd recover disk --loc=nfs://server/backups:/ --arc=my\_archive --backup=XXXXXXXX-XXXX-XXX-XXXX-XXXXXXXXXXXXXXX--disk=2 --target\_disk=1

• Восстановление двух жестких дисков из последней резервной копии архива, расположенного в сетевой папке. Так как параметр [--target\\_disk](#page-121-0) не задан, программа автоматически сопоставит диски с дисками целевой машины.

acrocmd recover disk --loc=\\bkpsrv\backups --credentials=netuser,pass --arc=disk\_archive -disk=2,3

• Восстановление жесткого диска 1 из последней резервной копии архива на жесткий диск 4. Архив определяется именем файла резервной копии, принадлежащей архиву (my\_machine2.tib). Обратите внимание, что команда применяется к последней резервной копии, а не к указанной в параметре --arc. Если метаданные архива утеряны, команда применяется к последней резервной копии в цепочке резервных копий. (Цепочка резервных копий — это полная резервная копия и все зависимые от нее инкрементные и дифференциальные резервные копии.)

acrocmd recover disk --loc=F:\backups --arc=my\_machine2.tib --disk=1 --target\_disk=4

#### Восстановление томов

• Восстановление второго тома первого диска из последней резервной копии архива. Так как ни параметр [--target\\_disk,](#page-121-0) ни параметр [--target\\_volume](#page-121-1) не заданы, программа автоматически сопоставит том с исходным томом. Если исходный том не найден, программа выполнит восстановление в первое нераспределенное пространство подходящего размера. Если нераспределенное пространство подходящего размера не найдено, команду выполнить не удастся.

acrocmd recover disk --loc=/home/user1/my\_backups --arc=my\_machine1 --volume=1-2

• Восстановление трех томов из резервной копии в указанные тома.

acrocmd recover disk --loc=F:\ --arc=my\_machine --backup=XXXXXXXX-XXXX-XXXX-XXXX-XXXXXXXXXXXX --volume=1-1,1-2,2-1 --target\_volume=3-1,3-3,4-1

<sup>l</sup> Восстановление тома из резервной копии на жесткий диск 2. Будет создан новый том, начиная с мегабайта 8192. Новый том будет иметь размер 6400 мегабайт и флаг"активный".

acrocmd recover disk --loc=\\bkpsrv\backups --credentials=netuser,pass --arc=my\_archive -backup=XXXXXXXX-XXXX-XXXX-XXXX-XXXXXXXXXXXX --volume=1-1 --target\_disk=2 - start=8192 --size=6400 --type=active

• Восстановление основного тома из последней резервной копии архива на первый динамический том (в Windows) или на логический том (в Linux).

acrocmd recover disk --loc=\\srv1\backups --credentials=netuser1,pass1 --arc=machine1\_dyn1 - volume=2-1 --target\_volume=DYN1

• Восстановление основного тома (2-2) и динамического (логического) тома (DYN4) на базовый диск.

Поскольку параметр [--target\\_disk](#page-121-0) задан, тома будут восстановлены в нераспределенное пространство этого диска. В результате будут созданы базовые тома. Если нераспределенное пространство подходящего размера не найдено, команду выполнить не удастся.
acrocmd recover disk --loc=F:\ --arc=my\_machine --backup=XXXXXXXX-XXXX-XXXX-XXXX-XXXXXXXXXXX --volume=2-2,DYN4 --target\_disk=3

• Восстановление динамического (логического) тома из резервной копии на динамический (логический) том.

acrocmd recover disk --loc=\\srv1\backups --credentials=netuser1,pass1 --arc=alldyn\_arc -backup=XXXXXXXX-XXXX-XXXX-XXXX-XXXXXXXXXXXX --volume=DYN3 --target\_ volume=DYN4

• Восстановление тома в нераспределенное пространство группы дисков. В результате будет создан динамический том.

В следующем примере будет создан простой том, так как была создана резервная копия основного тома.

acrocmd recover disk --loc=F:\ --arc=my\_machine --volume=2-3 --target\_ volume=UNALLOCATED-DYN

В следующем примере тип создаваемого тома будет унаследован от тома, резервная копия которого используется, так как это резервная копия динамического тома.

acrocmd recover disk --loc=\\srv1\backups --credentials=netuser1,pass1 --arc=alldyn\_arc - volume=DYN3 --target\_volume=UNALLOCATED-DYN

## <span id="page-144-0"></span>4.1.1.4 [Восстановление](#page-24-0) MBR

• Восстановление MBR жесткого диска 1 из последней резервной копии архива, расположенного в Зоне безопасности, на тот же жесткий диск 1.

<span id="page-144-1"></span>acrocmd recover mbr --loc=atis:///asz --arc=my\_archive --disk=1 --target\_disk=1

### 4.1.1.5 [Восстановление](#page-25-0) структуры логических томов

• Создание на локальной машине такой же структуры логических томов, как в последней резервной копии архива. Машина должна быть загружена с помощью загрузочного носителя на основе Linux.

acrocmd recover lvm\_structure --loc=\\bkpsrv\backups --credentials=netuser1,pass1 --arc=my archive

## <span id="page-145-2"></span><span id="page-145-1"></span>4.1.2 Файлы

### 4.1.2.1 Резервное [копирование](#page-26-0) файлов и папок

• Резервное копирование файла. Резервная копия будет сохранена в локальной папке.

acrocmd backup file --include=C:\documents\my\_thesis.doc --loc=E:\backups\my\_thesis -arc=my\_thesis

• Создание резервной копии сетевых папок. Резервная копия будет сохранена в локальной папке. Архив будет защищен паролем и зашифрован.

acrocmd backup file --include=\\srv1\folder1,\\srv2\folder2 --password=123 --encryption=aes256 --loc=D:\backups --arc=my\_archive

• Создание резервной копии локальной папки. Резервная копия будет сохранена в сетевой папке. Необходимо сделать моментальный снимок диска. Если создание моментального снимка невозможно, резервное копирование завершится ошибкой.

acrocmd backup file --include=D:\documents --snapshot=always --loc=\\bkpsrv\backups -credentials=netuser,pass --arc=my\_archive

• Резервное копирование домашнего каталога пользователя в Linux. Резервная копия будет сохранена на общем ресурсе SAMBA.

acrocmd backup file --include=/home/anna --loc=\\bkpsrv\backups\anna -credentials=netuser1,pass1 --arc=home\_dir

## <span id="page-145-0"></span>4.1.2.2 [Восстановление](#page-28-0) файлов и папок

• Восстановление файла из резервной копии, хранящейся в локальной папке, в исходную папку. Поскольку параметр --overwrite не указан, существующий файл будет перезаписан.

acrocmd recover file --loc=E:\backups\my\_thesis --arc=my\_thesis --backup=XXXXXXXX-XXXX-XXXX-XXXX-XXXXXXXXXXXXXXXXX--file=C:\documents\my\_thesis.doc

• Восстановление папки и ее содержимого из последней резервной копии архива, расположенного в Зоне безопасности, в локальную папку.

acrocmd recover file --loc=atis:///asz --arc=my\_archive --file=C:\Documents --target=D:\my\_folder

• Восстановление папки и ее содержимого из резервной копии. Архив определяется именем файла резервной копии, принадлежащей архиву (my\_machine3.tib). Этот синтаксис используется для архивов, созданных с помощью параметра [--plain\\_archive.](#page-106-0) Обратите внимание, что команда применяется к резервной копии, указанной в параметре - backup, а не в параметре --arc.

```
acrocmd recover file --loc=E:\backups\my_machine --arc=my_machine3.tib --
backup=XXXXXXXX-XXXX-XXXX-XXXX-XXXXXXXXXXXX --file=C:\Documents --target=D:\my_
folder
```
• Восстановление всего содержимого последней резервной копии архива, расположенного в сетевой папке, в исходную папку. Существующие файлы и папки не будут перезаписаны. Настройки безопасности и исходные даты файлов будут сохранены.

acrocmd recover file --loc=nfs://server/backups:/ --arc=my\_data --overwrite=never --recover\_ security=true --original\_date

<sup>l</sup> Восстановление домашнего каталога пользователя в Linux из резервной копии, хранящейся на общем ресурсе SAMBA.

```
acrocmd recover file --loc=\\bkpsrv\backups\anna --credentials=netuser1,pass1 --arc=home_dir --
backup=XXXXXXXX-XXXX-XXXX-XXXX-XXXXXXXXXXXX --file=/home/anna
```
• Восстановление содержимого последней резервной копии архива, расположенного в сетевой папке. Программа восстановит все файлы и папки, кроме файлов TMP и BAK.

acrocmd recover file --loc=\\srv1\folder1 --credentials=user1,pass1 --arc=my\_docs - exclude=\*.tmp,\*.bak

## <span id="page-146-2"></span><span id="page-146-0"></span>4.1.3 Виртуальные машины

## 4.1.3.1 Вывод списка серверов [виртуализации](#page-29-0)

• Вывод списка серверов виртуализации и серверных кластеров, присутствующих на указанном сервере управления.

acrocmd list vmservers --host=srv1 --credentials="srv1\AMS user",pass1 --service=ams

## <span id="page-146-1"></span>4.1.3.2 Вывод списка [виртуальных](#page-30-0) машин

• Вывод списка виртуальных машин, управляемых сервером управления.

acrocmd list vms --host=srv1 --credentials="srv1\AMS user",pass1 --service=ams

• Вывод списка виртуальных машин, работающих под управлением сервера управления и имеющих статус «ошибка».

acrocmd list vms --host=srv1 --credentials="srv1\AMS user",pass1 --service=ams --filter\_ status=error

## <span id="page-147-0"></span>4.1.3.3 [Развертывание](#page-30-1) агента для VMware (виртуальное устройство)

• Развертывание агента для VMware (виртуальное устройство) с параметрами по умолчанию. Агент будет иметь имя AcronisESXAppliance-[N], где [N] — это порядковый номер попытки развертывания устройства.

acrocmd deploy vm\_agent --vsphere\_address=10.200.200.10 --credentials="vsphere user",pass --host=srv1 --credentials="srv1\AMS user",pass1 --service=ams

<sup>l</sup> Развертывание агента для VMware (виртуальное устройство) с нестандартными параметрами.

acrocmd deploy vm\_agent --vsphere\_address=10.200.200.10 --credentials="vsphere user",pass --vmhost=10.200.200.100 --vmname=John's\_VA --vmstorage=datastore3 --mac address=00:50:56:8c:00:00 --ip\_address=10.200.200.150 --host=srv1 --credentials="srv1\AMS user",pass1 --service=ams

## <span id="page-147-1"></span>4.1.3.4 Резервное [копирование](#page-32-0) виртуальных машин

• Резервное копирование виртуальной машины. Инкрементная резервная копия будет сохранена в сетевой папке. Будет использована функция Changed Block Tracking (CBT). На экране будет показан ход выполнения.

acrocmd backup vm --vmid=XXXXXXXX-XXXX-XXXX-XXXX-XXXXXXXXXXXX - loc=\\bkpsrv\vm\_backups --credentials=netuser,pass --arc="my vm archive" - backuptype=incremental --progress --cbt\_mode=on --host=srv1 --credentials="srv1\AMS user",pass1 --service=ams

• Резервное копирование четырех виртуальных машин. Для каждой машины будет создан отдельный архив. Резервное копирование всех машин будет производиться параллельно.

acrocmd backup vm --vmid=XXXXXXXX-XXXX-XXXX-XXXX-XXXXXXXXXXX1,XXXXXXXX-XXXX-XXXX-XXXX-XXXXXXXXXXX2,XXXXXXXX-XXXX-XXXX-XXXX-XXXXXXXXXXX3,XXXXXXXX-XXXX-XXXX-XXXX-XXXXXXXXXXX4 --loc=\\srv1\folder1 - credentials=netuser1,pass1 --arc="[Virtualization Server Type]\_[Virtual Machine Name]\_ archive1" --simultaneous\_backup=4 --host=srv1 --credentials="srv1\AMS user",pass1 - service=ams

## <span id="page-147-2"></span>4.1.3.5 Резервное копирование [конфигурации](#page-34-0) хоста ESXi

• Резервное копирование конфигурации хоста ESXi в сетевую папку.

acrocmd backup esxi\_config --vmserver\_name=esx1 --credentials=ssh\_pass --loc=\\srv1\folder1 --credentials=netuser1,pass1 --arc=esxiconfig\_arc --host=srv1 --credentials="srv1\AMS user",pass1 --service=ams

## <span id="page-148-1"></span>4.1.3.6 [Восстановление](#page-35-0) виртуальных машин

• Восстановление всех дисков из последней резервной копии архива, расположенного всетевой папке, на существующую виртуальную машину.

acrocmd recover vm --vmid=XXXXXXXX-XXXX-XXXX-XXXX-XXXXXXXXXXXX - loc=\\bkpsrv\vm\_backups --credentials=netuser,pass --arc="my vm archive" --host=srv1 - credentials="srv1\AMS user",pass1 --service=ams

• Восстановление всех дисков из указанной резервной копии на новую виртуальную машину ESX (i). Виртуальная машина будет создана в хранилище Storage1 указанного сервера ESX(i) (Server1).

acrocmd recover vm --vmname=my\_vm\_1 --vmserver\_name=Server1 --vmstorage=Storage1 - loc=\\bkpsrv\vms --credentials=netuser1,pass1 --arc="my vm archive" --backup=XXXXXXXX-XXXX-XXXX-XXXX-XXXXXXXXXXXX --host=srv1 --credentials="srv1\AMS user",pass1 - service=ams

• Восстановление всех дисков из последней резервной копии архива на новую виртуальную машину Hyper-V. Виртуальная машина будет создана в локальной папке указанного сервера Hyper-V (Server1).

acrocmd recover vm --vmname=my\_vm\_1 --vmserver\_name=Server1 - vmstorage="C:\ProgramData\Microsoft\Windows\Hyper-V\Virtual Machines" --loc=\\bkpsrv\vms - credentials=netuser1,pass1 --arc="my vm archive" --host=srv1 --credentials="srv1\AMS user",pass1 --service=ams

## <span id="page-148-3"></span>4.1.3.7 Удаление [виртуальной](#page-37-0) машины

• Удаление виртуальной машины

```
acrocmd delete vm --vmname=my_vm_1 --host=srv1 --credentials="srv1\AMS user",pass1 --
service=ams
```
## <span id="page-148-2"></span><span id="page-148-0"></span>4.1.4 Microsoft Exchange

## 4.1.4.1 Вывод списка групп хранения [Exchange](#page-38-0) и баз данных

• Отображает группы хранения и базы данных Exchange, расположенные на локальном сервере Exchange.

acrocmd list exchange\_databases --exchange\_credentials=domain1\exch\_user1,12345

<sup>l</sup> Отображает группы хранения и базы данных Exchange, расположенные на сервере Exchange. Доступ к серверу Exchange осуществляется через сервер управления.

acrocmd list exchange\_databases --host=srv1 --credentials=user,pass1 --service=ams - address=exch\_srv --exchange\_credentials=domain1\exch\_user1,12345

## <span id="page-149-1"></span>4.1.4.2 Резервное [копирование](#page-38-1) групп хранения Exchange и баз данных

• Резервное копирование трех баз данных на удаленный сервер Exchange. Резервная копия будет сохранена в сетевой папке.

acrocmd backup exchange\_database --host=exch\_srv --credentials=user,pass1 --exchange\_ credentials=domain1\exch\_user1,12345 --items=db1,db2,db5 --loc=\\bkpsrv\exchg\_backups -credentials=bkpuser,pass --arc=exchg\_db\_arc(1)

• Резервное копирование двух групп хранения (Exchange 2007), расположенных налокальном сервере Exchange. Резервная копия будет сохранена в сетевой папке.

acrocmd backup exchange\_database --exchange\_credentials=domain1\exch\_user1,12345 -items=storage\_group\_1,storage\_group\_2 --loc=\\bkpsrv\backups --credentials=netuser,pass - arc=exchg\_db\_arc(2)

## <span id="page-149-0"></span>4.1.4.3 [Восстановление](#page-39-0) групп хранения Exchange и баз данных

• Восстановление баз данных из указанной резервной копии. База данных будет восстановлена в исходное расположение на сервере.

acrocmd recover exchange\_database --host=exchange\_srv --credentials=user123,pass123 - exchange\_credentials=domain1\exch\_user1,12345 --loc=\\bkpsrv\backups -credentials=netuser,pass --arc=exchg\_db\_arc(2) --backup=XXXXXXXX-XXXX-XXXX-XXXX-XXXXXXXXXXXX --items=db1 --target=original

• Восстановление двух баз данных из последней резервной копии архива. Базы данных и файлы журнала транзакций будут сохранены в сетевой папке.

acrocmd recover exchange\_database --host=exchange\_srv --credentials=user123,pass123 - exchange\_credentials=domain1\exch\_user1,12345 --loc=\\bkpsrv\exchg\_backups -credentials=bkpuser,pass --arc=exchg\_db\_arc(2) --items=db1,db2 --target=disk --disk\_ location=\\host\share --credentials=netuser,pass

<sup>l</sup> Восстановление группы хранения (Exchange 2007), содержащей две базы данных, из последней резервной копии архива. Группа хранения будет восстановлена в новую группу хранения.

acrocmd recover exchange\_database --host=exchange\_srv --credentials=user123,pass123 - exchange\_credentials=domain1\exch\_user1,12345 --loc=\\bkpsrv\backups -credentials=netuser,pass --arc=exchg\_db\_arc(1) --items=storage\_group\_1 --target=another\_ database --destination\_database=new\_sg --database=db1 --database\_location=d:\ExchData\db1 --database=db2 --database\_location=d:\ExchData\db2 --log\_location=e:\new\_sg\_logs

## <span id="page-150-1"></span>4.1.4.4 [Восстановление](#page-41-0) почтовых ящиков и общих папок

• Восстановление почтового ящика из последней резервной копии архива. Почтовый ящик будет восстановлен на указанный сервер Exchange.

acrocmd recover exchange\_mailbox --host=exchange\_srv --credentials=user123,pass123 -exchange\_credentials=domain1\exch\_user1,12345 --loc=\\bkpsrv\backups -credentials=netuser,pass --arc=exchg\_mb\_arc(1) --items="storage group 1/mailbox database/John P. Smith"

## <span id="page-150-3"></span><span id="page-150-0"></span>4.1.5 Microsoft SQL

## 4.1.5.1 Вывод списка [экземпляров](#page-42-0) Microsoft SQL Server

• Вывод списка экземпляров Microsoft SQL Server на локальной машине.

acrocmd list mssql\_instances

 $\bullet$  Вывод списка экземпляров Microsoft SQL Server 2005, расположенных на удаленной машине, имена которых содержат фрагмент "WEB".

acrocmd list mssql\_instances --host=192.168.1.2 --credentials=user1,pass1 --filter\_edition=2005 --filter\_name=WEB

## <span id="page-150-2"></span>4.1.5.2 Вывод списка баз данных [Microsoft](#page-42-1) SQL

• Вывод списка баз данных экземпляра Microsoft SQL Server, расположенного на удаленной машине. Поскольку параметр --credentials не указан после параметра --instance программа будет использовать проверку подлинности Windows (учетные данные, указанные после параметра --host) для подключения к заданному экземпляру.

acrocmd list mssql\_databases --host=192.168.1.2 --credentials=user1,pass1 -instance=WEBSERVER

<sup>l</sup> Вывод списка только баз данных экземпляра "NEWSERVER" имена которых содержат фрагмент "account". Поскольку параметр --credentials указан после параметра --instance, программа будет использовать проверку подлинности SQL Server для подключения к экземпляру.

acrocmd list mssql\_databases --instance=NEWSERVER --credentials="SQL user",pass --filter name=account

## <span id="page-150-4"></span>4.1.5.3 Резервное [копирование](#page-43-0) баз данных Microsoft SQL

• Резервное копирование до двух баз данных Microsoft SQL в сетевую папку.

acrocmd backup mssql\_database --host=srv2 --credentials="srv1/AMS User",pass1 --sql credentials="INSTANCE\Administrator",sqlpass --loc=\\srv1\backups --arc=sql1 --instance\_ name=instance1 --database\_name=db1,db2 --backuptype=full --truncate\_mssql\_log

## <span id="page-151-0"></span>4.1.5.4 [Восстановление](#page-44-0) баз данных Microsoft SQL

• Восстановление базы данных из последней резервной копии архива. Поскольку параметр [-](#page-95-0) [target](#page-95-0) не указан, база данных будет восстановлена в исходный экземпляр. Пользователь, выполняющий эту команду, должен быть членом роли sysadmin на этом экземпляре. Если база данных с таким именем уже существует в экземпляре, она будет перезаписана. База данных будет восстановлена в состоянии norecovery, чтобы можно было восстановить дополнительные журналы транзакций из собственных резервных копий Microsoft SQL.

acrocmd recover mssql\_database --loc=\\srv1\backups --credentials=netuser1,pass1 -arc=machine1\_app --items=WEBSERVER/Accountants --overwrite --database\_state=norecovery

• Извлечение всех баз данных экземпляра из указанной резервной копии. Файлы баз данных вместе с файлами журналов транзакций будут сохранены в сетевой папке.

acrocmd recover mssql\_database --loc=\\srv1\backups --credentials=netuser1,pass1 -arc=machine1\_app --backup=XXXXXXXX-XXXX-XXXX-XXXX-XXXXXXXXXXXX - items=NEWSERVER --target=disk --disk\_location=\\host\share --credentials=netuser,pass

• Восстановление двух баз данных из указанной резервной копии. Базы данных будут восстановлены в другой экземпляр. Если база данных с таким именем уже существует в экземпляре, восстановленная база данных будет переименована. Поскольку параметр - database\_state не указан, базы данных будут восстановлены в состоянии recovery и готовы к использованию.

acrocmd recover mssql\_database --loc=\\bkpsrv\backups --credentials=netuser,pass --arc=my archive\_app --backup=XXXXXXXX-XXXX-XXXX-XXXX-XXXXXXXXXXXX - items=WEBSERVER/Accountants,NEWSERVER/Anna --target=another\_instance --destination instance=SUPERVISION --credentials="SQL user",pass2 --database location=D:\databases -autorename

Если пользователь, выполняющий команду, является членом роли sysadmin на целевом экземпляре, то параметр --credentials не требуется после параметра --destination\_instance. В противном случае необходимо указать учетные данные роли sysadmin.

# <span id="page-152-2"></span><span id="page-152-0"></span>4.2 Операции с архивами и резервными копиями

## <span id="page-152-1"></span>4.2.1 Архивы

### 4.2.1.1 Вывод списка [архивов](#page-45-0)

• Вывод списка архивов в сетевой папке. Поскольку указан параметр --all, для каждого архива будут выведены все поля: имя; дата создания; машина, данные которой содержатся в архиве; владелец (пользователь, который сохранил архив в месте назначения); занимаемое пространство в байтах; комментарии к архиву.

acrocmd list archives --all --loc=\\bkpsrv\backups --credentials=netuser,pass

## <span id="page-152-5"></span>4.2.1.2 [Экспорт](#page-46-0) архивов

• Экспорт защищенного паролем архива, хранящегося в сетевой папке, в локальную папку.

acrocmd export archive --loc=\\bkpsrv\backups --credentials=netuser1,pass --arc=my\_archive -password=123 --target=E:\copies --target\_arc=my\_archive\_copy

• Экспорт всех архивов из сетевой папки в другую папку.

acrocmd export archive --loc=\\bkpsrv1\backups --credentials=netuser1,pass1 - target=\\bkpsrv2\backups --credentials=netuser2,pass2

Первые учетные данные необходимы для доступа к исходной сетевой папке \\bkpsrv1\backups. Вторые учетные данные позволяют производить запись в целевую сетевую папку \\bkpsrv2\backups.

## <span id="page-152-3"></span>4.2.1.3 [Проверка](#page-47-0) архива

• Проверка всех резервных копий архива.

```
acrocmd validate archive --loc=E:\backups\ --arc=my_archive
```
## <span id="page-152-4"></span>4.2.1.4 [Удаление](#page-48-0) архива

• Удаление архива.

acrocmd delete archive --loc=\\bkpsrv\backups --credentials=netuser,pass --arc=my\_archive

## <span id="page-153-3"></span><span id="page-153-1"></span>4.2.2 Резервные копии

### 4.2.2.1 Вывод списка [резервных](#page-49-0) копий

• Вывод списка резервных копий архива, хранящегося в локальной папке. Информация будет выведена в [необработанном](#page-136-0) формате. Таким образом, вы сможете видеть и использовать полные идентификаторы GUID резервных копий.

acrocmd list backups --loc=E:\backups\ --arc=my\_archive --output=raw

• Вывод списка резервных копий архива в сетевой папке и сохранение полного вывода в текстовый файл. Это позволяет использовать идентификаторы GUID резервных копий в сценариях.

В следующем примере данные в [необработанном](#page-136-0) формате перенаправляются в текстовый файл.

acrocmd list backups --loc=\\bkpsrv\backups --credentials=netuser,pass --arc=my\_archive -output=raw > c:\GUID.txt

В следующем примере журнал операций, выключая выводимые данные, записывается в текстовый файл в формате XML.

acrocmd list backups --loc=\\bkpsrv\backups --credentials=netuser,pass --arc=my\_archive -log=c:\log.txt

## <span id="page-153-0"></span>4.2.2.2 Вывод [содержимого](#page-49-1) резервной копии

• Вывод содержимого резервной копии из архива, расположенного в Зоне безопасности.

acrocmd list content --loc=atis:///asz --credentials=aszpass --arc=my\_archive -backup=XXXXXXXX-XXXX-XXXX-XXXX-XXXXXXXXXXXX

## <span id="page-153-2"></span>4.2.2.3 Проверка [резервной](#page-50-0) копии

• Проверка резервной копии.

```
acrocmd validate backup --loc=E:\backups\ --arc=my_archive --backup=XXXXXXXX-XXXX-
XXXX-XXXX-XXXXXXXXXXXX
```
## <span id="page-153-4"></span>4.2.2.4 Экспорт [резервных](#page-51-0) копий

• Экспорт выбранных резервных копий архива, который хранится в сетевой папке, в локальную папку.

acrocmd export backup --loc=\\bkpsrv1\backups --credentials=netuser1,pass1 --arc=my\_archive --password=123 --backup=XXXXXXXX-XXXX-XXXX-XXXX-XXXXXXXXXXX1,XXXXXXXX-XXXX-XXXX-XXXX-XXXXXXXXXXXXXXXX--target=E:\copies --target\_arc=my\_archive\_copy

• Импорт последней резервной копии архива из одной сетевой папки в другую.

acrocmd export backup --loc=\\bkpsrv1\backups --credentials=netuser1,pass1 --arc=my\_archive --target=\\bkpsrv2\backups --credentials=netuser2,pass2 --progress

Первые учетные данные необходимы для доступа к исходной сетевой папке \\bkpsrv1\backups. Вторые учетные данные позволяют производить запись в целевую сетевую папку \\bkpsrv2\backups.

## <span id="page-154-2"></span>4.2.2.5 [Репликация](#page-52-0) резервной копии

• Репликация последней резервной копии архива, сохраненного в локальной папке, всетевую папку.

acrocmd replicate backup --loc=C:\Backups --arc=my\_archive --password=123 -target=\\bkpsrv\backups --credentials=netuser,pass

## <span id="page-154-1"></span>4.2.2.6 [Преобразование](#page-53-0) резервной копии в полную

• Преобразование последней резервной копии архива в полную резервную копию. В результате операции инкрементная или дифференциальная резервная копия заменяется полной (на тот же момент времени).

acrocmd convert full --loc=C:\Backups --arc=my\_archive --backup=XXXXXXXX-XXXX-XXXX-XXXX-XXXXXXXXXXXX

## <span id="page-154-0"></span>4.2.2.7 [Объединение](#page-54-0) резервных копий

• Удаление из архива всех резервных копий, за исключением указанных.

```
acrocmd consolidate backup --loc=C:\Backups --arc=my_archive --password=123 --
backup=XXXXXXXX-XXXX-XXXX-XXXX-XXXXXXXXXXX1,XXXXXXXX-XXXX-XXXX-XXXX-
XXXXXXXXXXX2
```
## <span id="page-154-3"></span>4.2.2.8 Удаление [резервных](#page-55-0) копий

• Удаление из архива указанных резервных копий.

```
acrocmd delete backup --loc=C:\Backups --arc=my_archive --password=123 --
backup=XXXXXXXX-XXXX-XXXX-XXXX-XXXXXXXXXXX1,XXXXXXXX-XXXX-XXXX-XXXX-
XXXXXXXXXXX2
```
## <span id="page-155-3"></span><span id="page-155-0"></span>4.2.3 Подключение

#### 4.2.3.1 Вывод списка [подключенных](#page-55-1) томов

• Вывод списка томов, подключенных из резервных копий.

acrocmd list mounts

## <span id="page-155-5"></span>4.2.3.2 [Подключение](#page-56-0) (только агент для Windows)

• Подключение первого тома первого диска из резервной копии в режиме только для чтения. Полученному тому будет присвоена буква Z.

```
acrocmd mount --loc=E:\backups --arc=my_archive --backup=XXXXXXXX-XXXX-XXXX-XXXX-XXXX-
XXXXXXXXXXXX --volume=1-1 --letter=Z
```
## <span id="page-155-4"></span>4.2.3.3 [Подключение](#page-56-0) (только агент для Linux)

• Подключение первого тома второго диска из последней резервной копии архива, расположенного на узле srv1 в папке /backups, экспортированной системой NFS.

```
acrocmd mount --mount point=/mnt/md1 --loc=nfs://srv1/backups:/ --arc=my_archive --
volume=1-2
```
• Подключение первого тома первого диска из резервной копии в режиме чтения/записи.

```
acrocmd mount --mount_point=/mnt/md2 --loc=/home/backups --arc=mybackup --
backup=XXXXXXXX-XXXX-XXXX-XXXX-XXXXXXXXXXXX --volume=1-1 --rw
```
## <span id="page-155-2"></span>4.2.3.4 [Отключение](#page-57-0) (только агент для Windows)

• Отключение тома.

```
acrocmd umount --letter=Z
```
## <span id="page-155-1"></span>4.2.3.5 [Отключение](#page-57-0) (только агент для Linux)

• Отключение устройства, подключенного в точке подключения.

```
acrocmd umount --mount point=/mnt/md1
```
# <span id="page-156-2"></span><span id="page-156-1"></span>4.3 Операции с Зоной безопасности

## 4.3.1 Создание Зоны [безопасности](#page-58-0)

• Создание Зоны безопасности на диске 2 локальной машины. Поскольку параметр [--asz\\_size](#page-125-0) не задан, Зона безопасности будет создана с размером по умолчанию, который равен среднему между максимальным размером (все нераспределенное пространство) и минимальным (примерно 50 МБ).

acrocmd create asz --disk=2

• Создание Зоны безопасности размером 500 МБ на диске 1 локальной машины. Если нераспределенного пространства недостаточно, пространство будет взято со второго тома этого диска.

acrocmd create asz --disk=1 --volume=1-2 --asz\_size=500

• Создание Зоны безопасности размером 20 ГБ на диске 1 удаленной машины.

<span id="page-156-0"></span>acrocmd create asz --host=192.168.1.2 --credentials=john,pass1 --disk=1 --asz\_size=20gb

## 4.3.2 Изменение [размера Зоны](#page-58-1) безопасности

• Отображение размера и свободного пространства Зоны безопасности в гигабайтах.

acrocmd resize asz --size\_measure=gb

• Увеличение размера Зоны безопасности на локальной машине (предполагается, что текущий размер менее 10 ГБ). Зона безопасности расположена на диске 1. Если нераспределенного пространства на этом диске недостаточно, пространство будет взято со второго тома этого диска. Выходные данные команды будут содержать итоговый размер и свободное пространство в гигабайтах.

```
acrocmd resize asz --asz_size=10gb --volume=1-2 --size_measure=gb
```
• Уменьшение размера Зоны безопасности на удаленной машине (предполагается, что текущий размер более 10 ГБ). Поскольку параметр --volume не указан, освобожденное пространство станет нераспределенным. Выходные данные команды будут содержать итоговый размер и свободное пространство в мегабайтах, поскольку параметр --size\_measure не указан.

acrocmd resize asz --host=192.168.1.2 --credentials=john,pass1 --asz\_size=10gb

## <span id="page-157-2"></span>4.3.3 [Очистка Зоны](#page-59-0) безопасности

• Очистка Зоны безопасности на локальной машине. Операция очистки удаляет резервные копии, поврежденные из-за перебоя электропитания или по другой причине.

acrocmd cleanup asz

• Очистка Зоны безопасности на удаленной машине.

```
acrocmd cleanup asz --host=srv1 --credentials="srv1\AMS user",pass1 --service=ams --
address=192.168.1.2
```
## <span id="page-157-4"></span>4.3.4 Удаление резервной копии из Зоны [безопасности](#page-60-0)

• Удаление последней резервной копии из архива, хранящегося в Зоне безопасности на локальной машине.

<span id="page-157-3"></span>acrocmd delete asz\_files --credentials=asz\_pass --arc=my\_archive --password=123

## 4.3.5 [Удаление Зоны](#page-60-1) безопасности

• Удаление Зоны безопасности с локальной машины. Освобожденное пространство будет добавлено к первому тому диска 1. (Это диск, на котором расположена Зона безопасности)

```
acrocmd delete asz --volume=1-1
```
• Удаление Зоны безопасности с удаленной машины. Освобожденное пространство останется нераспределенным.

```
acrocmd delete asz --host=srv1 --credentials="srv1\AMS user",pass1 --service=ams --
address=192.168.1.2
```
# <span id="page-157-0"></span>4.4 Операции с Восстановлением при загрузке

## 4.4.1 [Активация Восстановление](#page-61-0) при загрузке

• Активация Восстановление при загрузке на локальной машине.

acrocmd activate asrm

• Активация Восстановление при загрузке на удаленной машине.

```
acrocmd activate asrm --host=srv1 --credentials="srv1\AMS user",pass1 --service=ams --
address=192.168.1.2
```
## <span id="page-158-2"></span>4.4.2 [Деактивация Восстановление](#page-61-1) при загрузке

• Деактивация Восстановление при загрузке на локальной машине.

acrocmd deactivate asrm

• Деактивация Восстановление при загрузке на удаленной машине.

```
acrocmd deactivate asrm --host=srv1 --credentials="srv1\AMS user",pass1 --service=ams --
address=192.168.1.2
```
# <span id="page-158-0"></span>4.5 Операции с лентами

## 4.5.1 Вывод списка библиотек [ленточных](#page-62-0) носителей

• Просмотр сведений обо всех библиотеках ленточных носителей и автономных ленточных устройствах, подключенных к локальной машине. Информация будет выведена в [необработанном](#page-136-0) формате. Таким образом, вы сможете видеть и использовать полные идентификаторы GUID библиотек ленточных носителей.

acrocmd list tape\_libraries --output=raw

• Просмотр сведений о ленточном устройстве, подключенном к локальной машине.

acrocmd list tape\_libraries --filter\_name="hp MSL6060"

<sup>l</sup> Просмотр сведений обо всех ленточных устройствах, подключенных к узлу хранения.

<span id="page-158-1"></span>acrocmd list tape\_libraries --host=storage\_node --credentials="ASN user",pass --service=asn

## 4.5.2 Вывод списка слотов [ленточных](#page-63-0) носителей

• Просмотр сведений о слотах всех библиотек ленточных носителей, подключенных к локальной машине.

acrocmd list tape\_slots

• Просмотр сведений о слотах библиотеки ленточных носителей, подключенной к локальной машине. Информация будет выведена в [необработанном](#page-136-0) формате. Таким образом, вы сможете видеть и использовать полные идентификаторы GUID слотов библиотеки ленточных носителей.

acrocmd list tape\_slots --filter\_library=XXXXXXXX-XXXX-XXXX-XXXX-XXXXXXXXXXXX -output=raw

## <span id="page-159-0"></span>4.5.3 [Инвентаризация](#page-63-1) лент

• Инвентаризация лент, загруженных в два ленточных устройства. Поскольку параметр [--mode](#page-131-0) не указан, будет выполнена быстрая инвентаризация.

acrocmd inventory tape --libraries=XXXXXXXX-XXXX-XXXX-XXXX-XXXXXXXXXXX1,XXXXXXXX-XXXX-XXXX-XXXX-XXXXXXXXXXX2

• Полная инвентаризация лент, загруженных в ленточное устройство. Обнаруженные лентыбудут перенесены из пула нераспознанных лент или импортированных лент в пул свободных лент.

acrocmd inventory tape --libraries=XXXXXXXX-XXXX-XXXX-XXXX-XXXXXXXXXXXX - mode=full --assign2free

• Полная инвентаризация лент, загруженных в три слота библиотеки ленточных носителей.

acrocmd inventory tape --mode=full --libraries=XXXXXXXX-XXXX-XXXX-XXXX-XXXXXXXXXXXX --slots=YYYYYYYY-YYYY-YYYY-YYYY-YYYYYYYYYYY1,YYYYYYYY-YYYY-YYYY-YYYY-YYYYYYYYYYY2,YYYYYYYY-YYYY-YYYY-YYYY-YYYYYYYYYYY3

• Комбинация быстрой и полной инвентаризации.

Полная инвентаризация всего ленточного устройства может занять длительное время. Если необходима инвентаризация всего нескольких лент, используйте сочетание быстрой и полной инвентаризации.

1. Выполните быструю инвентаризацию ленточного устройства:

acrocmd inventory tape --libraries=XXXXXXXX-XXXX-XXXX-XXXX-XXXXXXXXXXXX

2. Выведите список слотов ленточного устройства. Укажите параметр --output=raw чтобы вывести полные идентификаторы GUID слотов.

acrocmd list tape\_slots --filter\_library=XXXXXXXX-XXXX-XXXX-XXXX-XXXXXXXXXXXX - output=raw

- 3. В списке, выведенном командой, найдите ленты, которые нужно инвентаризировать, и отметьте, в каких слотах они находятся.
- 4. Выполните полную инвентаризацию этих слотов:

acrocmd inventory tape --mode=full --libraries=XXXXXXXX-XXXX-XXXX-XXXX-XXXX-XXXXXXXXXXXX --slots=YYYYYYYY-YYYY-YYYY-YYYY-YYYYYYYYYYY1,YYYYYYYY-YYYY-YYYY-YYYY-YYYYYYYYYYY2

# <span id="page-160-2"></span><span id="page-160-1"></span>4.6 Операции с хранилищами

## 4.6.1 Проверка [хранилища](#page-64-0)

• Проверка всех архивов в сетевой папке, кроме тех, которые защищены паролем.

acrocmd validate vault --loc=\\srv1\backups --credentials=netuser1,pass1

<span id="page-160-3"></span>Чтобы проверить архив, защищенный паролем, используйте команду [validate](#page-47-0) archive.

## 4.6.2 Экспорт хранилища и импорт архивов в хранилище

<span id="page-160-0"></span>Эти операции выполняются с помощью команды export [archive](#page-46-0) (см. [примеры\)](#page-152-0).

## 4.6.3 Операции с дедуплицированными хранилищами

В отношении дуплицированных хранилищ возможны следующие операции.

• Переупаковка хранилища. [AcronisStorageNode\_machine\_hostname]: vault "[vault\_name]"

```
CLI example
```

```
acrocmd repack --name=vault --host=localhost --credentials=Administrator,qwe123QWE
--address=localhost --service=asn
```
• Остановка переупаковки хранилища. [AcronisStorageNode\_machine\_hostname]: vault "[vault\_name]"

#### CLI example

```
acrocmd stop_repack --name=vault --host=localhost --
credentials=Administrator,qwe123QWE --address=localhost --service=asn
```
• Уплотнение хранилища.

[AcronisStorageNode\_machine\_hostname]: vault "[vault\_name]"

#### CLI example

```
acrocmd compact vault --name=vault --host=127.0.0.1 --
credentials=Administrator,qwe123QWE --service=asn
```
#### • Переиндексация хранилища.

[AcronisStorageNode\_machine\_hostname]: vault "[vault\_name]"

#### CLI example

```
acrocmd reindex vault --name=<Vault Name> --host=<IP Address> --
credentials=<Username,Password> --service=asn
```
# <span id="page-161-3"></span><span id="page-161-2"></span>4.7 Операции с дисками

## 4.7.1 [Клонирование](#page-65-0) диска

• Клонирование диска 2 локальной машины на диск 3 той же машины.

<span id="page-161-4"></span>acrocmd clone disk --source=2 --target=3

## <span id="page-161-1"></span>4.8 Операции с машинами

## 4.8.1 [Добавление](#page-65-1) машины

• Добавление машины к серверу управления.

```
acrocmd add machine --machine_address=192.168.1.2 --credentials=user,pass --host=srv1 --
credentials="srv1\AMS user",pass1 --service=ams
```
## <span id="page-161-0"></span>4.9 Расширенные операции с виртуальными машинами

## <span id="page-161-7"></span>4.9.1 Репликация виртуальных машин

### 4.9.1.1 Список реплик [виртуальных](#page-66-0) машин

• Список реплик виртуальной машины.

```
acrocmd list replicas --host=srv1 --credentials="srv1\AMS user",pass1 --service=ams --
vmid=XXXXXXXX-XXXX-XXXX-XXXX-XXXXXXXXXXXX
```
## <span id="page-161-6"></span>4.9.1.2 Репликация [виртуальной](#page-67-0) машины

• Создание реплики виртуальной машины.

```
acrocmd replicate vm --host=srv1 --credentials="srv1\AMS user",pass1 --service=ams --
vmserver_name=Server2 --vmname=John_s_vm --vmreplica_name=John_s_vm_replica
```
• Создание реплики виртуальной машины. Виртуальные диски реплики будут храниться в формате тонкого предоставления. Changed Block Tracking (CBT) не будет использоваться. acrocmd replicate vm --host=srv1 --credentials="srv1\AMS user",pass1 --service=ams - vmserver\_name=Server2 --vmname=Mary\_s\_vm --vmreplica\_name=Mary\_s\_vm\_copy - vmresource\_pool=vApp1/pool1/sub\_pool2 --vmstorage=storage2 --vmprovisioning\_mode=thin - cbt\_mode=off

## <span id="page-162-3"></span>4.9.1.3 [Переход](#page-68-0) к реплике

• Переход к реплике виртуальной машины.

acrocmd failover vm --host=srv1 --credentials="srv1\AMS user",pass1 --service=ams - vmname=John\_s\_vm replica

## <span id="page-162-2"></span>4.9.1.4 Отказ от [реплики](#page-68-1)

• Возврат с реплики на исходную виртуальную машину.

```
acrocmd fallback vm --host=srv1 --credentials="srv1\AMS user",pass1 --service=ams --
vmname=John_s_vm replica
```
• Возврат с реплики на новую виртуальную машину. Результирующая виртуальная машина будет включена после завершения восстановления после сбоя.

acrocmd fallback vm --host=srv1 --credentials="srv1\AMS user",pass1 --service=ams - vmname=Mary\_s\_vm\_copy --vmserver\_name=Server2 --target\_name=Mary\_s\_vm -vmstorage=storage2 --start\_after\_recovery

## <span id="page-162-1"></span><span id="page-162-0"></span>4.9.2 Запуск виртуальных машин из резервных копий

## 4.9.2.1 Запуск [виртуальной](#page-70-0) машины из резервной копии

• Запуск виртуальной машины из последней резервной копии архива, хранящегося в сетевой папке. В этом случае созданная виртуальная машина будет запускаться автоматически. Поскольку имя целевой виртуальной машины не указано, ей будет присвоено следующее имя: <имя исходной виртуальной машины>(<номер последовательности>). Программное обеспечение автоматически выберет одну из доступных сетей для подключения сетевого адаптера машины.

acrocmd mount vm --loc=\\bkpsrv\backups --credentials=bkpuser,pass --arc=disk\_archive - vmserver\_name=esxi1 --vmstorage=datastore1

• Запуск виртуальной машины с резервной копии, сохраненной в сетевой папке. Получившаяся в результате виртуальная машина не запускается автоматически, а ее сетевой адаптер будет подключен к указанной сети.

acrocmd mount vm --loc=\\bkpsrv\backups --credentials=bkpuser,pass --arc=disk\_archive -backup=XXXXXXX-XXXX-XXXX-XXXX-XXXXXXXXXXXXX --vmserver\_name=esxi1 --

vmstorage=datastore1 --target\_vmname=John\_s\_vm\_temp --host=srv1 - credentials=user2,pass2 --vmnetwork="VM Network" --auto\_start=false

## <span id="page-163-6"></span>4.9.2.2 Удаление [виртуальной](#page-71-0) машины, которая запущена из резервной

#### [копии](#page-71-0)

• Удаление виртуальной машины, которая запущена из резервной копии.

acrocmd umount vm --vmname=John\_s\_vm\_temp

## <span id="page-163-7"></span>4.9.2.3 [Финализация](#page-71-1) виртуальной машины, которая запущена из резервной

#### [копии](#page-71-1)

• Финализация виртуальной машины, которая запущена из резервной копии.

<span id="page-163-2"></span>acrocmd finalize\_vm\_recovery --vmname=John\_s\_vm\_temp --new\_vmname=John\_s\_new

# <span id="page-163-5"></span>4.10 Операции администрирования

## <span id="page-163-3"></span>4.10.1 Сбор информации

## 4.10.1.1 [Получение](#page-72-0) журнала

• Экспорт журнала действий с указанным GUID в файл.

acrocmd get log --id=XXXXXXXX-XXXX-XXXX-XXXX-XXXXXXXXXXXX --loc=c:\logs\task.log

## <span id="page-163-4"></span>4.10.1.2 [Получение](#page-73-0) сведений о системе

• Сохранение системных сведений локальной машины в файл.

<span id="page-163-1"></span>acrocmd sysinfo --loc=c:\logs\sysinfo.zip

## <span id="page-163-0"></span>4.10.2 Действия

## 4.10.2.1 Вывод списка [действий](#page-74-0)

• Просмотр всех текущих действий службы Управляемые Машины, которая работает на локальной машине. Информация будет выведена в [необработанном](#page-136-0) формате. Таким образом, вы сможете видеть и использовать полные идентификаторы GUID действий.

acrocmd list activities --output=raw

• Просмотр выполняемых действий сервера управления Кибер Бэкап. Просматривая выходные данные команды, в которых указано время, которое прошло с момента запуска действия, можно обнаружить зависшие процессы на сервере управления.

```
acrocmd list activities --host=srv1 --credentials="srv1\AMS user",pass1 --service=ams --filter_
state=running
```
• Просмотр действий службы Управляемые Машины, которая работает на удаленной машине. Программа покажет только завершенные действия.

```
acrocmd list activities --host=srv1 --credentials="srv1\AMS user",pass1 --service=ams --
address=192.168.1.2 --filter_state=completed
```
## 4.10.2.2 [Остановка](#page-75-0) действий

• Остановка действий на локальной машине.

```
acrocmd stop activity --id=XXXXXXXX-XXXX-XXXX-XXXX-XXXXXXXXXXXX
```
## <span id="page-164-0"></span>4.10.3 Планы

## 4.10.3.1 Вывод списка [планов](#page-75-1)

• Просмотр всех планов резервного копирования на локальной машине. Информация будет выведена в [необработанном](#page-136-0) формате. Таким образом, вы сможете видеть и использовать полные идентификаторы GUID планов.

acrocmd list plans --output=raw

• Просмотр всех централизованных планов резервного копирования на сервере управления Кибер Бэкап.

acrocmd list plans --host=srv1 --credentials="srv1\AMS user",pass1 --service=ams

• Просмотр всех планов резервного копирования со статусом warning на локальной машине.

acrocmd list plans --filter\_status=warning

## <span id="page-164-2"></span>4.10.3.2 [Удаление](#page-77-0) плана

• Удаление плана резервного копирования на локальной машине.

acrocmd delete plan --id=XXXXXXXX-XXXX-XXXX-XXXX-XXXXXXXXXXXX

## <span id="page-165-5"></span>4.10.3.3 [Отключение](#page-76-0) плана

• Отключение плана резервного копирования на локальной машине.

acrocmd disable plan --id=XXXXXXXX-XXXX-XXXX-XXXX-XXXXXXXXXXXX

## <span id="page-165-0"></span>4.10.3.4 [Включение](#page-76-1) плана

• Включение ранее отключенного плана резервного копирования на локальной машине.

<span id="page-165-2"></span>acrocmd enable plan --id=XXXXXXXX-XXXX-XXXX-XXXX-XXXXXXXXXXXX

## <span id="page-165-1"></span>4.10.4 Задания

## 4.10.4.1 Вывод списка [заданий](#page-77-1)

• Просмотр всех заданий на локальной машине. Информация будет выведена в [необработанном](#page-136-0) [формате](#page-136-0). Таким образом, вы сможете видеть и использовать полные идентификаторы GUID заданий.

acrocmd list tasks --output=raw

• Просмотр всех выполняемых заданий на удаленной машине.

acrocmd list tasks --host=192.168.1.2 --credentials=user1,pass1 --filter\_state=running

## <span id="page-165-3"></span>4.10.4.2 Запуск [задания](#page-78-0)

• Запуск задания на локальной машине.

acrocmd run task --id=XXXXXXXX-XXXX-XXXX-XXXX-XXXXXXXXXXXX

## <span id="page-165-4"></span>4.10.4.3 [Остановка](#page-79-0) задания

• Остановка задания на удаленной машине.

acrocmd stop task --host=srv1 --credentials="srv1\AMS user",pass1 --service=ams - address=192.168.1.2 --id=XXXXXXXX-XXXX-XXXX-XXXX-XXXXXXXXXXXX

## <span id="page-165-6"></span>4.10.4.4 [Удаление](#page-79-1) задания

• Удаление задания на локальной машине.

acrocmd delete task --id=XXXXXXXX-XXXX-XXXX-XXXX-XXXXXXXXXXXX

## <span id="page-166-2"></span><span id="page-166-1"></span>4.10.5 Лицензии

### 4.10.5.1 Вывод списка [лицензий](#page-80-0)

• Вывод списка лицензий Кибер Бэкап, назначенных удаленной машине.

acrocmd list licenses --host=192.168.1.2 --credentials=user1,pass1

• Вывод списка лицензий Кибер Бэкап, зарегистрированных на сервере управления.

acrocmd list licenses --service=ams --host=192.168.1.2 --credentials=user1,pass1

## <span id="page-166-3"></span>4.10.5.2 [Назначение](#page-80-1) лицензий

• Назначение лицензии Кибер Бэкап агенту, который не зарегистрирован на сервере управления.

<span id="page-166-0"></span>acrocmd add license --key=<license key>

# 4.11 Выбор логических томов и MD-устройств для резервного копирования

Допустим, что в системе есть четыре физических диска: диск 1, диск 2, диск 3 и диск 4.

- $\cdot$  Том RAID-1 настроен на двух базовых томах: sdc1, sdd1
- Логический том организован на двух базовых томах: sdb2, sdd2
- Диск  $3$  пуст.

Список томов можно получить с помощью следующей команды:

#### acrocmd list disks

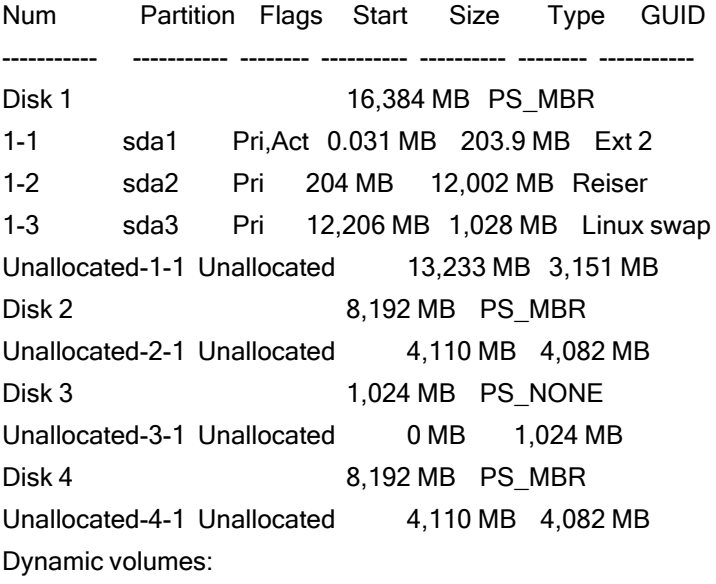

1 Dyn1 MyVG-MyLV 0 MB 4,096 MB Ext 3 A5C349F8... 1 Dyn2 md0 0 MB 2,055 MB Ext 2 FFF5E076...

Логический том DYN1 занимает основные тома 2-2 и 4-2 (не отображаются приведенной выше командой). Том RAID-1, DYN2, занимает основные тома 2-1 и 4-1 (также не отображаются приведенной выше командой).

Чтобы создать резервную копию логического тома DYN1, запустите следующую команду (предполагается, что имя резервной копии — my\_archive, а хранилище — /home/user):

acrocmd backup disk --volume=DYN1 --loc=/home/user --arc=my\_archive

Чтобы создать резервную копию тома RAID-1 DYN2, запустите следующую команду:

acrocmd backup disk --volume=DYN2 --loc=/home/user --arc=my\_archive

Чтобы создать резервную копию всех трех жестких дисков с томами, выберите тома 1-1, 1-2, 1-3, DYN1 и DYN2:

acrocmd backup disk --volume=1-1,1-2,1-3,DYN1,DYN2 --loc=/home/user --arc=my\_archive

<span id="page-167-0"></span>Если выбрать диск 3 или тома 2-1, 2-2, 4-1 или 4-2, программа создаст посекторную резервную копию.

# 4.12 Планирование резервных копий в Linux с помощью службы cron

Для автоматизации резервного копирования можно использовать службу cron, знакомую многим пользователям UNIX.

#### Пример

Предположим, что требуется регулярно создавать резервные копии тома. Полную резервную копию необходимо создавать еженедельно и поддерживать ее ежедневными инкрементными резервными копиями.

Используйте команду list [disks](#page-20-0) для получения номера нужного тома. Например, номер тома 2-1.

Создайте два исполняемых файла для ежедневного и еженедельного резервного копирования (например, abr.cron) и поместите их соответственно в каталоги /etc/cron.daily и /etc/cron.weekly.

Чтобы инициировать еженедельное полное резервное копирование тома 2-1, добавьте следующую строку в файл /etc/cron.weekly/abr.cron:

#### #!/bin/bash acrocmd backup disk --volume=2-1 --loc=/mnt/my\_archives/my\_host --arc=my\_archive

где /mnt/my\_archives/my\_host - путь к хранилищу резервных копий.

 $\bullet$ 

### Второй файл abr.cron требуется для запуска ежедневных инкрементных резервных копий.

#!/bin/bash acrocmd backup disk --volume=2-1 --backuptype=incremental --loc=/mnt/my\_archives/my\_host - arc=my\_archive

Дополнительные сведения см. в справке службы cron.

 $\bullet$ 

# <span id="page-169-0"></span>5 Утилита encrypt

Утилита encrypt позволяет зашифровать строку символов, например пароль. Эта утилита доступна на любой машине, на которой установлена утилита acrocmd или консоль управления Кибер Бэкап. Путь к утилите:

- в 32-разрядной версии Windows: %CommonProgramFiles%\Acronis\Utils
- в 64-разрядной версии Windows: %CommonProgramFiles(x86)%\Acronis\Utils
- B OC Linux: /usr/sbin

#### Чтобы использовать эту утилиту, выполните следующие шаги.

- 1. Введите encrypt <строку, которую нужно зашифровать>.
- 2. Утилита выдаст строку, например "XXXYYYZZZ888".
- 3. Скопируйте эту строку и вставьте в соответствующую команду или сценарий.

# Указатель

 $\mathbf{I}$ 

[Параметры Зона безопасности [126](#page-125-1)

#### A

activate asrm [62](#page-61-0) add license [81](#page-80-1) add machine [66](#page-65-1) Advanced operations with virtual machines [67](#page-66-1) arc [94](#page-93-0) archive\_format [103](#page-102-0) assign2free [132](#page-131-1) asz\_size [126](#page-125-0) autorename [114](#page-113-0)

#### B

backup disk [22](#page-21-0) backup esxi\_config [35](#page-34-0) backup exchange\_database [39](#page-38-1) backup file [27](#page-26-0) backup mssql\_database [44](#page-43-0) backup vm [33](#page-32-0) backuptype [103](#page-102-1)

C

backup exchange\_database [90](#page-89-0) backup mssql\_database [91](#page-90-0), [104](#page-103-1) create asz [101](#page-100-0), [126](#page-125-2) delete asz [102](#page-101-0) finalize\_vm\_recovery [88](#page-87-0) list vmservers [131](#page-130-0) mount [124-125](#page-123-0) recover exchange\_database [90](#page-89-1), [96,](#page-95-1) [115](#page-114-0) recover exchange\_mailbox [91](#page-90-1) recover file [119](#page-118-0) recover mssql\_database [91](#page-90-2), [97](#page-96-0), [116](#page-115-0) resize asz [101](#page-100-1), [126](#page-125-3) umount [125](#page-124-0) compression [109](#page-108-1) consolidate backup [55](#page-54-0) content\_path [127](#page-126-0) content\_type [127](#page-126-1) convert full [54](#page-53-0) copy\_only [105](#page-104-0)

D

create asz [59](#page-58-0)

Command

credentials [133](#page-132-0)

cbt\_mode [109](#page-108-0) cleanup [104](#page-103-0) cleanup asz [60](#page-59-0) clone disk [66](#page-65-0) database [115](#page-114-1) database\_location [115](#page-114-2) database\_state [116](#page-115-1) deactivate asrm [62](#page-61-1) delete archive [49](#page-48-0)

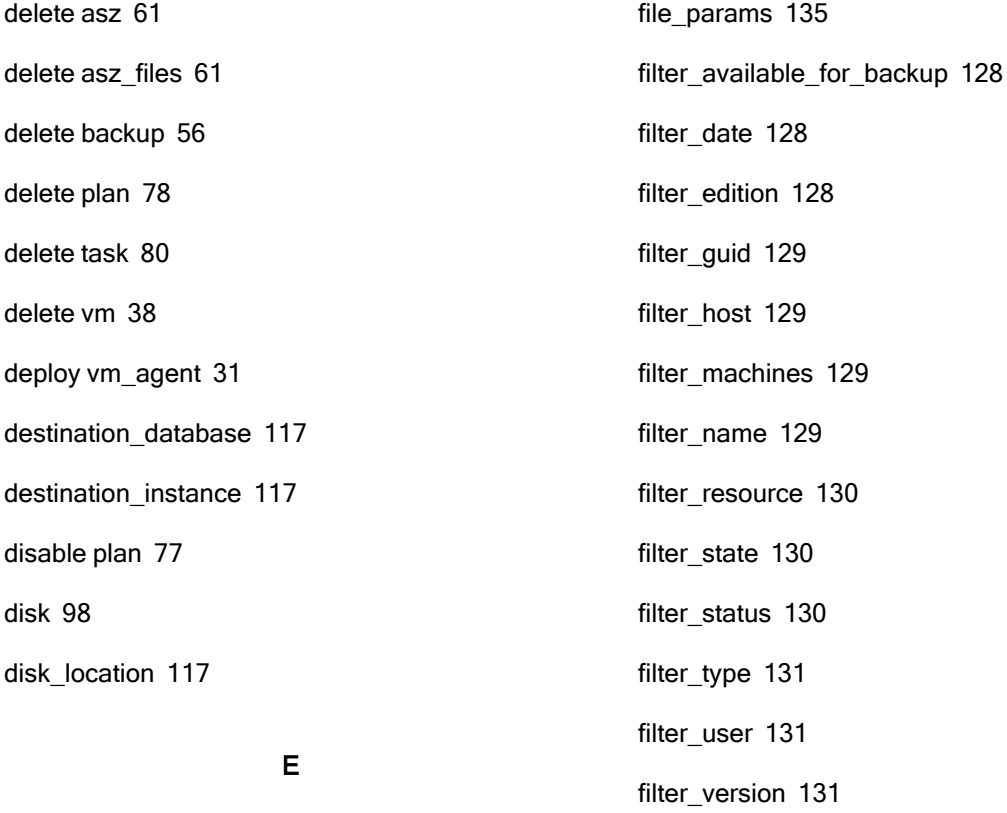

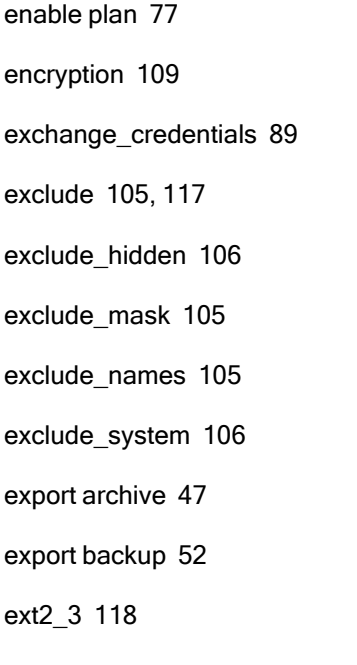

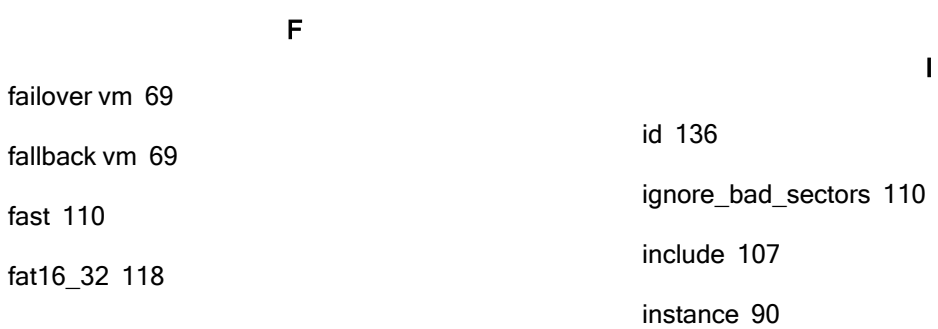

G

finalize\_vm\_recovery [72](#page-71-1)

fixed\_drive [106](#page-105-0)

for\_all\_users [124](#page-123-1)

force\_yes [135](#page-134-1)

get log [73](#page-72-0)

help [20](#page-19-0)

host [83](#page-82-0)

hdd\_speed [110](#page-109-1)

H

172 © ООО Киберпротект, 2024

inventory tape [64](#page-63-1) items [90](#page-89-3)

## L

letter [124](#page-123-2) libraries [132](#page-131-2) limit [136](#page-135-1) list activities [75](#page-74-0) list archives [46](#page-45-0) list backups [50](#page-49-0) list content [50](#page-49-1) list disks [21](#page-20-0) list exchange\_databases [39](#page-38-0) list licenses [81](#page-80-0) list mounts [56](#page-55-1) list mssql\_databases [43](#page-42-1) list mssql\_instances [43](#page-42-0) list plans [76](#page-75-1) list replicas [67](#page-66-0) list tape\_libraries [63](#page-62-0) list tape slots [64](#page-63-0) list tasks [78](#page-77-1) list vms [31](#page-30-0) list vmservers [30](#page-29-0) loc [93](#page-92-0) log [136](#page-135-2) log\_format [136](#page-135-3)

#### M

mbr\_disk [102](#page-101-1)

log\_location [119](#page-118-1)

Microsoft Exchange [39](#page-38-2), [149](#page-148-0) Microsoft SQL [43,](#page-42-2) [151](#page-150-0) Microsoft SQL Server data backups [128](#page-127-3) mode [132](#page-131-0) mount [57](#page-56-0) mount vm [71](#page-70-0) mount\_point [125](#page-124-1) mssql\_truncate\_logs [107](#page-106-2)

multi\_volume\_snapshot [111](#page-110-0)

### N

network\_speed [111](#page-110-1) nt\_signature [99](#page-98-0)

#### O

original\_date [119](#page-118-2) oss\_numbers [136](#page-135-4) output [137](#page-136-0) overwrite [119](#page-118-3)

#### P

password [137](#page-136-1) plain archive [107](#page-106-0) post\_cmd [112](#$$index$$_post_cmd) power\_on [120](#page-119-0) pre\_cmd [112](#$$index$$_pre_cmd) preserve\_mbr [121](#page-120-0) process\_priority [138](#page-137-0) progress [138](#page-137-1)

#### R

raw [108](#page-107-0)

read\_speed [138](#page-137-2) reboot [139](#page-138-0) reboot after [140](#$$index$$_reboot%20after) recover disk [23](#page-22-0) recover exchange\_database [40](#page-39-0) recover exchange\_mailbox [42](#page-41-0) recover file [29](#page-28-0) recover lvm\_structure [26](#page-25-0) recover mbr [25](#page-24-0) recover mssql\_database [45](#page-44-0) recover vm [36](#page-35-0) recover\_absolute\_path [121](#page-120-1) recovery\_mode [121](#page-120-2) recreate\_archive\_meta [140](#page-139-0) replicate backup [53](#page-52-0) replicate vm [68](#page-67-0) Replicating virtual machines [162](#page-161-0) resize asz [59](#page-58-1) retry\_count and retry\_delay [134](#page-133-0) run task [79](#page-78-0) rw [125](#page-124-2)

Stopping activities [165](#$$index$$_Stopping%20activities) sysinfo [74](#page-73-0)

#### T

target [96](#page-95-0) target\_arc [98](#page-97-1) target\_disk [122](#page-121-0) target\_mbr\_disk [103](#page-102-2) target\_volume [122](#page-121-1) type [123](#page-122-0)

#### U

umount [58](#page-57-0) umount vm [72](#page-71-0) use\_all\_space [124](#page-123-3) use\_registry\_defaults [141](#page-140-0) use\_vss [113](#page-112-1) utc [141](#page-140-1)

#### V

validate archive [48](#page-47-0) validate backup [51](#page-50-0) validate vault [65](#page-64-0) Virtual disk parameters [86](#page-85-0) Virtual machine configuration [86](#page-85-1) vmconfig [84](#$$index$$_vmconfig) vmcpu [86](#$$index$$_vmcpu) vmdisk\_provisioning [87](#$$index$$_vmdisk_provisioning) vmdisk\_size [87](#$$index$$_vmdisk_size) vmdisk\_type [87](#$$index$$_vmdisk_type) vmid [84](#$$index$$_vmid)

vmname [84-85](#$$index$$_vmname)

## S

service [83](#page-82-1) silent\_mode [140](#page-139-1) size [102](#page-101-2) snapshot [112](#page-111-0) split [113](#page-112-0) start [102](#page-101-3) stop activity [76](#page-75-0)

stop task [80](#page-79-0)

vmnetwork [89](#page-88-1) vmprovisioning\_mode [88](#page-87-1) vmram [86](#$$index$$_vmram) vmresource\_pool [89](#page-88-2) vmserver\_id [86](#$$index$$_vmserver_id) vmserver\_name [85](#$$index$$_vmserver_name) vmsnapshot\_retry\_count and vmsnapshot\_retry\_ delay [134](#page-133-1) vmstorage [85](#$$index$$_vmstorage) volume [99](#page-98-1)

## А

Активация Киберпротект Восстановление при загрузке [158](#page-157-0) Алгоритм очистки [104](#page-103-2) архив\_комментарий [105](#page-104-2) Архивы [46,](#page-45-1) [153](#page-152-0)

## Б

База данных (для Exchange 2010 или более поздней версии) [91](#page-90-3)

Быстрая инвентаризация [132](#page-131-3)

#### В

Виртуальные машины [30](#page-29-1), [84](#page-83-0), [147](#page-146-0) Включение плана [166](#page-165-0) Восстановление MBR [145](#page-144-0) Восстановление баз данных Microsoft SQL [152](#page-151-0) Восстановление виртуальных машин [149](#page-148-1) Восстановление групп хранения Exchange и баз данных [150](#page-149-0) Восстановление дисков [143](#page-142-0) Восстановление дисков и томов [143](#page-142-1)

Восстановление почтовых ящиков и общих папок [151](#page-150-1) Восстановление структуры логических томов [145](#page-144-1) Восстановление томов [144](#page-143-0) Восстановление файлов и папок [146](#page-145-0) Выбор логических томов и MD-устройств для резервного копирования [167](#page-166-0) Вывод содержимого резервной копии [154](#page-153-0) Вывод списка архивов [153](#page-152-1) Вывод списка баз данных Microsoft SQL [151](#page-150-2) Вывод списка библиотек ленточных носителей [159](#page-158-0) Вывод списка виртуальных машин [147](#page-146-1) Вывод списка групп хранения Exchange и баз данных [149](#page-148-2) Вывод списка действий [164](#page-163-0) Вывод списка дисков [142](#page-141-0) Вывод списка заданий [166](#page-165-1) Вывод списка лицензий [167](#page-166-1) Вывод списка планов [165](#page-164-0) Вывод списка подключенных томов [156](#page-155-0) Вывод списка резервных копий [154](#page-153-1) Вывод списка серверов виртуализации [147](#page-146-2) Вывод списка слотов ленточных носителей [159](#page-158-1) Вывод списка экземпляров Microsoft SQL Server [151](#page-150-3)

## Г

Группы хранения (для выпуска 2007) [92](#page-91-0)

### Д

Деактивация Киберпротект Восстановление при загрузке [159](#page-158-2)

Действия [75](#page-74-1), [164](#page-163-1)

Диски и тома [21,](#page-20-1) [98,](#page-97-2) [142](#page-141-1)

Добавление машины [162](#page-161-1)

Доступ к виртуальной машине [84](#page-83-1)

Доступ к приложениям [89](#page-88-3)

Доступ к физической машине [83](#page-82-2)

Доступ к экземпляру SQL Server [93](#page-92-1)

Доступные значения параметров [109](#page-108-3)

## З

Задание архивов по именам файлов резервных копий [95](#page-94-0) Задание данных Exchange [91](#page-90-4) Задания [78](#page-77-2) задания; [166](#page-165-2) Заключение в скобки значений параметров, содержащих запятые и знаки пробела [11](#page-10-0) Запуск виртуальной машины из резервной копии [163](#page-162-0)

Запуск виртуальных машин из резервных копий [71,](#page-70-1) [163](#page-162-1)

Запуск задания [166](#page-165-3)

Заявление об авторских правах [9](#page-8-0)

Значения параметров [11](#page-10-1)

## И

Изменение размера Киберпротект Зона безопасности [157](#page-156-0)

Инвентаризация лент [160](#page-159-0) Использование переменных в именах архивов [95](#page-94-1)

## К

Клонирование диска [162](#page-161-2) Команды [15](#page-14-0) backup disk and backup vm [98-99](#page-97-3) backup disk, backup file, backup vm [104](#page-103-3) export archive, export backup, recover file, replicate backup [96](#page-95-2) list archives, list backups [131](#page-130-4) recover disk, recover mbr, recover vm, create asz [98](#page-97-4) recover disk, recover vm, mount [100](#page-99-0) recover exchange\_database, recover exchange\_mailbox, recover mssql\_ database [120](#page-119-1) replicate vm and fallback vm [88](#page-87-2) Команды до и после захвата данных [112](#page-111-1) Команды на машине [13](#page-12-0) Команды на сервере управления [13](#page-12-1) Команды по службам [15](#page-14-1) Комбинация быстрой и полной инвентаризации [133](#page-132-1) Комментарии [105](#page-104-3) Конфигурация виртуальной машины [86](#page-85-2)

## Л

Лицензии [81,](#page-80-2) [167](#page-166-2) Локальное управление [12](#page-11-0) Локальное, удаленное и централизованное управление [12](#page-11-1)

#### М

Методы доступа к виртуальной машине [84](#page-83-2)

#### Н

Назначение лицензий [167](#page-166-3) Новая виртуальная машина [85](#page-84-0) Новая виртуальная машина на хосте ESX(i) или Hyper-V [85](#page-84-1)

### О

Обзор утилиты командной строки [10](#page-9-0) Обработка ошибок [134](#page-133-2) Общие параметры [133](#page-132-2) Объединение резервных копий [155](#page-154-0) Ограничения [108-109](#page-107-1) Ограничения для имен архивов [94](#page-93-1) Ограничения формата «Всегда инкрементный» («Один файл») [103](#page-102-3) Операции администрирования [73,](#page-72-1) [164](#page-163-2) Операции с архивами и резервными копиями [46](#page-45-2), [153](#page-152-2) Операции с Восстановление при загрузке [62,](#page-61-2) [158](#page-157-1) Операции с дедуплицированными хранилищами [161](#page-160-0) Операции с дисками [66](#page-65-2), [162](#page-161-3) Операции с Зона безопасности [58,](#page-57-1) [157](#page-156-1) Операции с лентами [63](#page-62-1), [159](#page-158-3) Операции с машинами [66,](#page-65-3) [162](#page-161-4) Операции с хранилищами [65](#page-64-1), [161](#page-160-1) Остановка задания [166](#page-165-4) Отказ от реплики [163](#page-162-2)

Отключение (только агент для Linux) [156](#page-155-1) Отключение (только агент для Windows) [156](#page-155-2) Отключение плана [166](#page-165-5) Очистка Киберпротект Зона безопасности [158](#page-157-2)

### $\overline{\mathsf{L}}$

Папка почтового ящика [92](#page-91-1) Параметры [21-23,](#page-20-2) [26-33,](#page-25-1) [35,](#page-34-1) [37-39](#page-36-0), [41-46](#page-40-0), [48-](#page-47-1) [69,](#page-47-1) [71-81,](#page-70-2) [83](#page-82-3) Параметры восстановления [114](#page-113-1) Параметры подключения [124](#page-123-4) Параметры резервного копирования [109](#page-108-4) Параметры резервной копии [103](#page-102-4) Параметры управления лентами [132](#page-131-4) перезагрузка и перезагрузка позже [139](#page-138-1) Переход к реплике [163](#page-162-3) Планирование резервных копий в Linux с помощью службы cron [168](#page-167-0) Планы [76,](#page-75-2) [165](#page-164-1) Подключение [56](#page-55-2), [156](#page-155-3) Подключение (только агент для Linux) [156](#page-155-4) Подключение (только агент для Windows) [156](#page-155-5) Полная инвентаризация [133](#page-132-3) Положение [93](#page-92-2) Получение журнала [164](#page-163-3) Получение сведений о системе [164](#page-163-4) Почтовый ящик или общая папка [92](#page-91-2) Преобразование резервной копии в полную [155](#page-154-1) Примеры исключений [118](#page-117-2) Примеры использования [142](#page-141-2)

Проверка архива [153](#page-152-3)

Проверка резервной копии [154](#page-153-2)

Проверка хранилища [161](#page-160-2)

## Р

Развертывание агента для VMware (виртуальное устройство) [148](#page-147-0)

Разделители [11](#page-10-2)

Расширенные операции с виртуальными машинами [162](#page-161-5)

резервная копия [95](#page-94-2)

резервная копия\_комментарий [105](#page-104-4)

Резервное копирование баз данных Microsoft SQL [151](#page-150-4)

Резервное копирование виртуальных машин [18](#page-17-0), [148](#page-147-1)

Резервное копирование групп хранения Exchange и баз данных [150](#page-149-1)

Резервное копирование дисков и томов [142](#page-141-3)

Резервное копирование и восстановление [21](#page-20-3), [142](#page-141-4)

Резервное копирование конфигурации хоста ESXi [148](#page-147-2)

Резервное копирование приложения [17](#page-16-0)

Резервное копирование файлов и папок [146](#page-145-1)

Резервные копии [50](#page-49-2), [154](#page-153-3)

Резервные копии данных Microsoft Exchange Server [127](#page-126-2)

Резервные копии данных Microsoft SQL Server [127](#page-126-3)

Резервные копии дисков [127](#page-126-4)

Резервные копии дисков и файлов [15,](#page-14-2) [127](#page-126-5)

Репликация виртуальной машины [162](#page-161-6)

Репликация виртуальных машин [67](#page-66-2)

Репликация резервной копии [155](#page-154-2)

#### С

Сбор информации [73,](#page-72-2) [164](#page-163-5) Синтаксис [10](#page-9-1) слоты [133](#page-132-4) Создание Зона безопасности [157](#page-156-2) Список реплик виртуальных машин [162](#page-161-7) Список сокращенных наименований [14](#page-13-0)

### Т

Типографические соглашения [10](#page-9-2)

## У

Удаление [14](#page-13-1) Удаление архива [153](#page-152-4) Удаление в Linux [14](#page-13-2) Удаление в Windows [14](#page-13-3) Удаление виртуальной машины [149](#page-148-3) Удаление виртуальной машины, которая запущена из резервной копии [164](#page-163-6) Удаление задания [166](#page-165-6) Удаление Киберпротект Зона безопасности [158](#page-157-3) Удаление плана [165](#page-164-2) Удаление резервной копии из Киберпротект Зона безопасности [158](#page-157-4) Удаление резервных копий [155](#page-154-3) Удаленное управление [12](#page-11-2) Указание данных SQL [93](#page-92-3) Установка [10](#page-9-3) Утилита encrypt [170](#page-169-0)

#### Ф

файловый [119](#page-118-4) Файлы [27](#page-26-1), [146](#page-145-2) Файлы с входными параметрами [11](#page-10-3) Фильтрация [126](#page-125-4) Финализация виртуальной машины, которая запущена из резервной копии [164](#page-163-7)

## Ц

Централизованное управление [12](#page-11-3)

### Э

Экспорт архивов [153](#page-152-5)

Экспорт резервных копий [154](#page-153-4)

Экспорт хранилища и импорт архивов в хранилище [161](#page-160-3)

Элементы данных Microsoft Exchange Server [90](#page-89-4)

Элементы данных Microsoft SQL Server [91](#page-90-5)